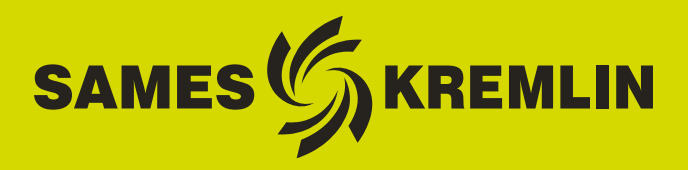

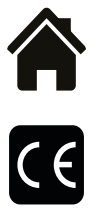

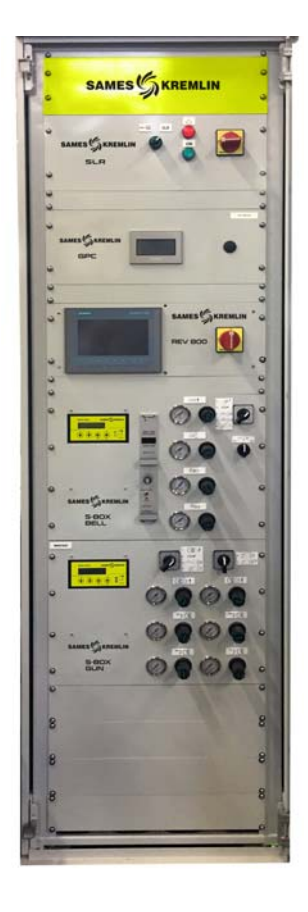

# **Manual de instrucciones**

# <span id="page-0-0"></span>Armario y Caja SLR S-BOX **(Versión** ≥ **2.0) Manual de explotación**

SAMES KREMLIN **SAS -** 13, Chemin de Malacher - 38240 MEYLAN - FRANCE Tel. 33 (0)4 76 41 60 60 - www.sames-kremlin.com

Índice de revisión : E - Julio de 2017 1 6424

Toda publicación o reproducción de este documento, en cualquier forma que sea, y toda explotación o publicación de su contenido están prohibidas, excepto si se dispone de la autorización explícita y por escrito de **SAMES KREMLIN**.

Las descripciones y características contenidas en este documento pueden ser modificadas sin aviso previo.

#### **©** SAMES KREMLIN **2012**

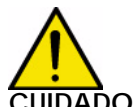

**CUIDADO :** SAMES KREMLIN **SAS ha sido declarado organismo de capacitación por el ministerio del trabajo.**

**Nuestra sociedad realiza capacitaciones que permiten adquirir el conocimiento necesario para usar y mantener sus equipos a lo largo de todo el año.**

**Tenemos un catálogo a su disposición que puede conseguir por simple pedido. También puede escoger, en la gama de programas de capacitación, el tipo de aprendizaje o de competencia que corresponde a sus necesidades y objetivos de producción.**

**Estas formaciones se pueden realizar en los locales de su empresa o en el centro de formación situado en nuestra sede de Meylan.**

**Servicio formación : Tel.: 33 (0)4 76 41 60 04 E-mail : formation-client@sames-kremlin.com**

SAMES KREMLIN SAS establece su manual de empleo en francés y lo hace traducir en ingles, alemán, español, italiano y portugués.

Emite todas las reservas sobre las traducciones efectuadas en otros idiomas y declina toda responsabilidad en cuanto a ellas.

Indice de revisión : E - Julio de 2017  $\overline{a}$  2 6424

# [Armario y Caja SLR S-BOX](#page-0-0)

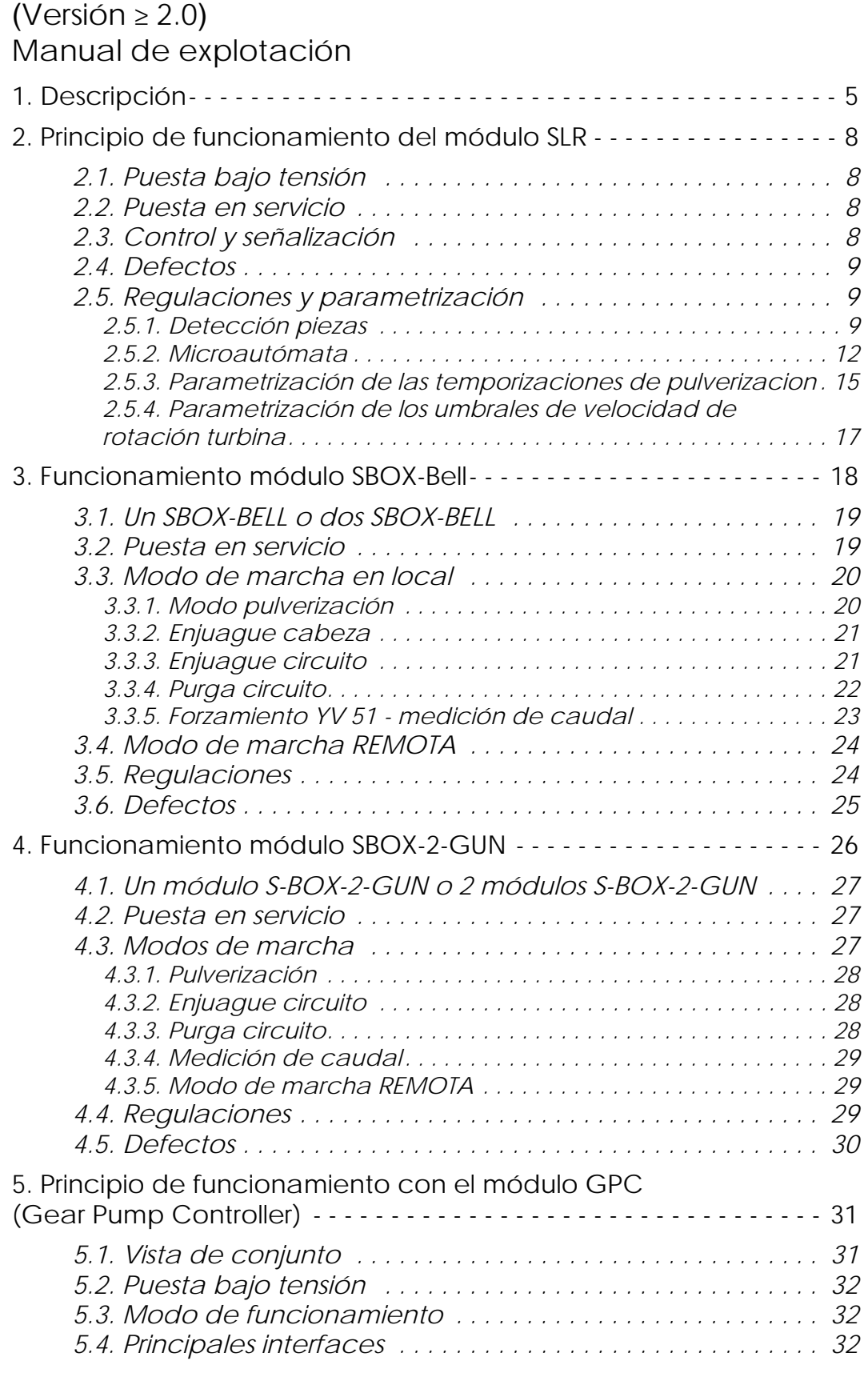

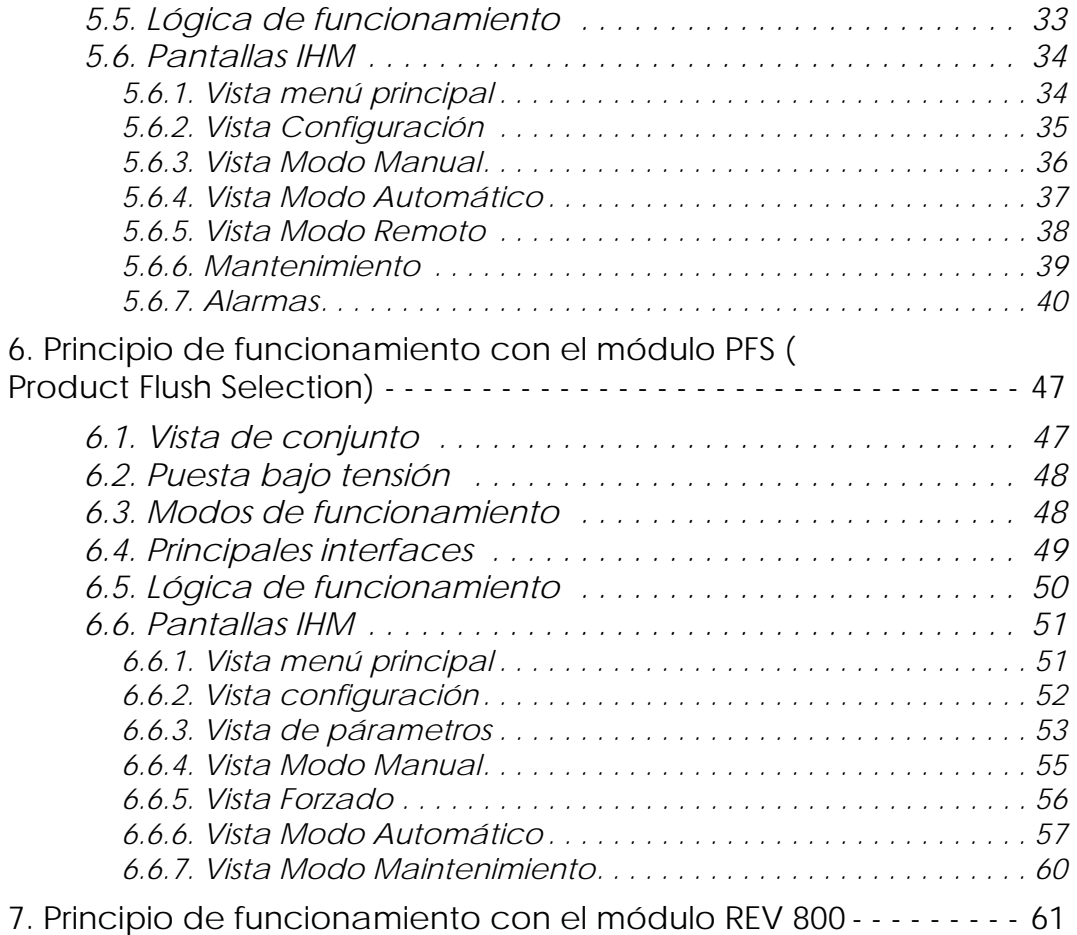

#### **Este manual de empleo comprende vínculos hacia los siguientes manuales de empleo**:

- ver RT n° 6213 para el módulo de mando GNM 200.
- ver RT n° 6423 para la tarjeta de regulación velocidad turbina BSC 100.
- <span id="page-4-0"></span>• ver RT n° 6435 y ver RT n° 6436 para la REV 800.

#### **1. Descripción**

El manual de explotación permite guiar a los usuarios al poner en servicio y usar el armario y caja de tipo SLR.

El módulo SLR está diseñado para alimentar y controlar:

- como máximo 2 módulos S-BOX (BELL o 2-GUN).
- 1 Módulo PFS (módulo cambio de color)
- 1 Módulo GPC (módulo de control de bomba de engranaje)
- 1 Módulo REV 800 (módulo de mando completo de robot RFV 2000).

Para el control de un solo módulo S-BOX, los equipamientos están integrados en una caja de tipo 12U (800\*600\*800), de lo contrario, en un armario de tipo 42U (2100\*600\*600).

#### **Sinóptico**:

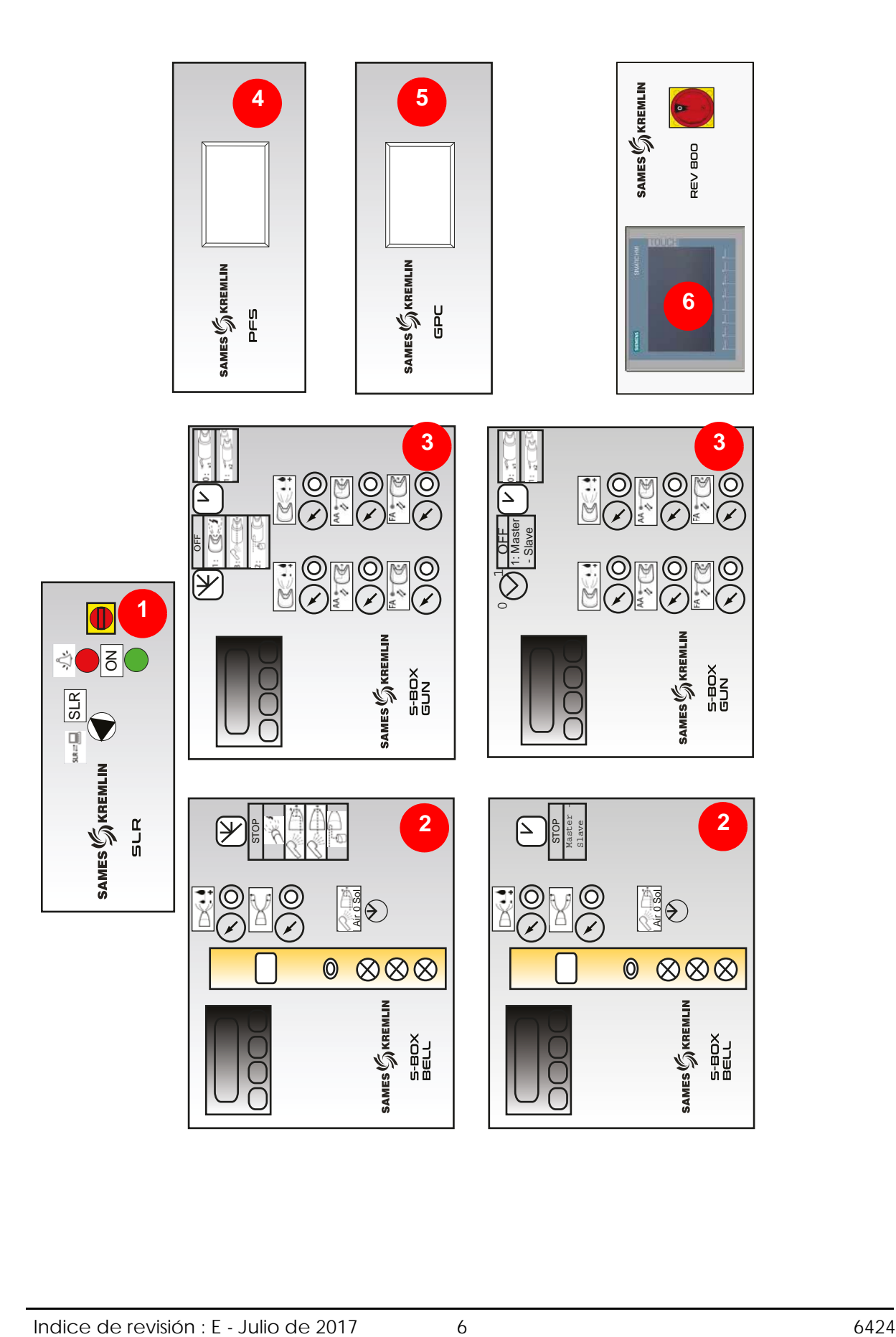

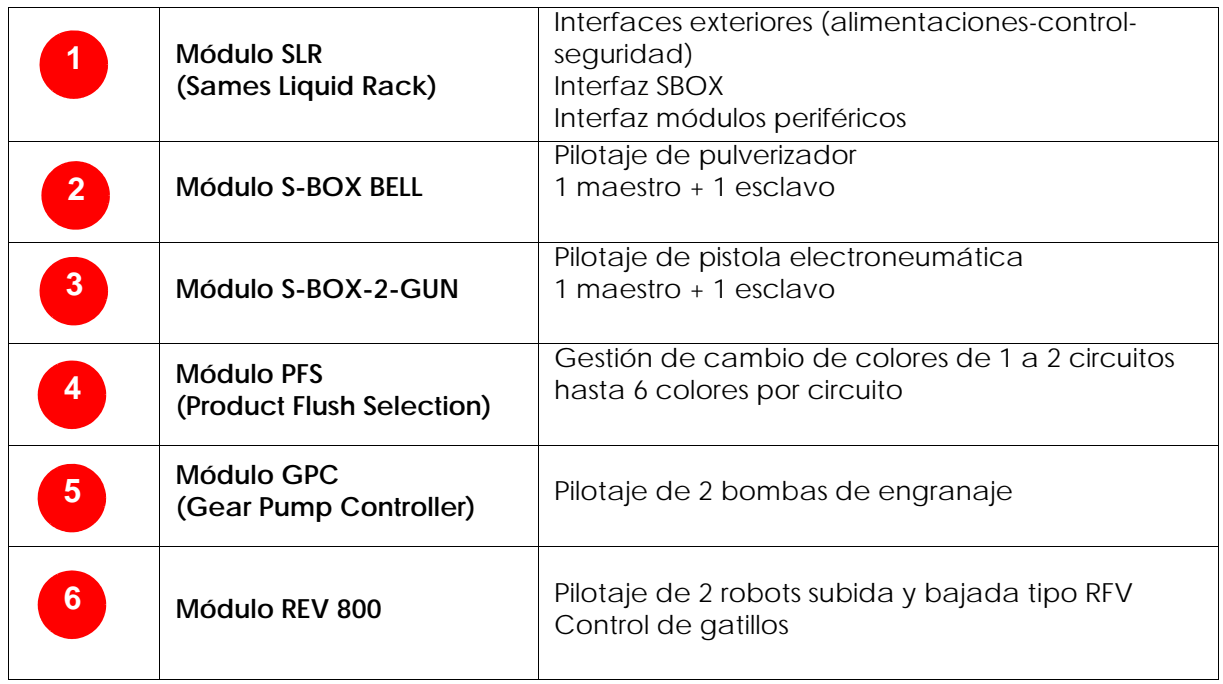

# <span id="page-7-0"></span>**2. Principio de funcionamiento del módulo SLR**

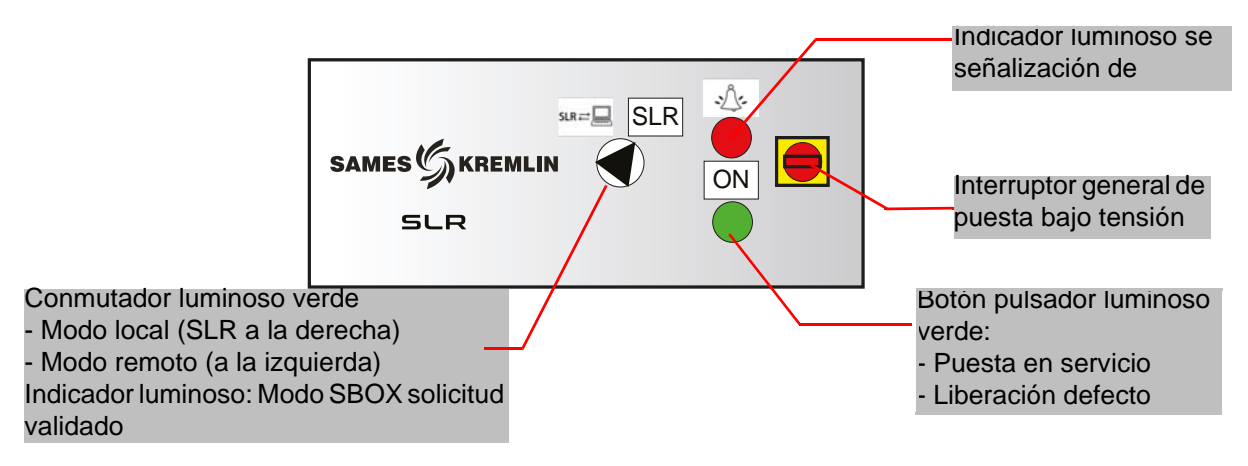

#### <span id="page-7-1"></span>**2.1. Puesta bajo tensión**

El módulo SLR se pone bajo tensión a través del interruptor general situado en la superficie delantera.

Un portafusible 2\*16 Am (en el rack) protege la instalación en caso de defecto.

Al poner bajo tensión, se valida la tensión 24 VCC de control.

El microautómata (en la parte trasera del rack) funciona en modo RUN.

Los módulos SBOX se alimentan en 24 VCC (tarjeta rotación turbina, presóstato, etc…).

#### <span id="page-7-2"></span>**2.2. Puesta en servicio**

Para poner en servicio la instalación, se deben respetar las siguientes condiciones:

- No hay parada de emergencia (exterior o parada de emergencia situada en el lado izquierdo del armario SLR).
- Autorización exterior de puesta en marcha validada (condición cableada procedente del exterior bornera XC1).
- Presencia aire cojinete S-BOX-maestro si se trata de un módulo SBOX BELL.
- Presencia aire cojinete S-BOX-esclavo si se trata de un SBOX BELL y si éste está activado (conmutador de selección de marcha en ON).
- Ventilación cabina en marcha (condición cableada procedente del exterior bornera XC1). Entonces el operador puede pulsar el botón pulsador luminoso ON lo que activará el contactor general.

Cuando la instalación está en servicio:

- El indicador luminoso botón verde SLR está activado.
- Los GNM están alimentados con 230 VCA (indicador luminoso verde en GNM).
- La válvula de aire general está activada.
- <span id="page-7-3"></span>• Los módulos periféricos presentes (GPC, PFS y REV 800) están alimentados.

#### **2.3. Control y señalización**

#### **Botón pulsador luminoso verde en ON**:

- Puesta en servicio instalación
- Liberación defecto parada de emergencia (relé de seguridad PILZ)
- Liberación defecto SLR
- Indicador luminoso activado: instalación en servicio

#### **Indicador luminoso rojo DEFECTO**:

• Presencia defecto SLR

#### **Conmutador modo REMOTO / LOCAL**:

- Modo local: SBOX controlado localmente desde el SBOX maestro por el operador.
- Modo remoto: SBOX controlado a distancia a través de órdenes procedentes del exterior (bornera XC2).
- Indicador luminoso verde: indica que está validado el modo seleccionado del SBOX (Pulverización – Enjuague cabeza - Enjuague – Purga).

#### <span id="page-8-0"></span>**2.4. Defectos**

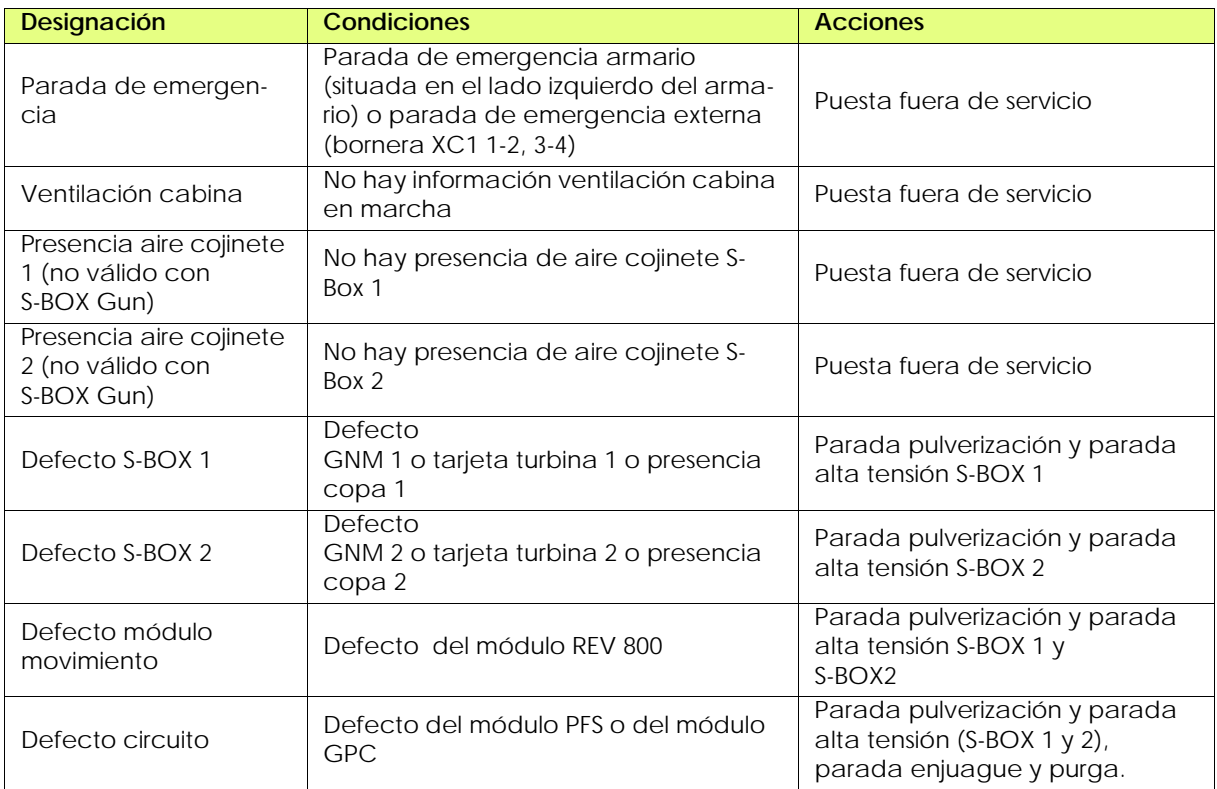

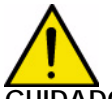

**CUIDADO : Se mantienen todos los defectos, se pueden liberar con el botón pulsador luminoso verde si han desaparecido físicamente.**

#### <span id="page-8-1"></span>**2.5. Regulaciones y parametrización**

<span id="page-8-3"></span><span id="page-8-2"></span>2.5.1. Detección piezas

**Se deben distinguir dos casos**:

- 1 Las celdas "**detección piezas**" no se utilizan, la entrada autómata está validada permanentemente (bornera XC1)
- 2 Las celdas "**detección piezas**" se utilizan la pulverización entonces está activada según la lógica descrita a continuación.

Diferentes temporizaciones permiten definir los momentos de pulverización. De hecho, se trata de un cálculo de duración que depende de la velocidad transportador (considerada como fija) y de la distancia entre las pulverizaciones y la detección de pieza.

#### **Para el S-BOX 1**:

- T1: Temporización entre la celda detección y la zona de activación pintura.
- T2: Temporización fin de activación pintura después de detectar la primera pieza.
- T3: Temporización fin de activación pintura después de detectar la última pieza.
- T4: Temporización para tomar en cuenta la parada pulverización en nuevo arranque transportador.

Una vez detectada la primera pieza y transcurrida la temporización T1, se inicia la pulverización. En ausencia de pieza siguiente (hueco detectado) queda activa durante T2. En caso de tren de piezas (hueco no detectado) queda activa durante todo el tren de piezas y hasta T3 transcurrida después de detectar la última pieza.

La pulverización se para por parada transportador o por defecto instalación. Reanuda al arrancar el transportador y al desaparecer el defecto y queda activa durante T4 para no perder piezas en curso de pulverización.

#### **Para el S-BOX 2**:

- T8: Temporización entre la celda detección y la zona de activación pintura.
- T9: Temporización fin de activación pintura después de detectar la primera pieza.
- TA: Temporización fin de activación pintura después de detectar la última pieza.
- TB: Temporización para tomar en cuenta la parada pulverización en nuevo arranque transportador.

Una vez detectada la primera pieza y transcurrida la temporización T8, se inicia la pulverización. En ausencia de pieza siguiente (hueco detectado) queda activa durante T9. En caso de tren de piezas (hueco no detectado) queda activa durante todo el tren de piezas y hasta TA transcurrida después de detectar la última pieza.

La pulverización se para por parada transportador o por defecto instalación, se reanuda al arrancar el transportador y al desaparecer el defecto y queda activa durante TB para no perder piezas en curso de pulverización.

#### **En general, T2 = T3 y T9 = TA.**

**La lógica de detección no permite administrar las paradas de pulverización (ON/OFF) entre 2 piezas sucesivas. Sólo los huecos entre piezas bastante largos para que una pieza no haya sido detectada antes del fin de la pulverización de la pieza precedente generan una parada de la pulverización.**

Ejemplo de configuración para definir los parámetros de las temporizaciones:

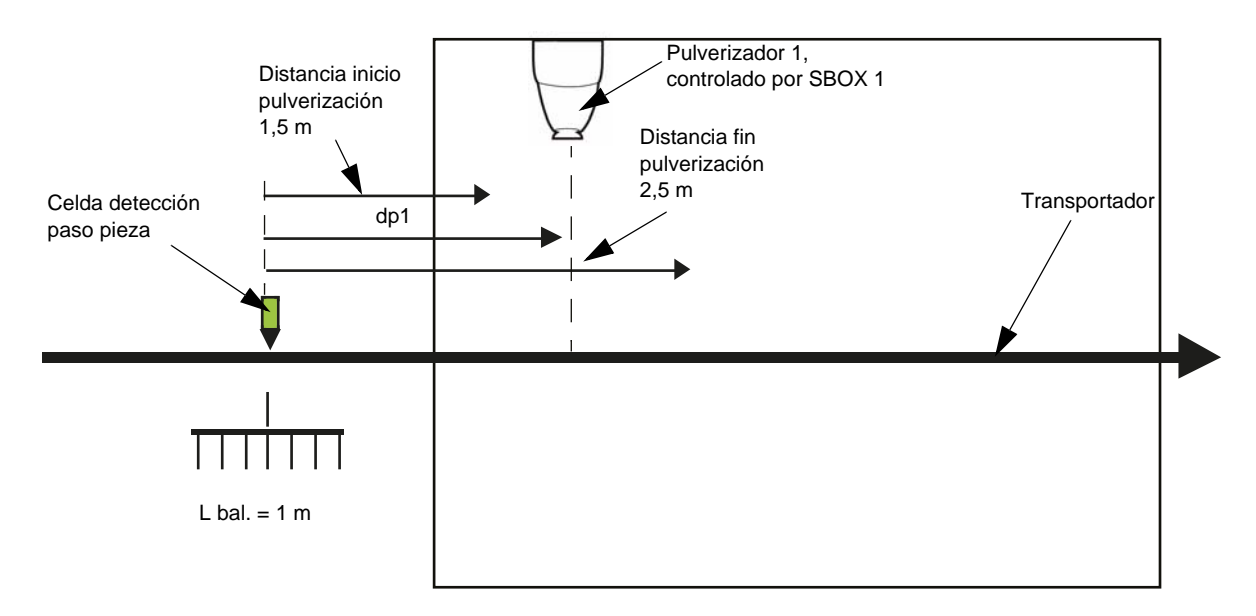

#### **Datos**:

- Transportador velocidad fija: Vconv=1,8 m/min = 0.03 m/seg.
- Distancia entre eje pulverizador 1 y detección pieza: dP1 = 2m
- Longitud transportador de balancín: Lbal = 1m

#### **Valores calculados**:

Distancia entre detección pieza e inicio pulverización: dP1- (Lbal/2) = 1.5 m Lo que corresponde a una duración de:1.5 m/ Vconv = 50 seg

Distancia entre detección pieza y fin de pulverización: dP1+(Lbal/2) = 2.5 m Lo que corresponde a una duración de: 2.5m/ Vconv = 84 seg

#### **Parametrización a efectuar para SBOX-1**.

T1 =50 seg, T2 =84 seg y T3 =84 seg. Estos valores sólo son datos teóricos y deberán ajustarse en el sitio. Para la parametrización y los valores por defecto de temporización [ver § 2.5.3 pagine 15](#page-14-1).

#### <span id="page-11-0"></span>2.5.2. Microautómata

Está situado en la parte trasera del rack. Los estados de las entradas salidas son directamente visibles en la pantalla LCD.

#### **Lista de las entradas-salidas**

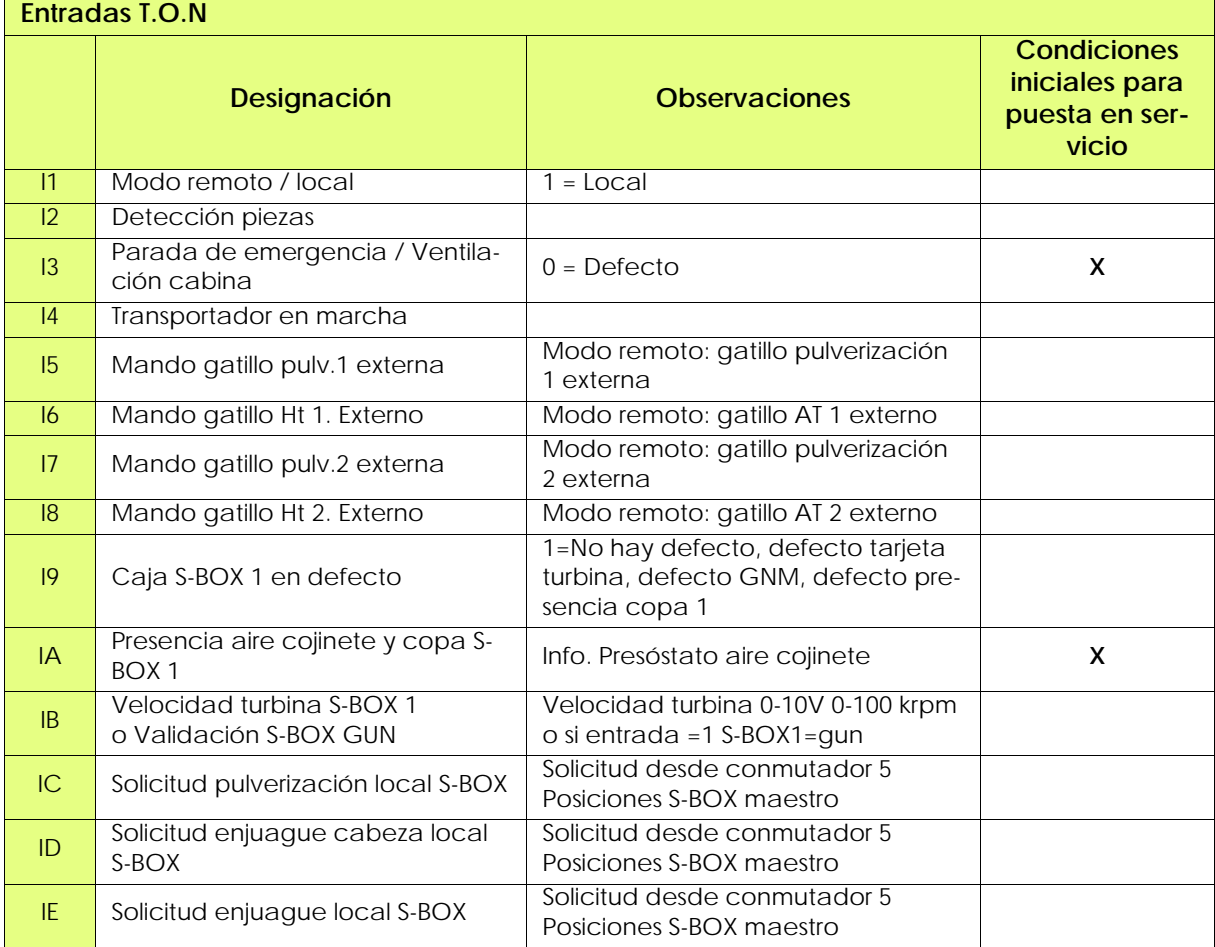

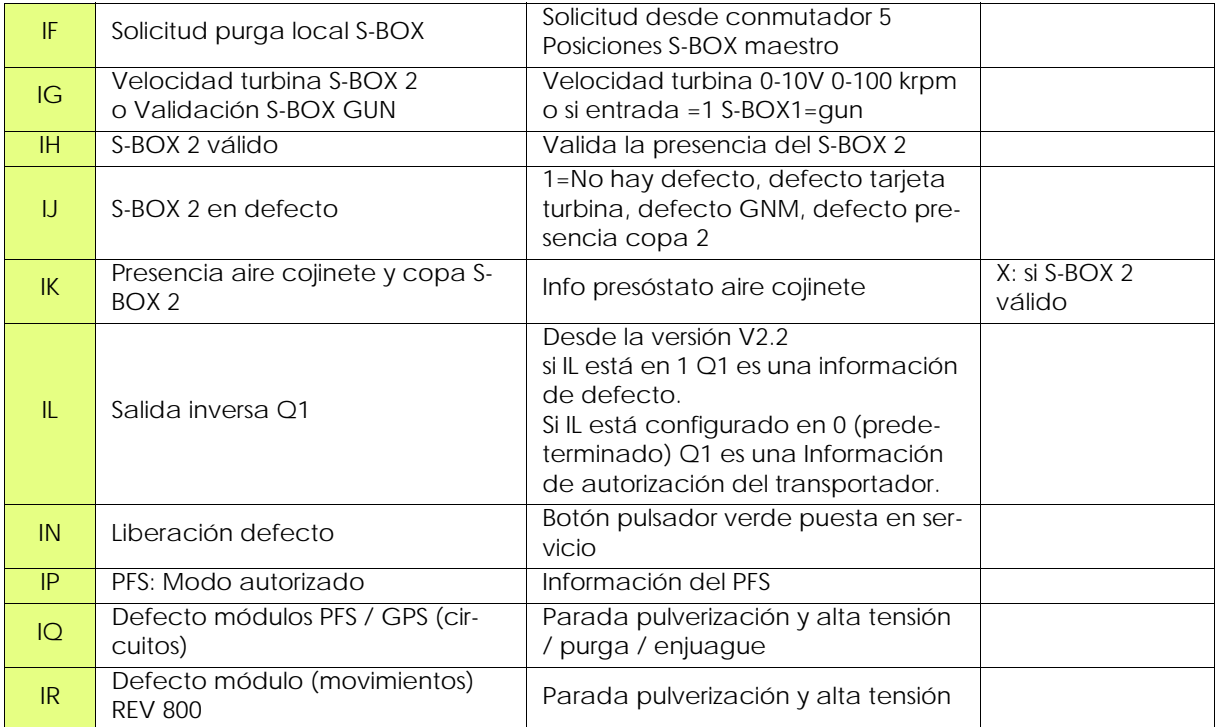

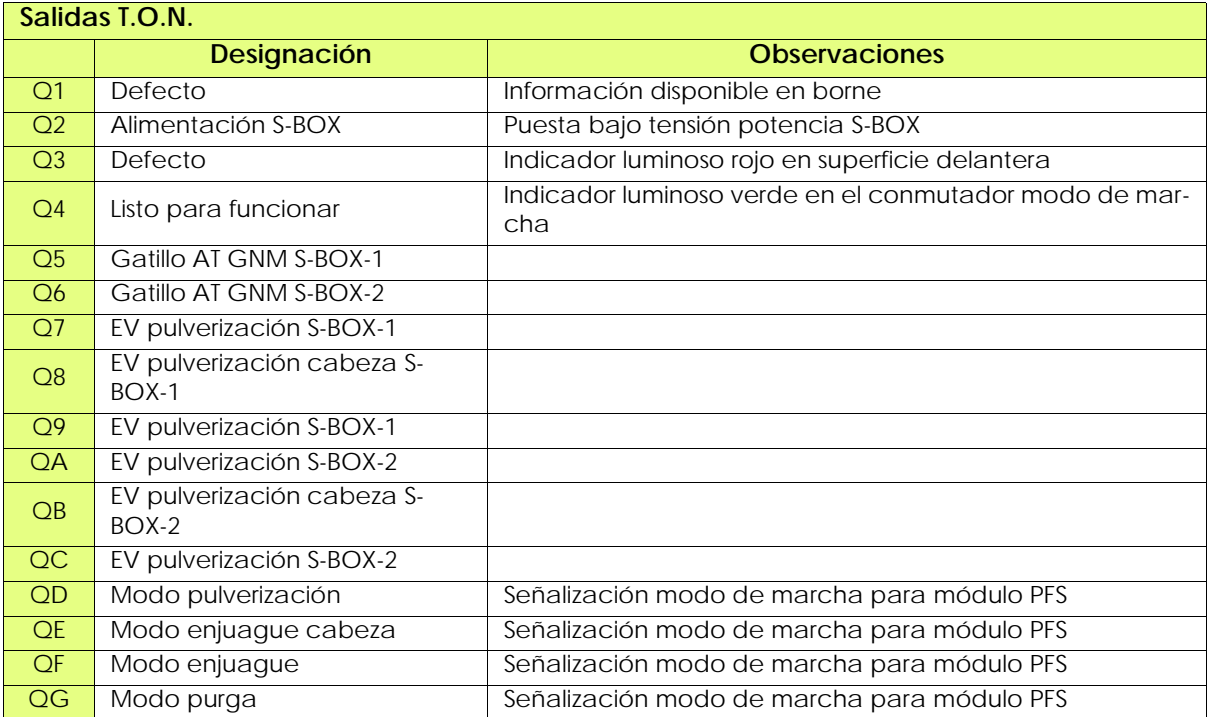

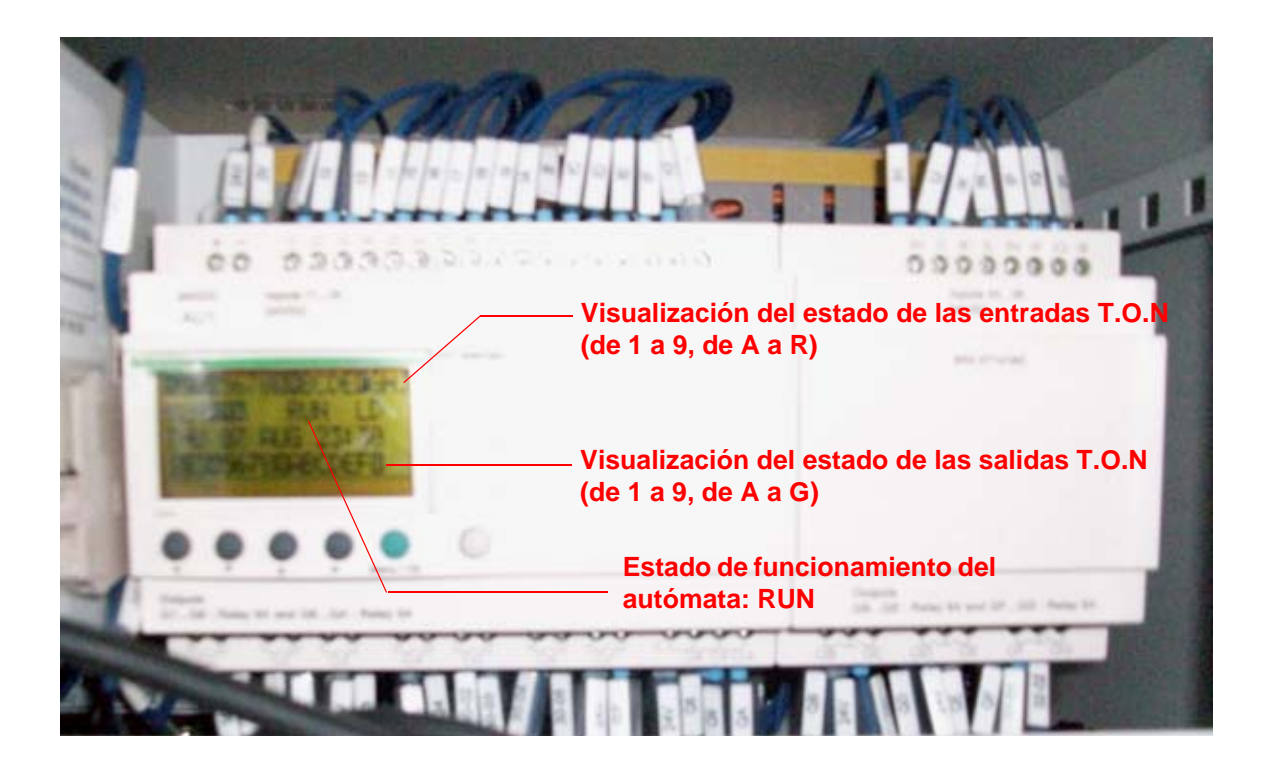

<span id="page-14-1"></span><span id="page-14-0"></span>2.5.3. Parametrización de las temporizaciones de pulverizacion

Las temporizaciones de T1 a T6 y de T8 a TB son modificables en el microautómata. Estas temporizaciones sirven para definir las zonas de pulverizaciones (pulve 1 y pulve 2) ([ver § 2.5.1](#page-8-3) [pagine 9](#page-8-3)).

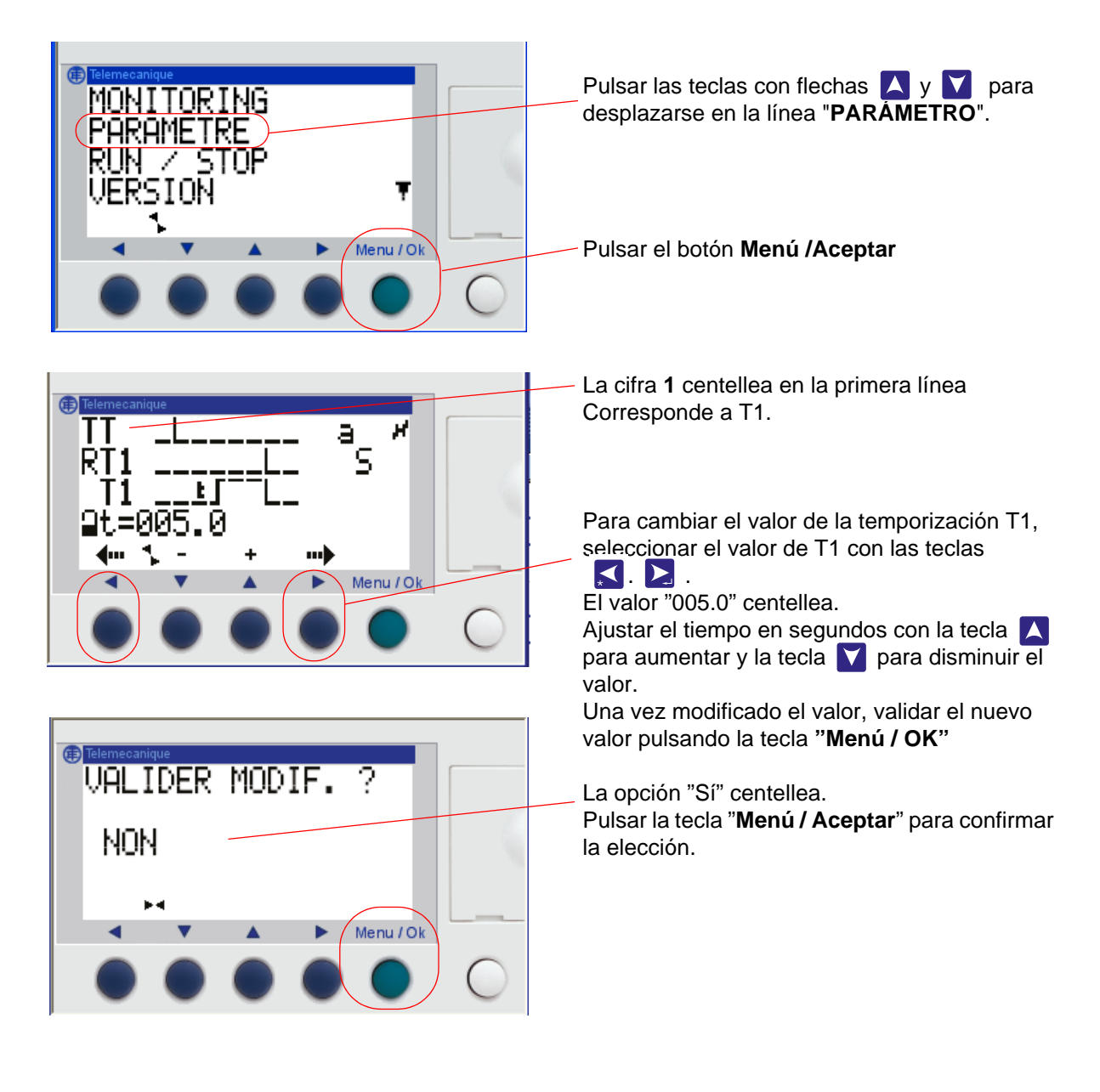

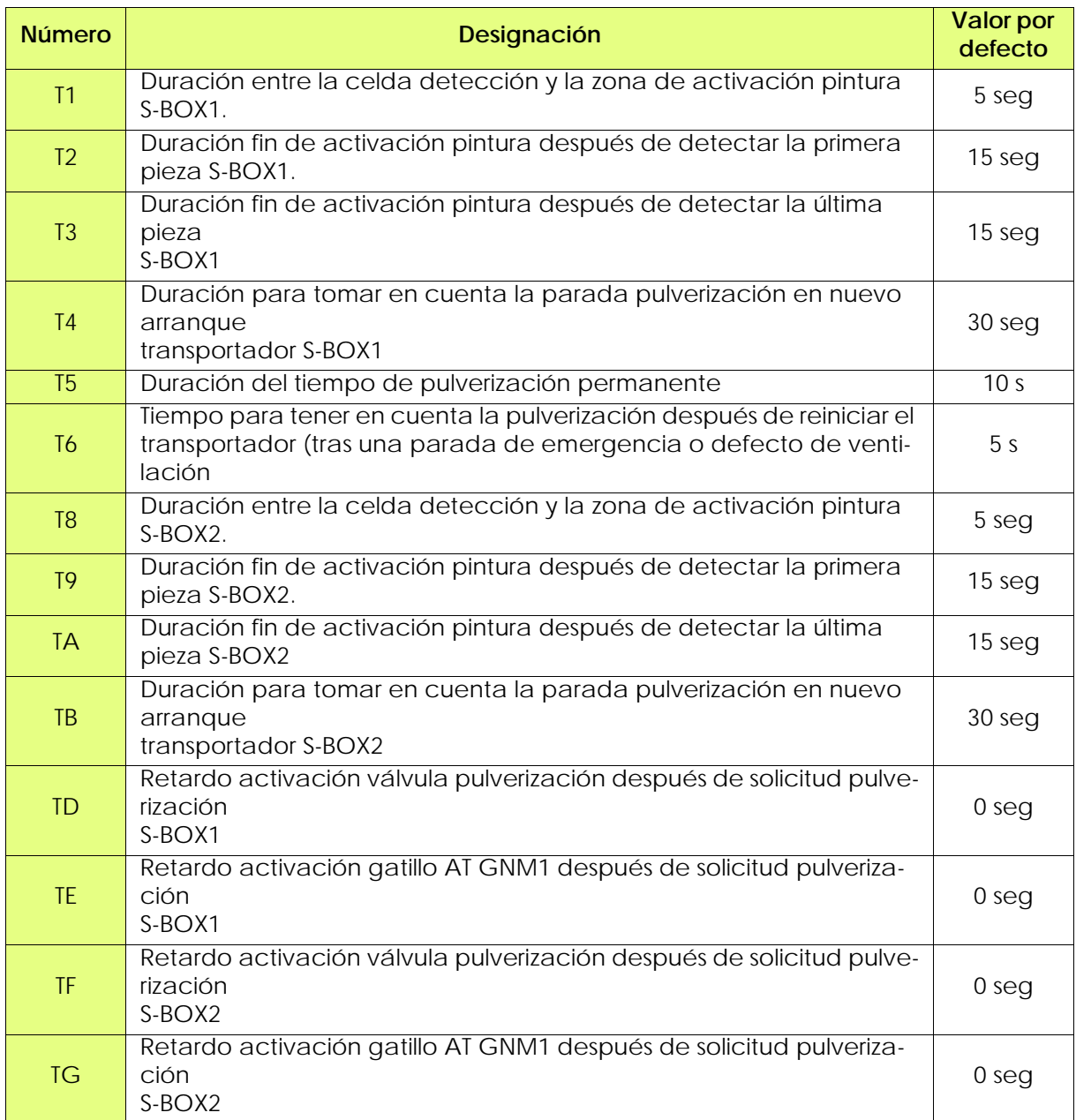

El tiempo de retardo T5 permite distinguir una pulverización permanente de una pieza larga durante la detección. Si la entrada de detección se valida durante un tiempo superior a T5, el sistema considera que la detección es permanente.

El tiempo de retardo T6 permite retardar la pulverización después de una parada de emergencia para que el transportador pueda ser reiniciado (tiempo de reposición del transportador o sistema).

Las temporizaciones TD a TG eventualmente permiten desincronizar los mandos de pulverización y de alta tensión, en modo local o remoto.

<span id="page-16-1"></span><span id="page-16-0"></span>2.5.4. Parametrización de los umbrales de velocidad de rotación turbina

Los umbrales de velocidades se utilizan en las entradas **IB** para el S-BOX BELL 1 y **IG** para el S-BOX BELL 2.

Se trata de entrada 0-10V imagen de la velocidad turbina, dada por la tarjeta ((0-100 krpm = 0-10 V).

Son modificables desde la superficie delantera del microautómata ZELIO para cada S-BOX según el procedimiento a continuación.

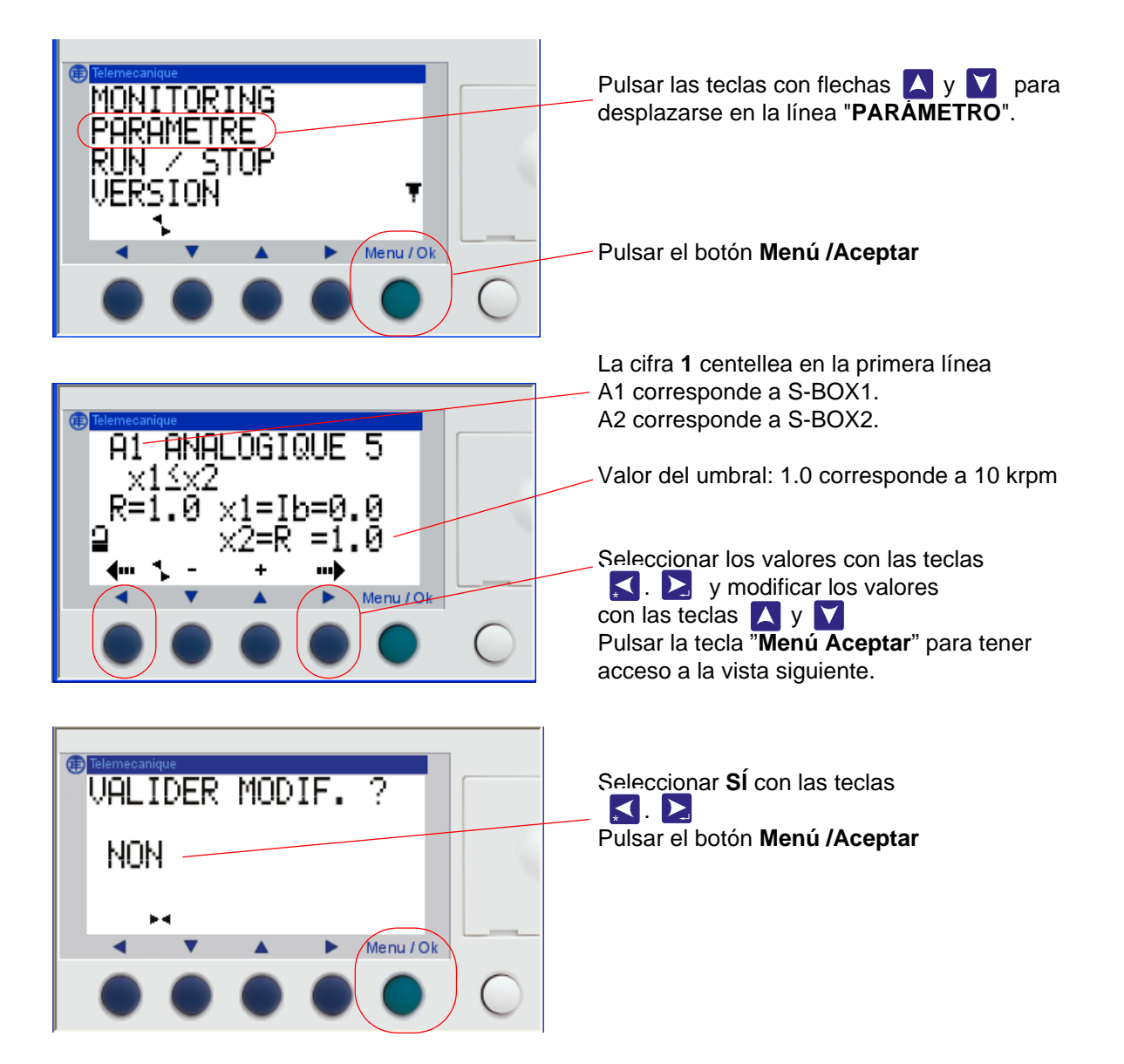

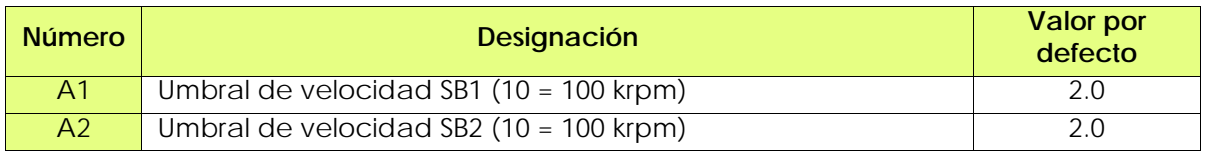

**Los umbrales están preajustados a 20 krpm**.

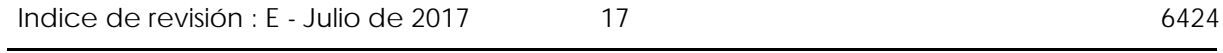

<span id="page-17-0"></span>**3. Funcionamiento módulo SBOX-Bell**

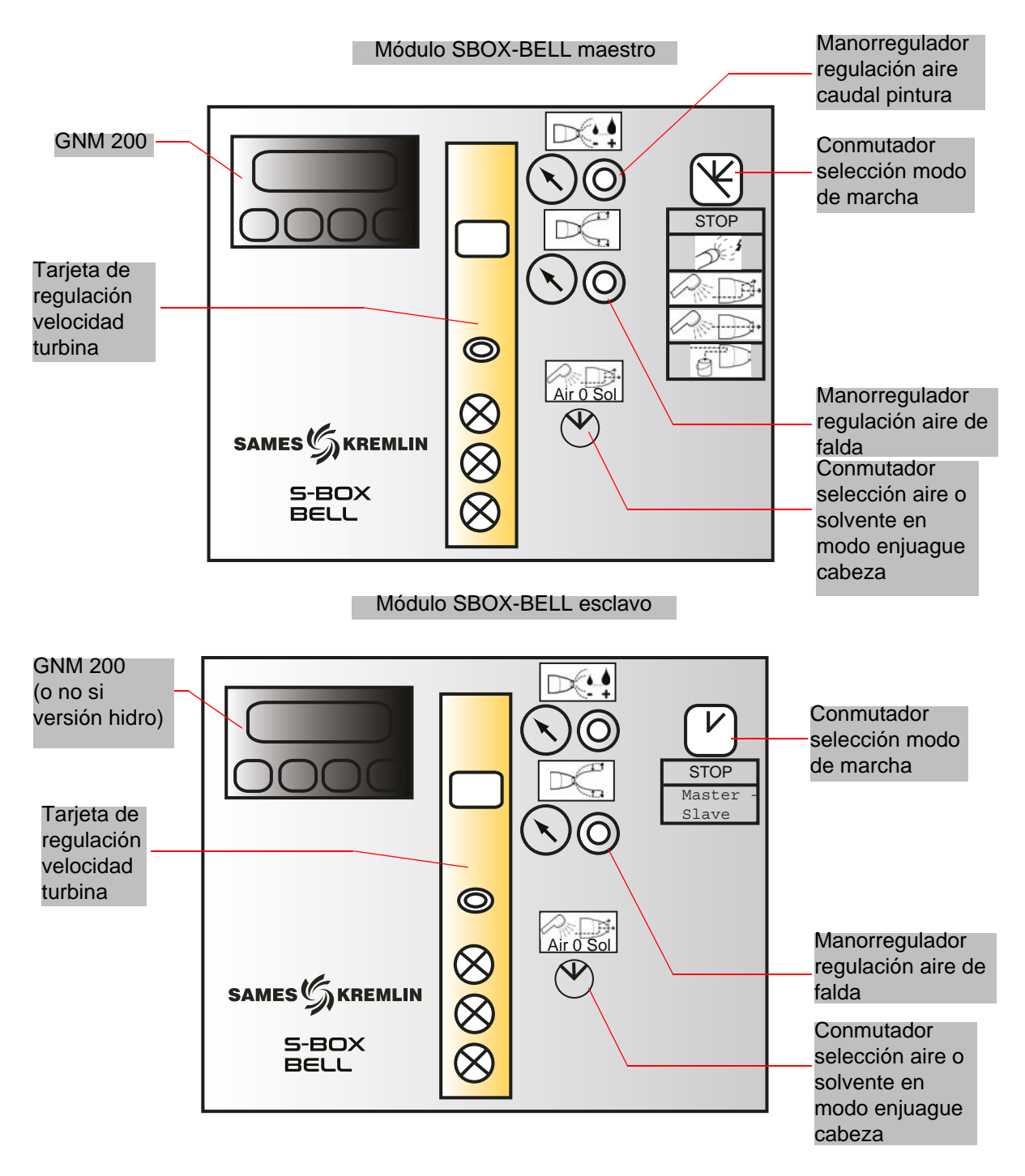

# <span id="page-18-0"></span>**3.1. Un SBOX-BELL o dos SBOX-BELL**

Cuando se utilizan dos módulos SBOX-BELL, el primer SBOX-BELL se considera como el SBOX-BELL maestro y el segundo como el SBOX-BELL esclavo.

En efecto, los modos de funcionamiento en modo (PULVERIZACIÓN - ENJUAGUE CABEZA - ENJUAGUE CIRCUITO – PURGA) son idénticos para los 2 SBOX-BELL y son dados por el SBOX-BELL maestro. El SBOX-BELL esclavo puede no estar activado (conmutador de modo de marcha en posición STOP).

#### <span id="page-18-1"></span>**3.2. Puesta en servicio**

El módulo SBOX-BELL se pone en servicio desde el módulo SLR.

Antes de su puesta en servicio se necesita una presión de aire suficiente (mínimo 5,5 bar) en el pulverizador, esta regulación se efectúa con el manorregulador (aire cojinete) situado en la parte trasera del módulo SBOX-BELL.

Verificación del umbral visualización en el presóstato SP23 (en la parte trasera del SBOX).

Cuando el SBOX-BELL está en servicio, el GNM 200 está bajo tensión, entonces la tarjeta de rotación turbina puede funcionar (a una tensión de 24 VCC y presión de aire OK)

Hay que verificar la regulación de aire micro (en la parte trasera del módulo SBOX) entre 1 y 2 bar.

La rotación turbina se puede controlar conservando el modo marcha tarjeta turbina en LOCAL y ajustando la velocidad de rotación por medio de la moleta de regulación, hay que ajustar una velocidad superior a 20 krpm (ver RT n° 6423).

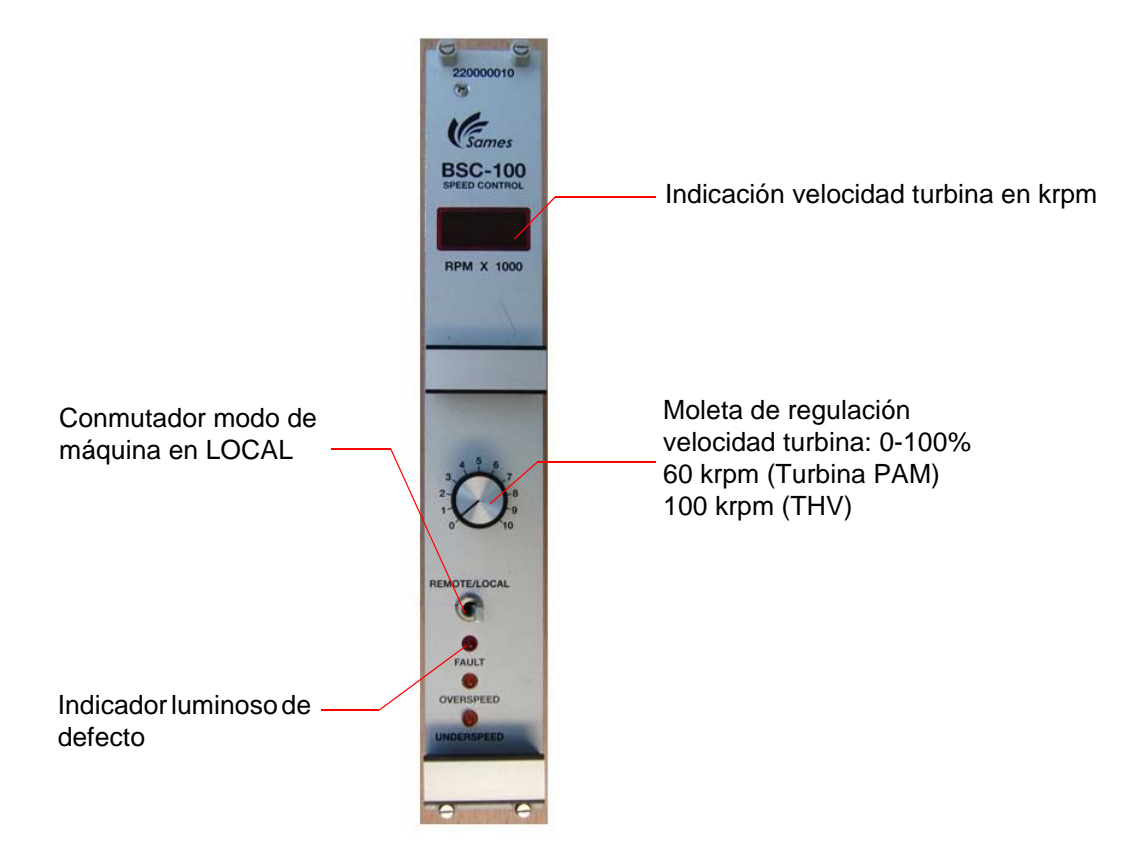

Si la unidad alta tensión está conectada a GNM200 no hay defecto en el GNM200, el módulo SBOX-BELL está listo a funcionar según los diferentes modos de funcionamiento.

# <span id="page-19-0"></span>**3.3. Modo de marcha en local**

El conmutador "**Local/Remoto"** del módulo SLR debe estar situado en la posición "**Local"**, el operador tiene así acceso a los diferentes mandos del conmutador 5 posiciones del módulo **SBOX-BELL.**

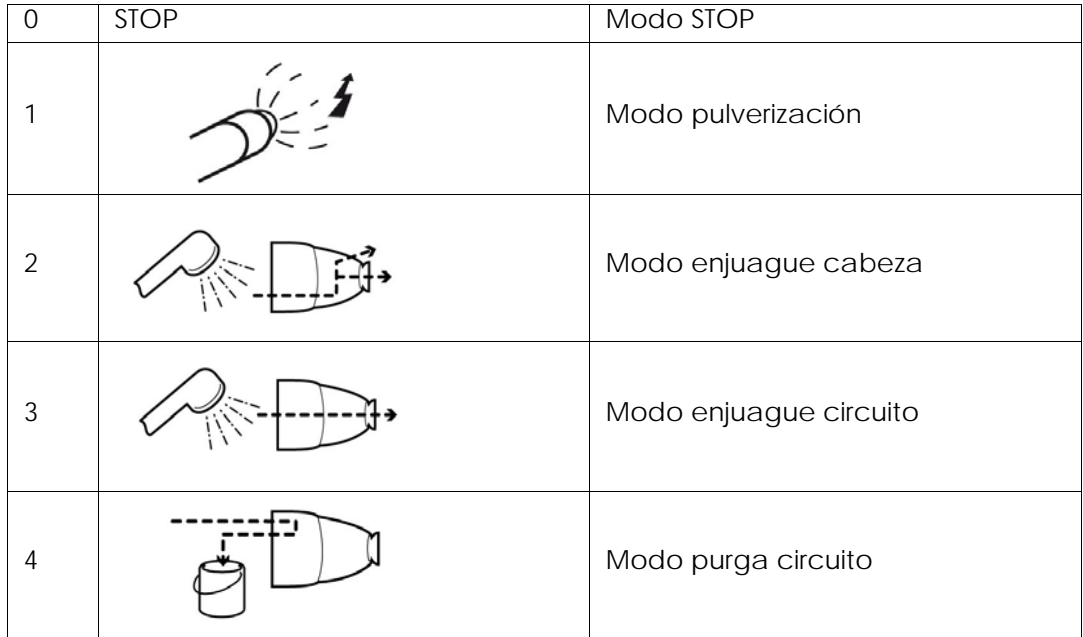

# <span id="page-19-1"></span>3.3.1. Modo pulverización

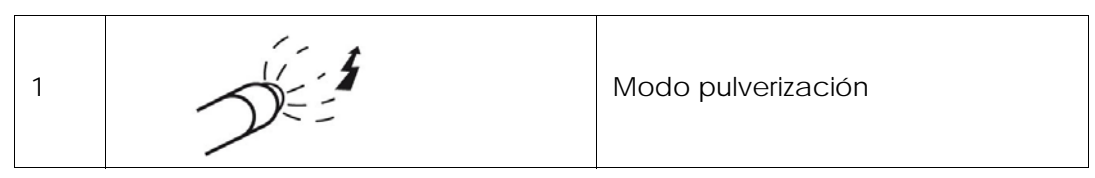

Se toma en cuenta una solicitud de pulverización si:

- **la velocidad de rotación turbina es superior al umbral mínimo parámetro** ([ver § 2.5.4](#page-16-1) [pagine 17](#page-16-1)).
- el módulo SBOX-BELL no está en defecto.
- en caso de utilización de un módulo PFS, **este último autoriza**.

El indicador luminoso verde de modo (conmutador luminoso en el módulo SLR) entonces se enciende.

**Y si**:

- el transportador está en funcionamiento
- se presenta una pieza en la zona de pintura (o la detección pieza no se utiliza, es decir, los bornes XC1 9 & 11 están derivados)
- **Entonces** comienza la pulverización:
	- Activación de la salida 51A.
	- Activación del gatillo AT del GNM200.

#### <span id="page-20-0"></span>3.3.2. Enjuague cabeza

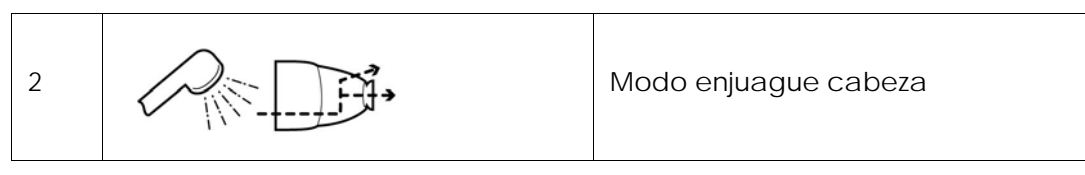

Este modo corresponde a la limpieza del exterior y el interior de la copa, a través de un circuito dedicado.

Se toma en cuenta una solicitud de enjuague cabeza si:

- la velocidad de rotación turbina es superior al umbral mínimo parámetro ([ver § 2.5.4](#page-16-1)) [pagine 17](#page-16-1)).
- en caso de utilización de un módulo PFS, **este último autoriza**.

El indicador luminoso verde de validación modo (en el módulo SLR) entonces está activado, la salida neumática 56 / 58 está activada (entrada neumática 56 y / o 58 en el pulverizador) Durante esta secuencia, l operador puede escoger utilizar solvente (salida 536) o aire (528) para efectuar el enjuague (si los circuitos están físicamente presentes) a través del conmutador en la superficie delantera:

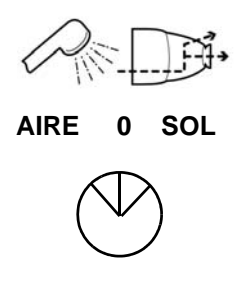

La duración de los ciclos de enjuague entonces depende del operador, generalmente basta una serie de aire solvente de algunos segundos en el enjuague.

#### <span id="page-20-1"></span>3.3.3. Enjuague circuito

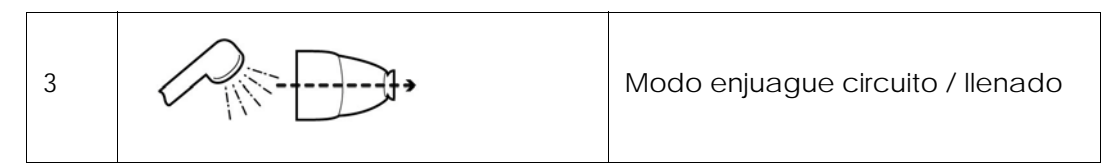

Este modo corresponde a la limpieza del circuito de pulverización. Debe efectuarse al final de producción o antes de un cambio de color.

Se toma en cuenta una solicitud de modo enjuague circuito, **si**:

- la velocidad de rotación turbina es superior al umbral mínimo parámetro ([ver § 2.5.4](#page-16-1)) [pagine 17](#page-16-1)).
- en caso de utilización de un módulo PFS, **este último autoriza**.

Entonces el indicador luminoso verde validación (en el SLR) se enciende, se activa la salida neumática 51.

Este modo también se puede utilizar para cargar el circuito con pintura antes de la pulverización ([ver § 6.6.4 pagine 55](#page-54-1)).

#### <span id="page-21-0"></span>3.3.4. Purga circuito

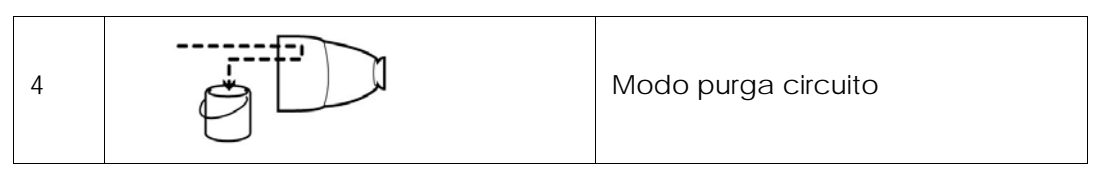

Este modo corresponde a la limpieza del circuito de pintura cuando se deben recuperar los productos. Debe efectuarse al final de producción o antes de un cambio de color. Se toma en cuenta una solicitud de modo purga circuito si:

• en caso de utilización de un módulo PFS, **este último autoriza**.

Entonces el indicador luminoso verde validación (en el módulo SLR) se enciende, se activa la salida neumática 53.

#### <span id="page-22-0"></span>3.3.5. Forzamiento YV 51 - medición de caudal

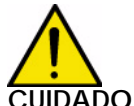

**CUIDADO : Este modo está bajo la total responsabilidad del operador. Este modo ha sido definido para poder medir el caudal real de pintura del sistema en una configuración dada. Esta operación debe ser efectuada por personal cualificado consciente del carácter específico del procedimiento (seguridad degradada).**

Un conmutador de llave de seguridad N°458 A\*(2 llaves) se encuentra en cada módulo SBOX-BELL en el interior de la caja o del armario. Esta llave fuerza la abertura de la válvula producto (YV51).

Esta acción sólo es posible en modo **LOCAL** en el módulo SLR y en modo **STOP** en el SBOX-BELL, de lo contrario, el modo marcha será forzado a STOP.

#### **Precauciones a respetar:**

- No cortar el aire general.
- Cortar el orden de marcha turbina (pasar a modo "**Remote**" en la tarjeta regulación velocidad
- turbina)

Conmutador de

de seguridad 458

forzamiento YV51 con llave

- Poner el aire de falda, el aire cojinete y el aire micrófono a 0 bar.
- Retirar la copa en el pulverizador con la herramienta apropiada
- Poner en posición la llave de seguridad. \*YV 51 forcing\*

El módulo SLR no toma en cuenta las seguridades (aire cojinete, umbral mínimo de velocidad turbina, retorno presencia aire copa). La toma de medida se puede hacer con:

- el manorregulador de pilotaje caudal pintura en la superficie delantera de los módulos SBOX-BELL
- una consigna manual en el módulo GPC
- el pilotaje de una válvula en el módulo PFS y otras alimentaciones productos.

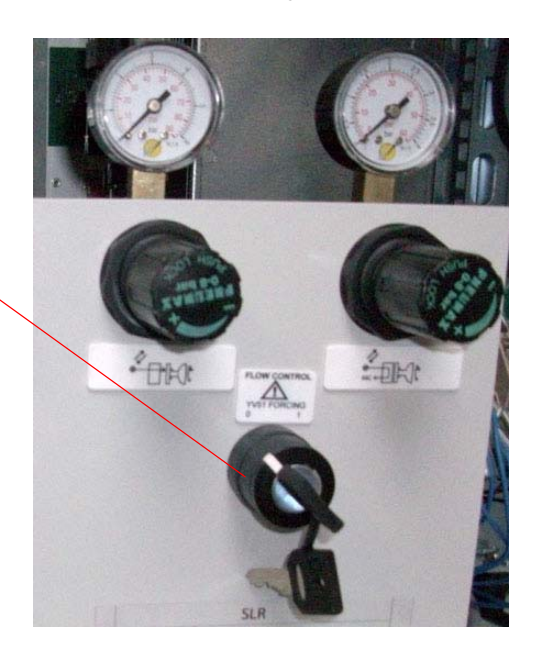

### <span id="page-23-0"></span>**3.4. Modo de marcha REMOTA**

En modo remoto (selección en el módulo SLR), los controles de pulverización y de gatillo alta tensión son administrados por mandos exteriores.

En el paso a modo remoto si:

- la velocidad de rotación turbina es superior al umbral mínimo parámetro
- el módulo SBOX-BELL no está en defecto
- en caso de utilización de un módulo PFS, **este último autoriza**.

Entonces se enciende el indicador luminoso verde de modo (módulo SLR) **Y si** :

• el transportador está en funcionamiento

Entonces puede iniciarse la pulverización:

• Activación de la salida 51A si solicitud externa de pulverización.

• Activación del gatillo alta tensión del GNM200 si solicitud externa de gatillo alta tensión. Por lo tanto, este modo de control a distancia puede servir a la vez para la pulverización de las piezas (Pintura + AT) y para el enjuague y el llenado circuito (pintura sola).

**Nota: el transportador siempre debe estar en funcionamiento durante estas operaciones.**

#### <span id="page-23-1"></span>**3.5. Regulaciones**

**Manorregulador situado en la superficie delantera del módulo a regular según las aplicaciones**.

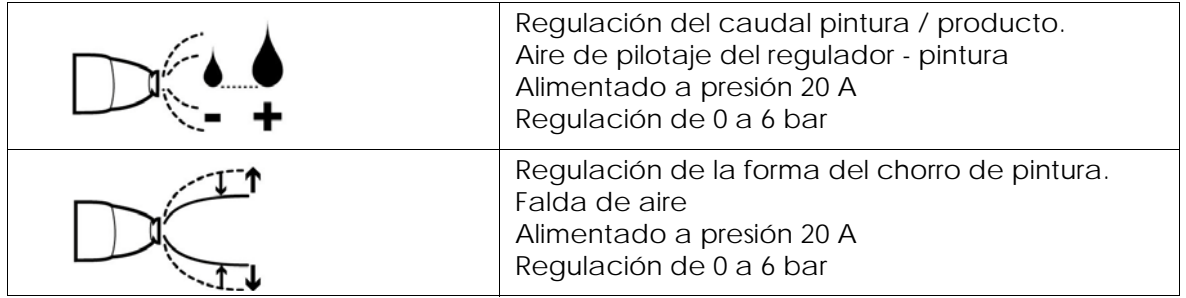

#### **Manorregulador situado en la superficie trasera, regulación fija al comienzo de la instalación**

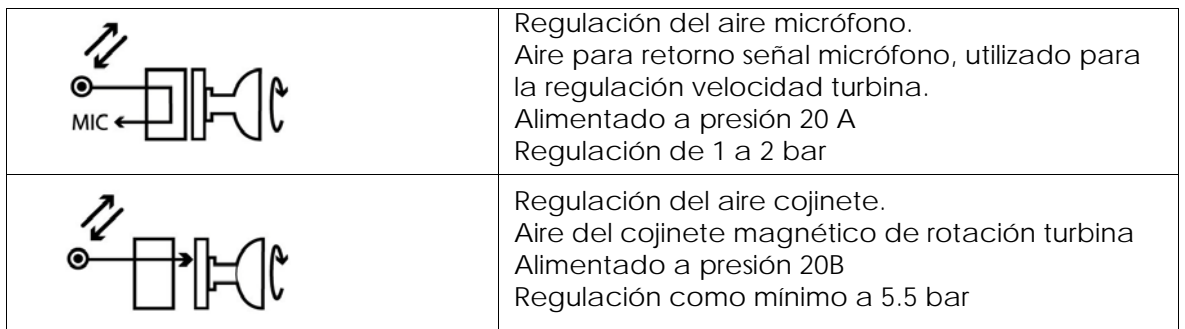

#### **Presóstatos en la parte posterior del módulo SBOX**

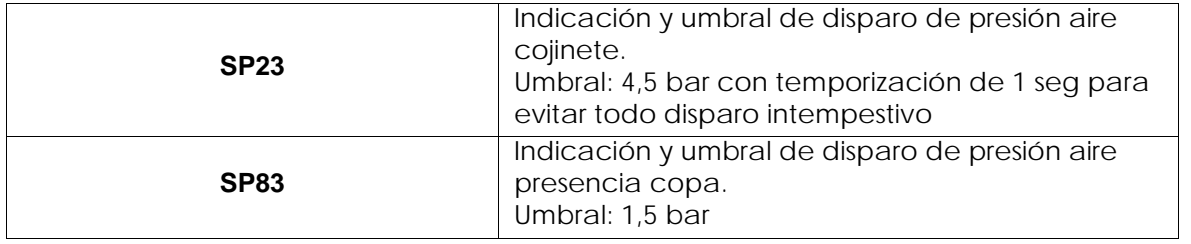

#### **Módulo de mando GNM 200,** ver RT n° 6213

#### **Tarjeta de regulación velocidad turbina BSC 100** ver RT n° 6423

La tarjeta está configurada en versión:

- 0-60 Krpm para los pulverizadores con turbina con cojinete magnético (PAM).
- <span id="page-24-0"></span>• 0-100 Krpm para los pulverizadores con turbina alta velocidad (THV).

#### **3.6. Defectos**

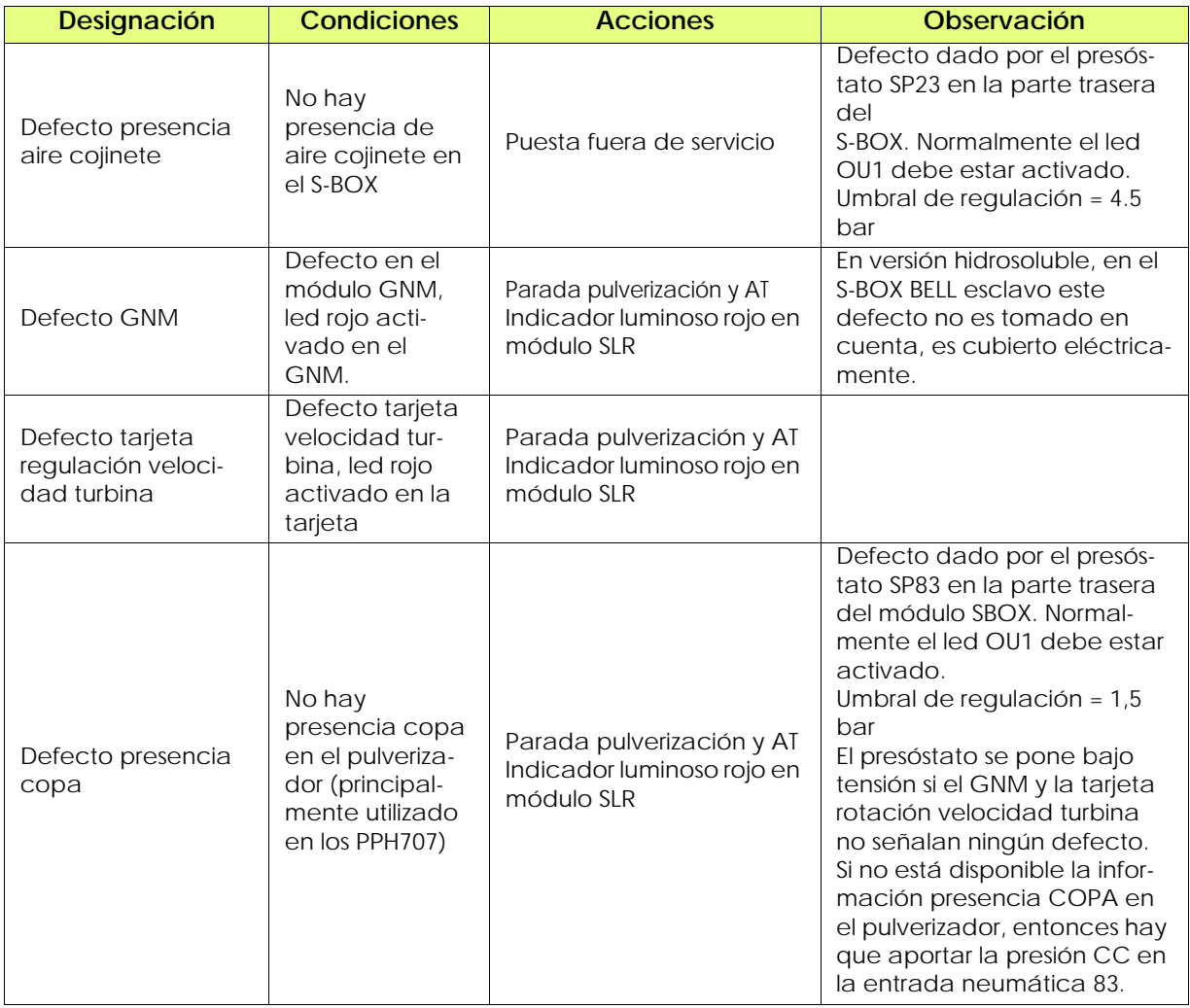

**CUIDADO : La pulverización (activación válvula YV51) sólo es posible si la velocidad turbina es superior al umbral configurado. Si la velocidad turbina es inferior a este umbral, esto no es un defecto (no hay activación del indicador luminoso rojo) y no se memoriza esta información.**

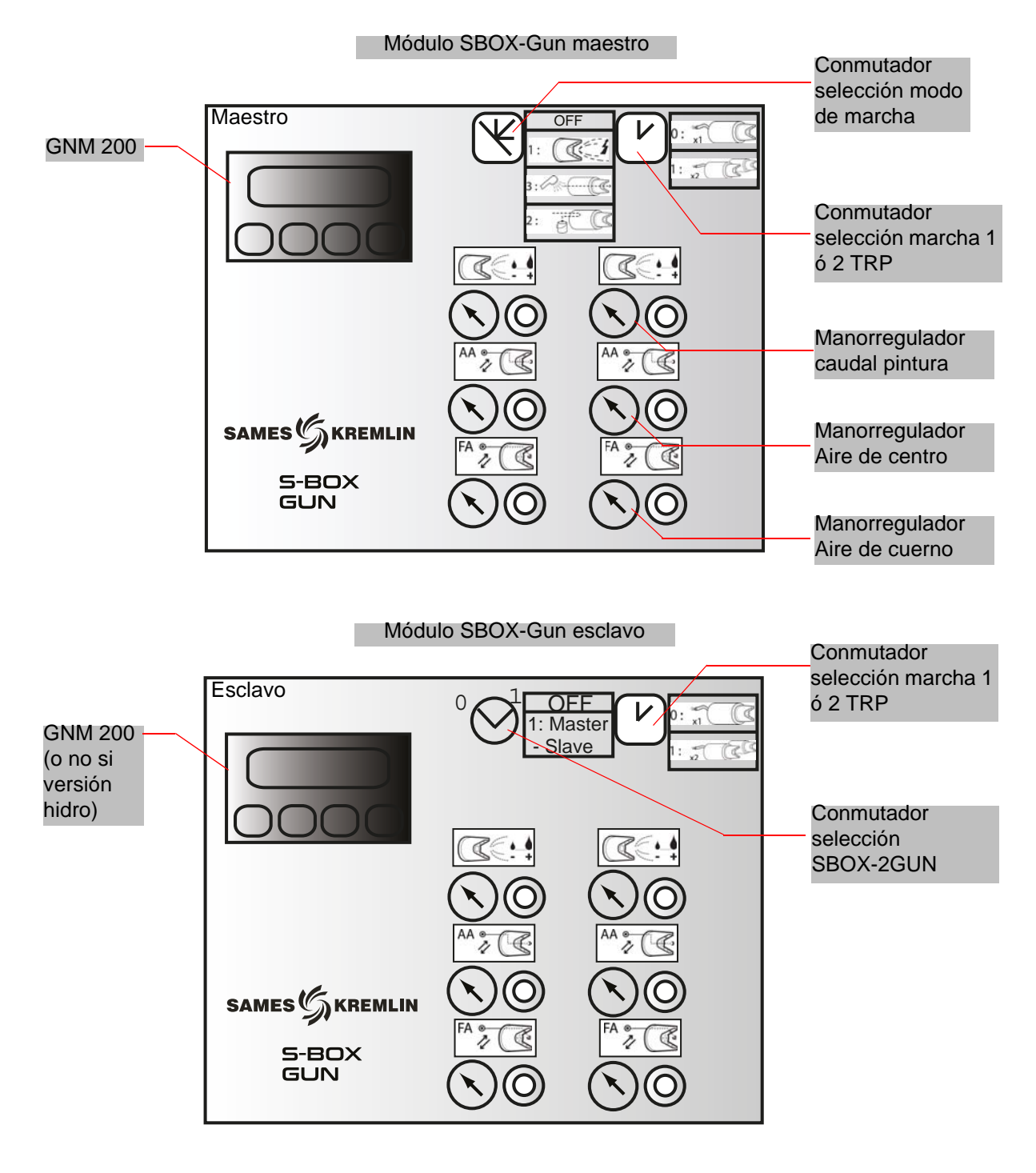

# <span id="page-25-0"></span>**4. Funcionamiento módulo SBOX-2-GUN**

# <span id="page-26-0"></span>**4.1. Un módulo S-BOX-2-GUN o 2 módulos S-BOX-2-GUN**

Cuando se utilizan dos módulos SBOX-2-GUN, el primer SBOX-2-GUN se considera como el SBOX-2-GUN maestro y el segundo como el SBOX-2-GUN esclavo.

En efecto, los modos de funcionamiento en modo local (Pulverización - Enjuague circuito - Purga) son idénticos para los 2 SBOX-2-GUN y son dados por el SBOX-2-GUN maestro. El SBOX-2-GUN esclavo puede no estar activado (conmutador de modo de marcha en posición STOP).

#### <span id="page-26-1"></span>**4.2. Puesta en servicio**

El módulo SBOX-2-GUN se pone en servicio desde el módulo SLR.

Cuando el SBOX-2-GUN está en servicio, el GNM200 está bajo tensión y está a presión (20A). El módulo SBOX-2-GUN permite utilizar dos pistolas electroneumáticas.

La validación del pilotaje de la 2da pistola es realizada por el conmutador de selección:

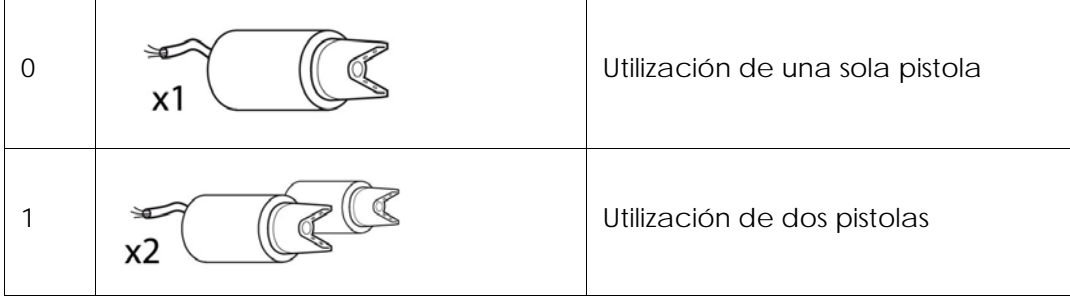

# <span id="page-26-2"></span>**4.3. Modos de marcha**

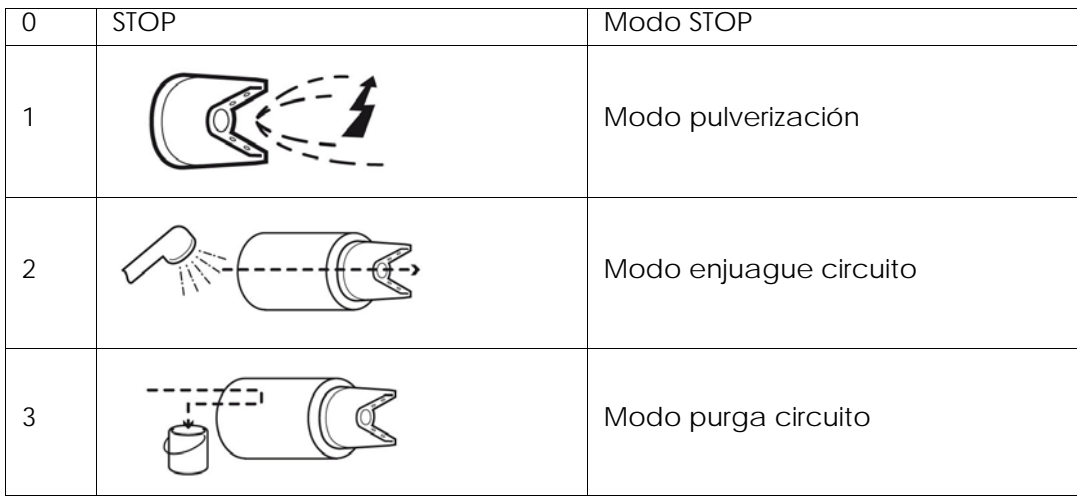

<span id="page-27-0"></span>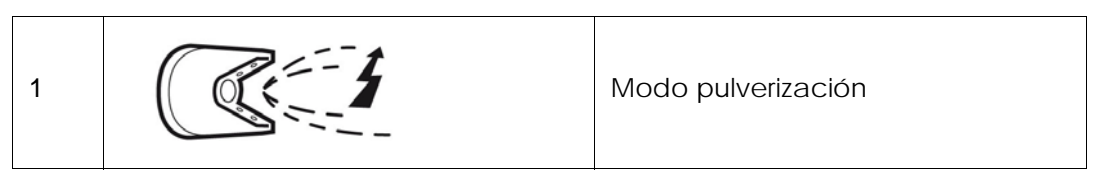

Se toma en cuenta una solicitud de pulverización si:

- el módulo SBOX-2-GUN no está en defecto.
- en caso de utilización de un módulo PFS, **este último autoriza**.

Entonces el indicador luminoso verde de modo (conmutador luminoso en el módulo SLR) se enciende.

**Y si:**

- el transportador está en funcionamiento
- se presenta una pieza en la zona de pintura (o si la detección pieza no se utiliza, es decir, los bornes XC1 9 & 11 están derivados)

**Entonces** comienza la pulverización:

- Activación de la salida PT1 (y / o PT2).
- <span id="page-27-1"></span>• Activación del gatillo AT del GNM200.

4.3.2. Enjuague circuito

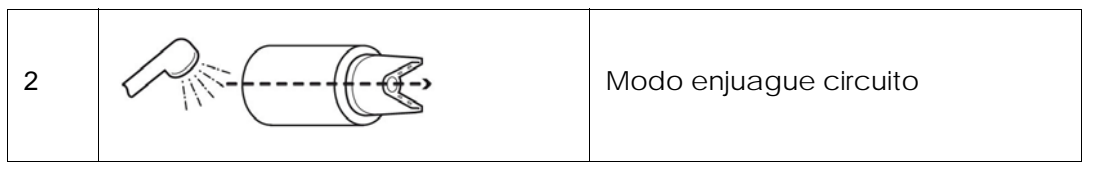

Este modo corresponde a la limpieza del circuito de pulverización. Debe efectuarse al final de producción o antes de un cambio de color.

Se toma en cuenta una solicitud modo enjuague circuito si:

• en caso de utilización de un módulo PFS, **este último autoriza**.

Entonces se enciende el indicador luminoso verde validación modo (en el SLR) Se activa la salida neumática PT1 (y o PT2),

Este modo también se puede utilizar para cargar el circuito con pintura antes de la pulverización ([ver § 6.6.4 pagine 55](#page-54-1))

#### <span id="page-27-2"></span>4.3.3. Purga circuito

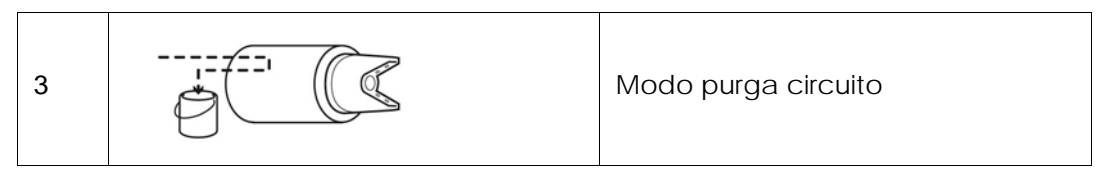

Este modo corresponde a la limpieza del circuito de pintura cuando se deben recuperar los productos. Debe efectuarse al final de producción o antes de un cambio de color. Se toma en cuenta una solicitud modo enjuague circuito si:

• en caso de utilización de un módulo PFS, **este último autoriza**.

Entonces se enciende el indicador luminoso verde validación modo (en el SLR) Se activa la salida neumática PD1 (y o PD2).

#### <span id="page-28-0"></span>4.3.4. Medición de caudal

Para efectuar una medida de caudal pintura sencillamente hay que posicionarse en modo enjuague circuito

La toma de medida se puede hacer con:

- el manorregulador de pilotaje caudal pintura situado en la superficie delantera de los módulos SBOX-21-GUN
- una consigna manual en el GPC.
- <span id="page-28-1"></span>• el pilotaje de una válvula en el PFS y otras alimentaciones productos.

4.3.5. Modo de marcha REMOTA

En modo remoto (selección en el módulo SLR), los controles de pulverización y de gatillo alta tensión son administrados por los mandos exteriores.

En el paso a modo remoto si:

- el módulo SBOX-2-GUN no está en defecto
- en caso de utilización de un módulo PFS, **este último autoriza**.

Entonces se enciende el indicador luminoso verde de modo (módulo SLR) **Y si** :

#### • **el transportador está en funcionamiento**

Entonces puede iniciarse la pulverización:

- Activación de la salida PT1 (y/o PT2) si solicitud externa de pulverización.
- Activación del gatillo AT del GNM200 si solicitud externa de gatillo AT.

Este modo de control a distancia puede servir a la vez para la pulverización de las piezas (Pintura + AT) y para el enjuague y el llenado circuito (pintura sola).

#### **Nota: sin embargo, es necesario que el transportador esté en funcionamiento durante estas operaciones.**

#### <span id="page-28-2"></span>**4.4. Regulaciones**

**Manorregulador situado en la superficie delantera del módulo a regular según las aplicaciones**.

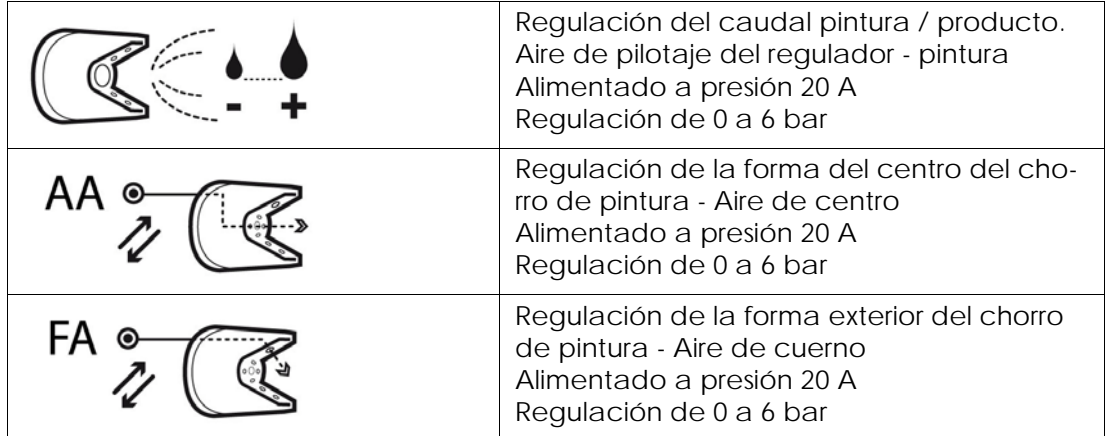

**Manorregulador situado en la superficie trasera, a ajustar según la configuración sitio (distancia entre el SBOX-2-GUN y la pistola y presión de la red)**

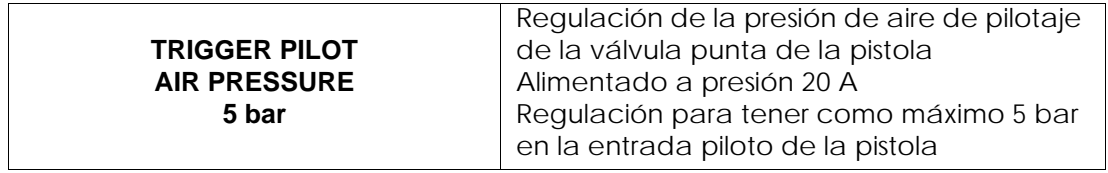

# <span id="page-29-0"></span>**4.5. Defectos**

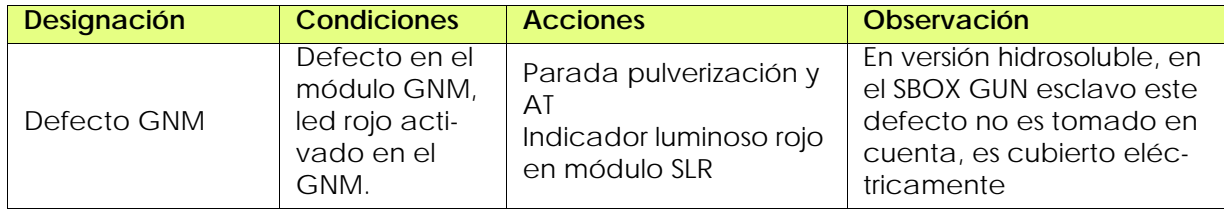

# <span id="page-30-0"></span>**5. Principio de funcionamiento con el módulo GPC (Gear Pump Controller)**

El módulo GPC se utiliza para administrar dos bombas de engranaje.

# **Parametrización (como mínimo)**:

- Tipo de circuito (con o sin retorno)
- Consigna caudal en modo pulverización
- Consigna caudal en modo enjuague y purga

#### **Modo de funcionamiento:**

Normalmente el módulo GPC debe funcionar en modo LOCAL/ AUTOMÁTICO.

**Las seguridades SLR están activas solo en el modo automático.**

Después de poner en servicio, la orden de marcha se realiza directamente en el módulo GPC. Seguidamente se aplican directamente las consignas de caudal según los modos de marcha del SLR (pulverización-enjuague-purga).

Un defecto del módulo detendrá las fases de pulverización.

#### <span id="page-30-1"></span>**5.1. Vista de conjunto**

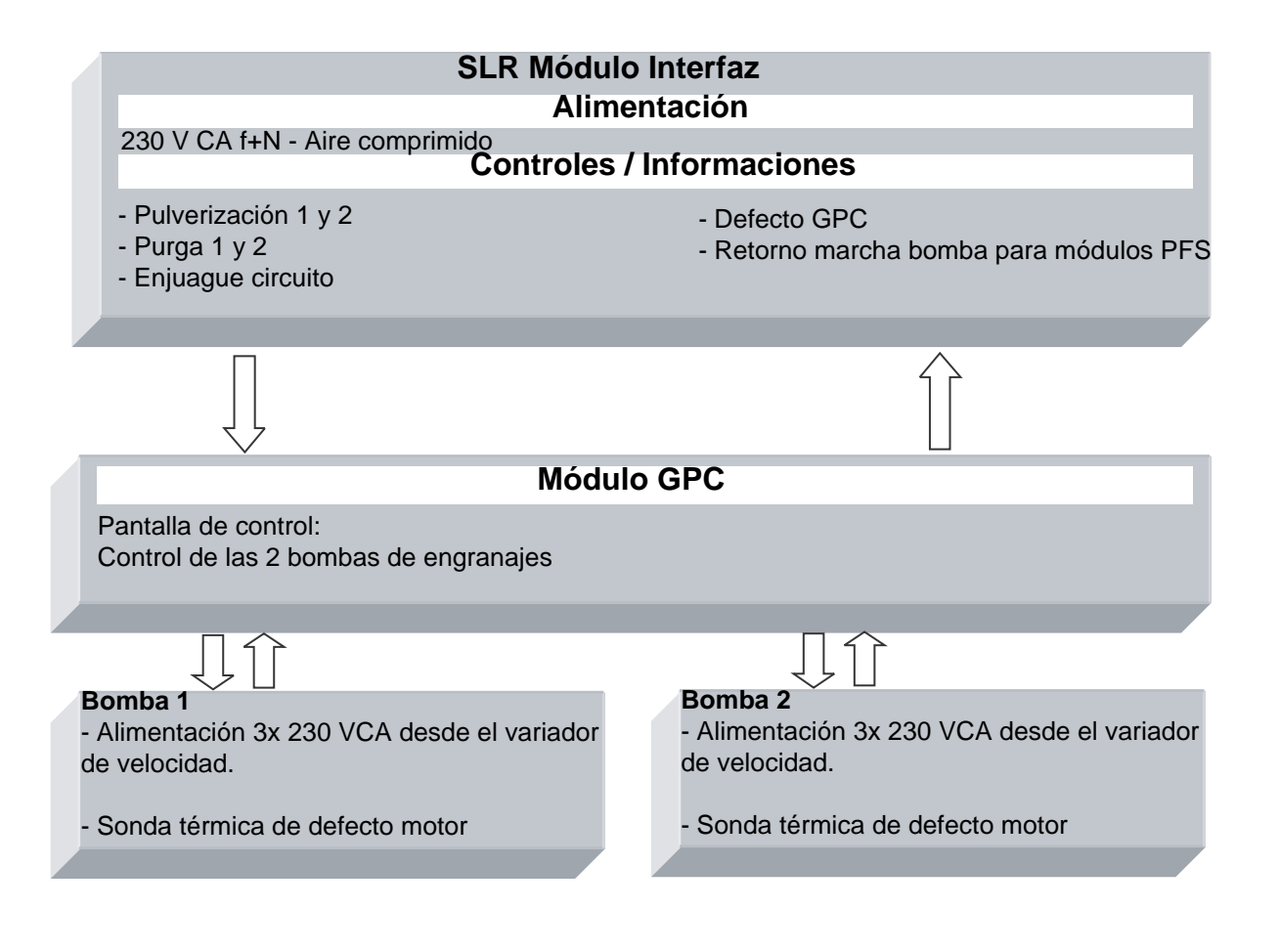

# <span id="page-31-0"></span>**5.2. Puesta bajo tensión**

El módulo GPC está alimentado en 230 VCA cuando el módulo SLR está en servicio. La alimentación 24 VCC interna está en servicio y la pantalla de control está en funcionamiento.

#### <span id="page-31-1"></span>**5.3. Modo de funcionamiento**

El módulo GPC es controlado desde la pantalla táctil, la interfaz hombre máquina (IHM). Existen 4 modos de funcionamiento para cada bomba:

- STOP
- MANUAL
- AUTOMÁTICO
- <span id="page-31-2"></span>• REMOTO

#### **5.4. Principales interfaces**

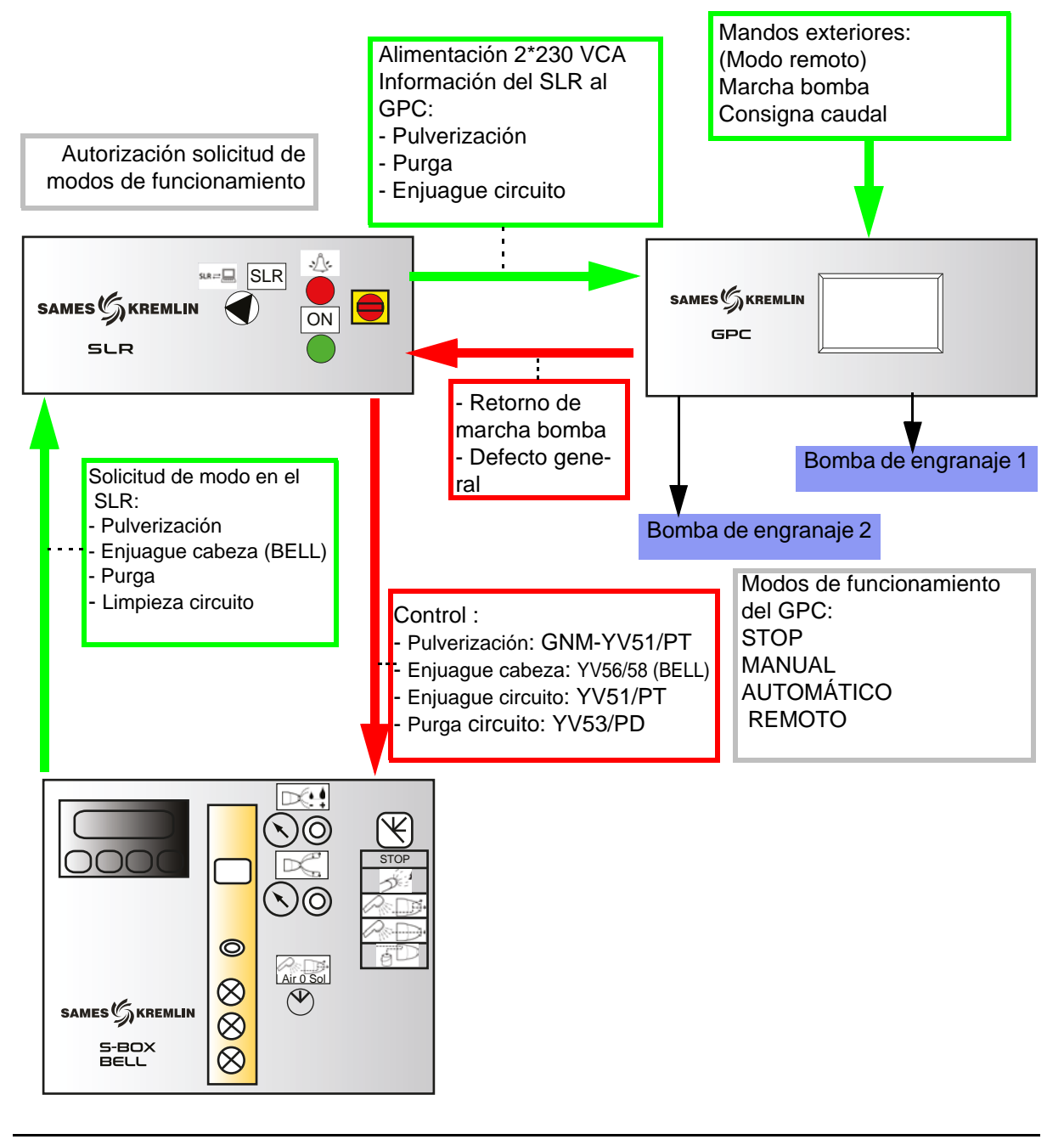

#### <span id="page-32-0"></span>**5.5. Lógica de funcionamiento**

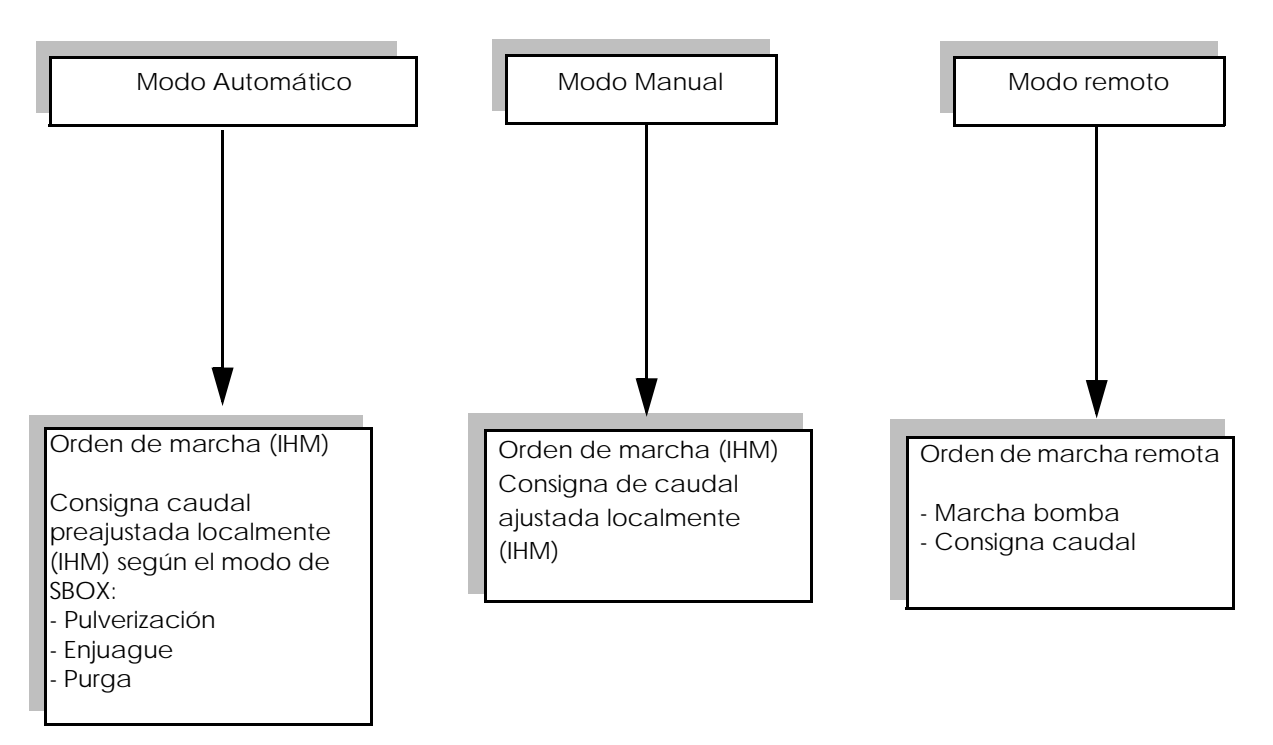

#### CONFIGURACIÓN DE LOS CIRCUITOS**:**

- Con una válvula de tres vías de recirculación: la bomba funciona todo el tiempo

- Sin válvula de tres vías de recirculación: la bomba funciona solo si hay pulverización, enjuague o purga

# <span id="page-33-0"></span>**5.6. Pantallas IHM**

<span id="page-33-1"></span>5.6.1. Vista menú principal

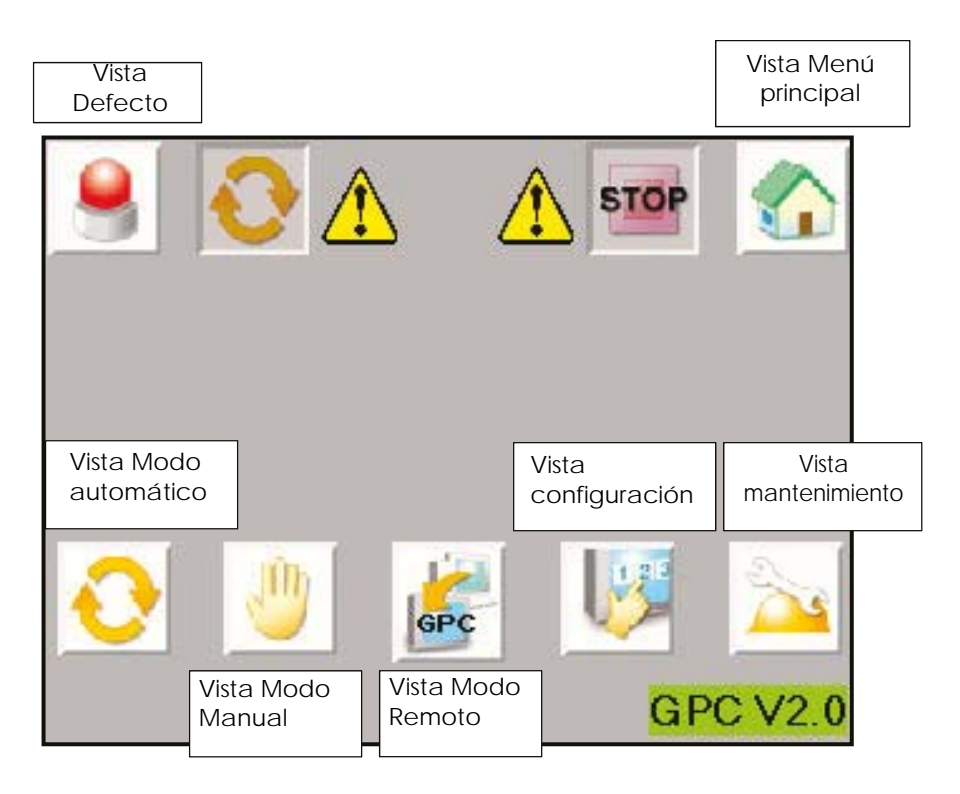

La banda superior es común a varias vistas.

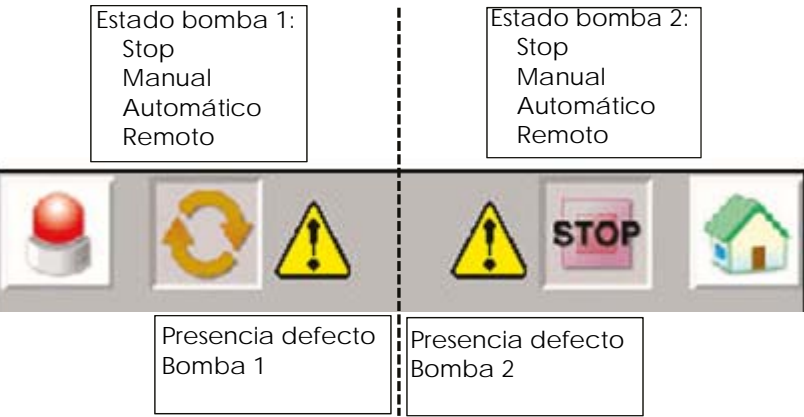

#### <span id="page-34-0"></span>5.6.2. Vista Configuración

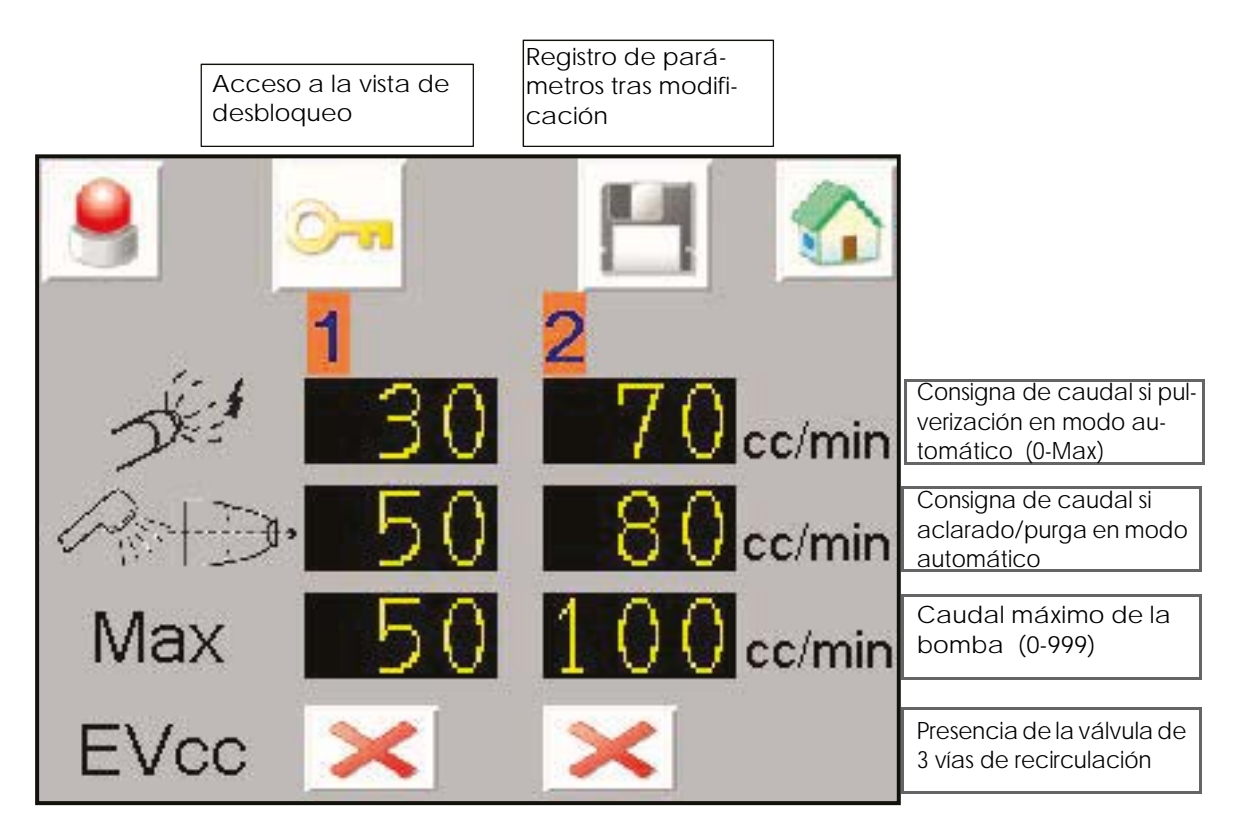

**Acceso a la vista de desbloqueo:**

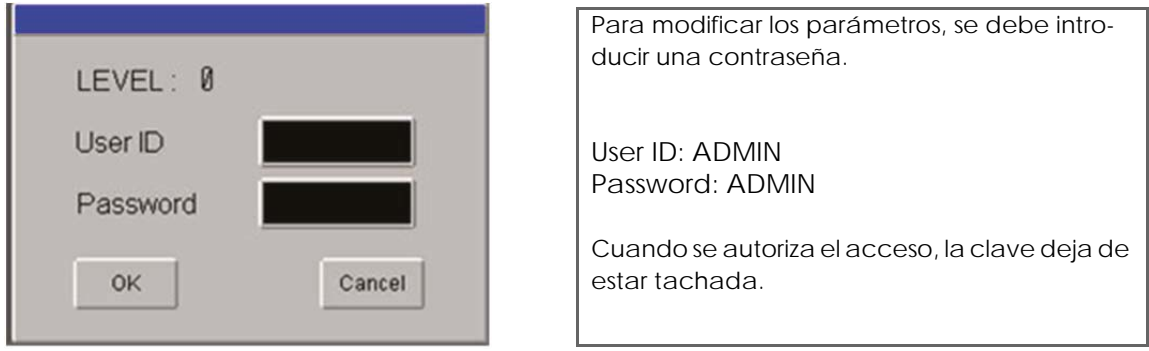

El acceso está autorizado unos minutos, incluso si el usuario cambia de vista.

#### <span id="page-35-0"></span>5.6.3. Vista Modo Manual

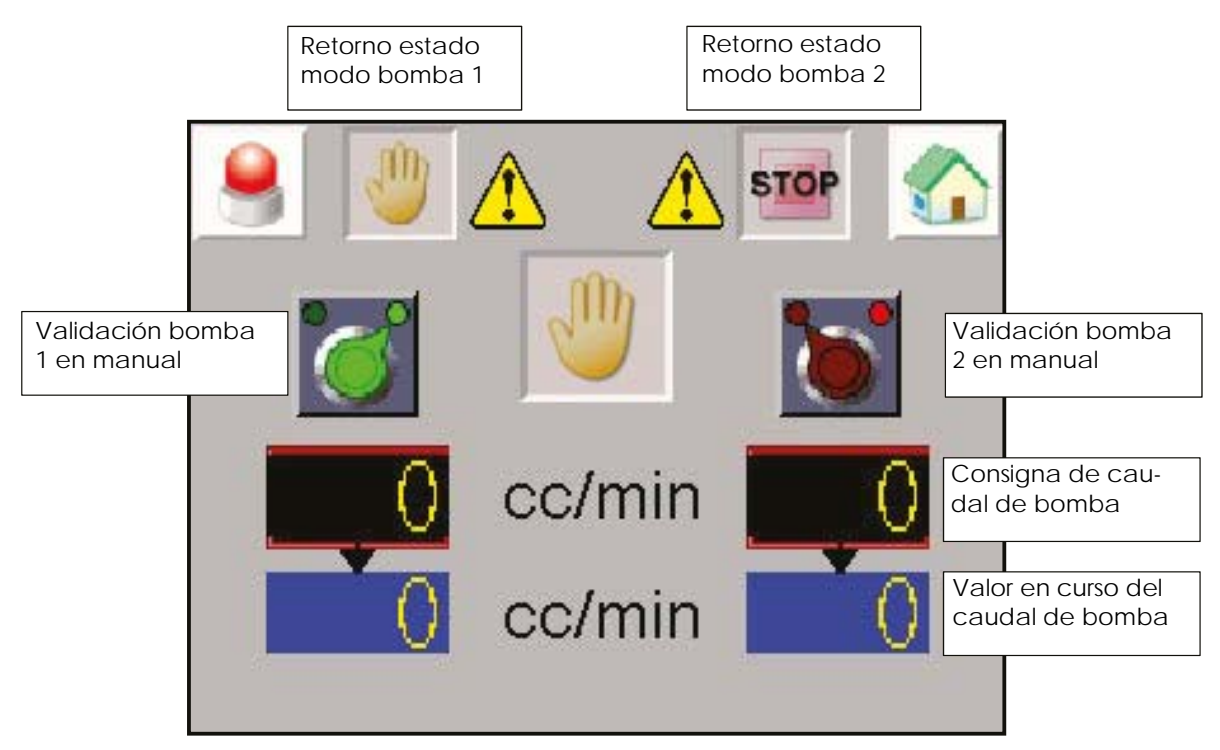

Para activar el modo manual, la bomba debe estar primero en el modo STOP. La bomba se detiene en caso de defecto y se reiniciará cuando se valide el defecto.

La bomba funcionará cuando el modo esté validado.

La consigna de caudal aplicada es la introducida directamente en la pantalla en CC/min.

Atención: el modo manual no tiene en cuenta las seguridades SLR.

#### <span id="page-36-0"></span>5.6.4. Vista Modo Automático

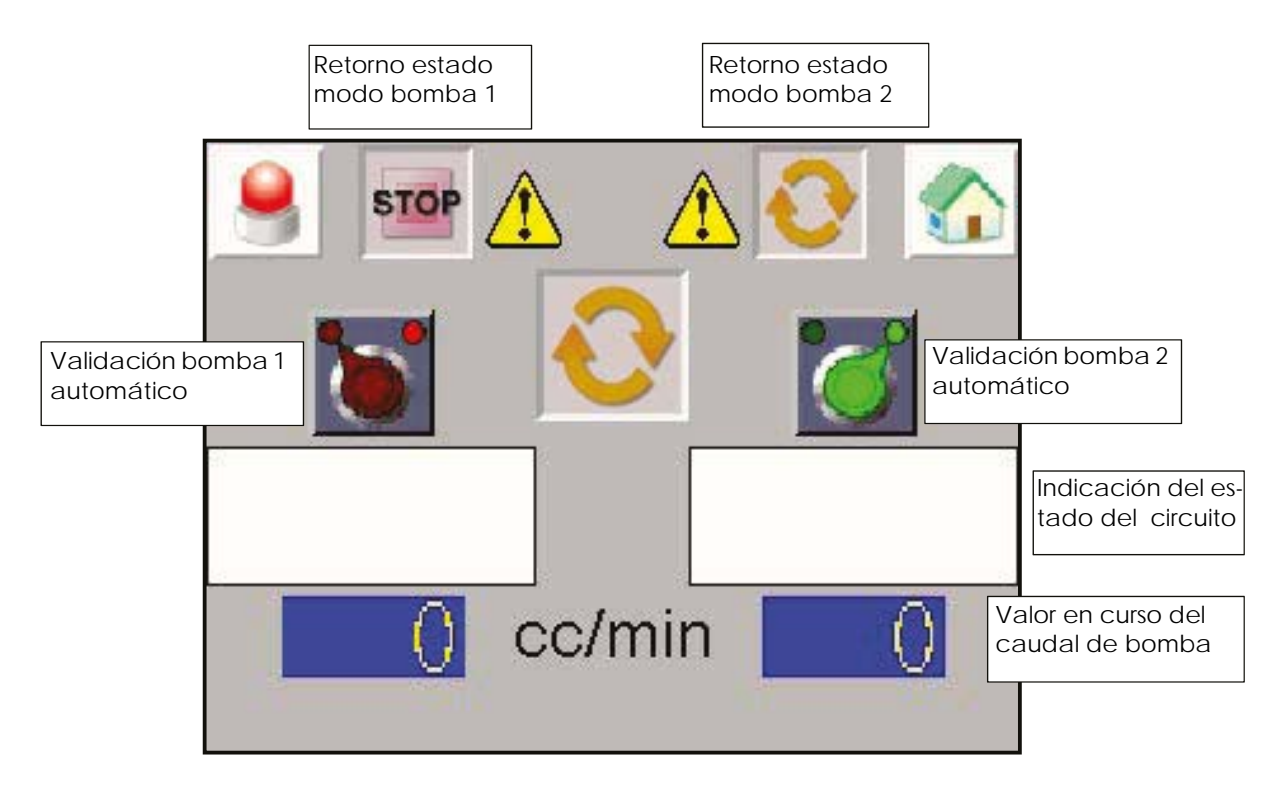

Para activar el modo automático, la bomba debe estar primero en el modo STOP. La bomba se detiene en caso de defecto y se reiniciará cuando se valide el defecto.

#### **Indicación del estado del circuito**

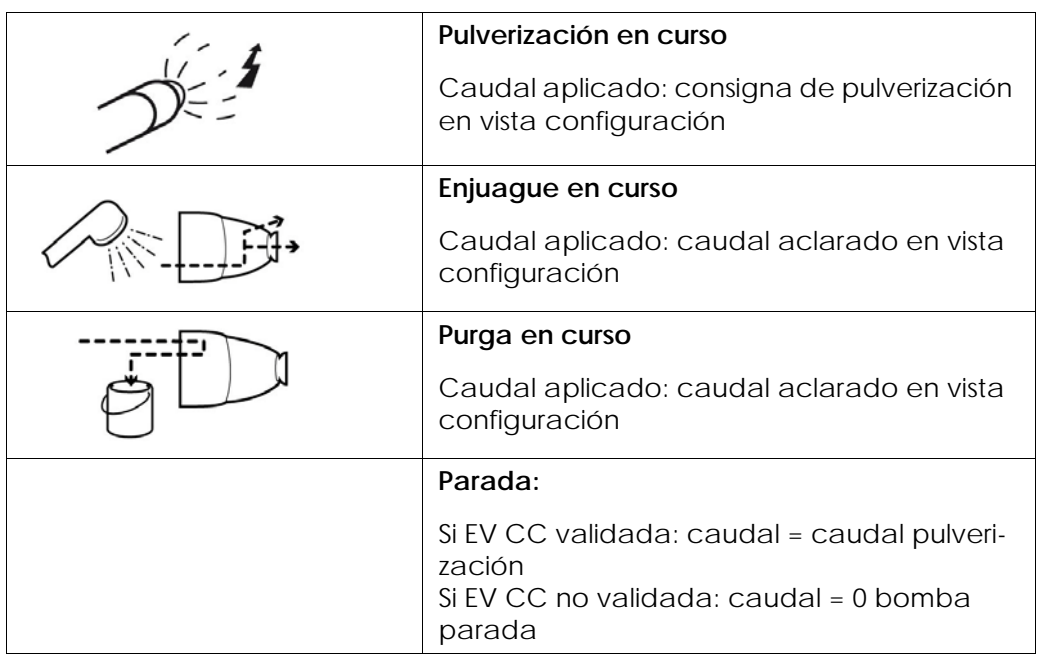

#### <span id="page-37-0"></span>5.6.5. Vista Modo Remoto

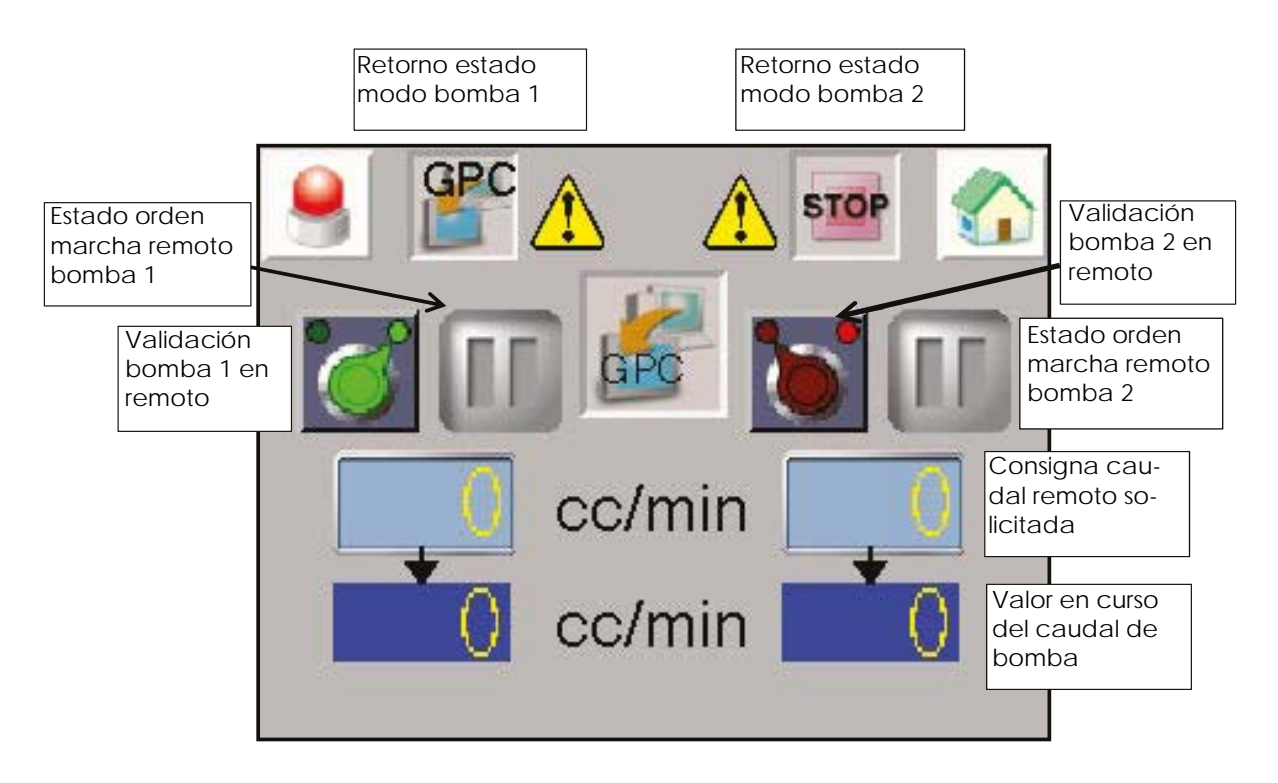

Para activar el modo remoto, la bomba debe estar primero en el modo STOP. La bomba se detiene en caso de defecto y se reiniciará cuando se valide el defecto.

La bomba funcionará por orden exterior (terminal XC2). La consigna de caudal aplicada corresponde a la señal 0-10V externa (terminal XC2). 10V corresponde a 100 % de caudal máx.

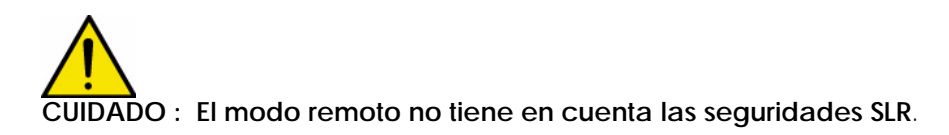

<span id="page-38-0"></span>5.6.6. Mantenimiento

Visualización de los estados de cada entrada digital en los variadores de velocidad.

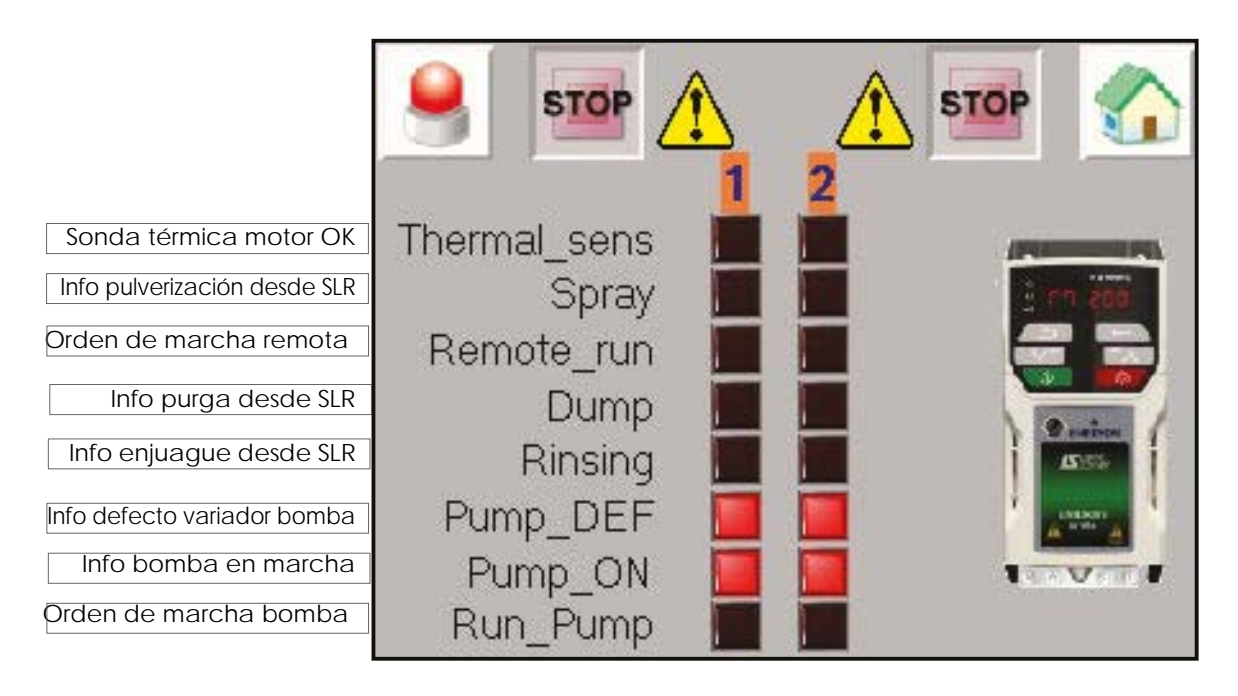

Al pulsar la imagen del variador se pueden ver y modificar (con la misma contraseña que en el modo configuración) determinados parámetros de los variadores.

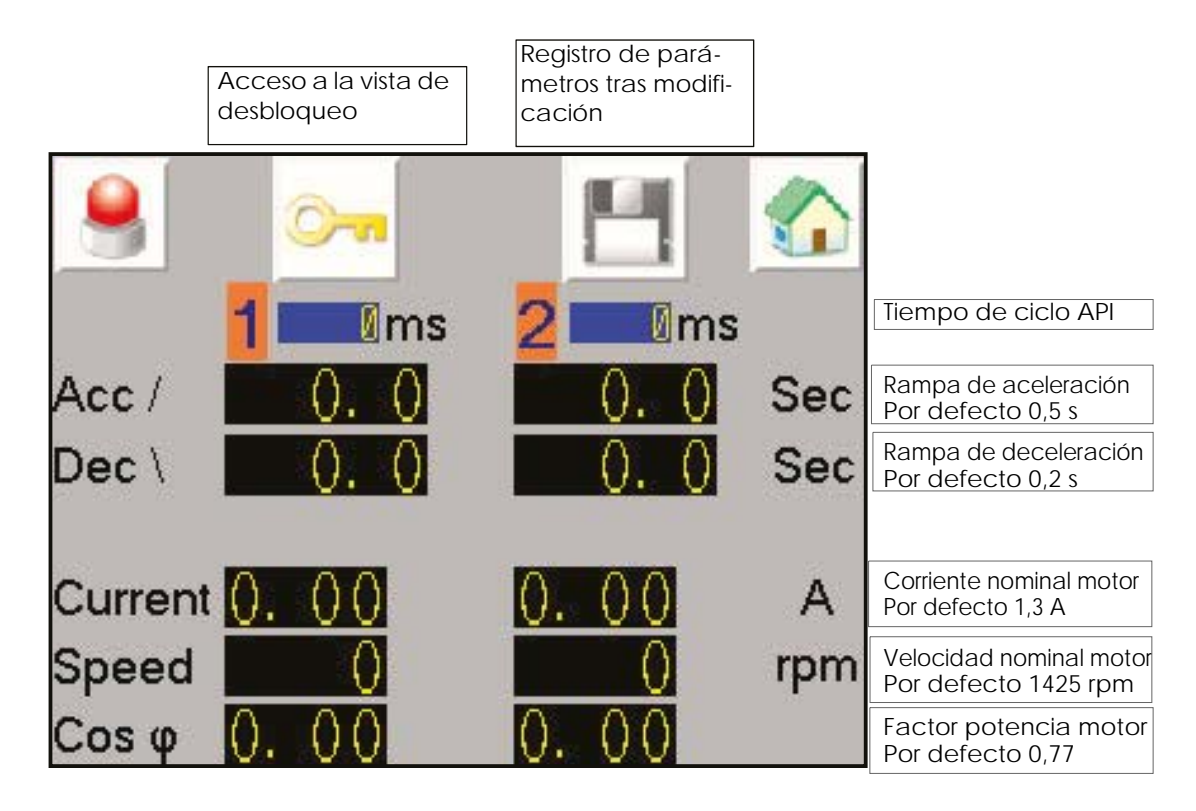

<span id="page-39-0"></span>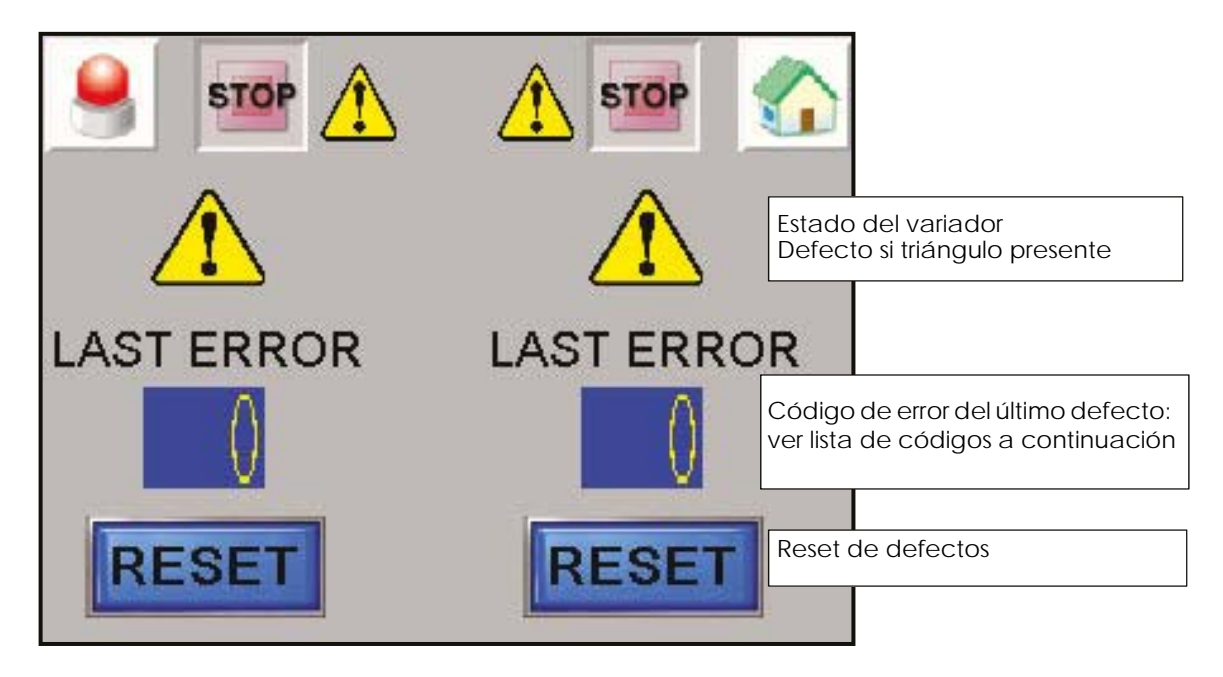

Lista de los códigos de error del variador de velocidad

NOTA: el código 6 corresponde a un defecto de la sonda térmica y el código 33 corresponde a motor no conectado

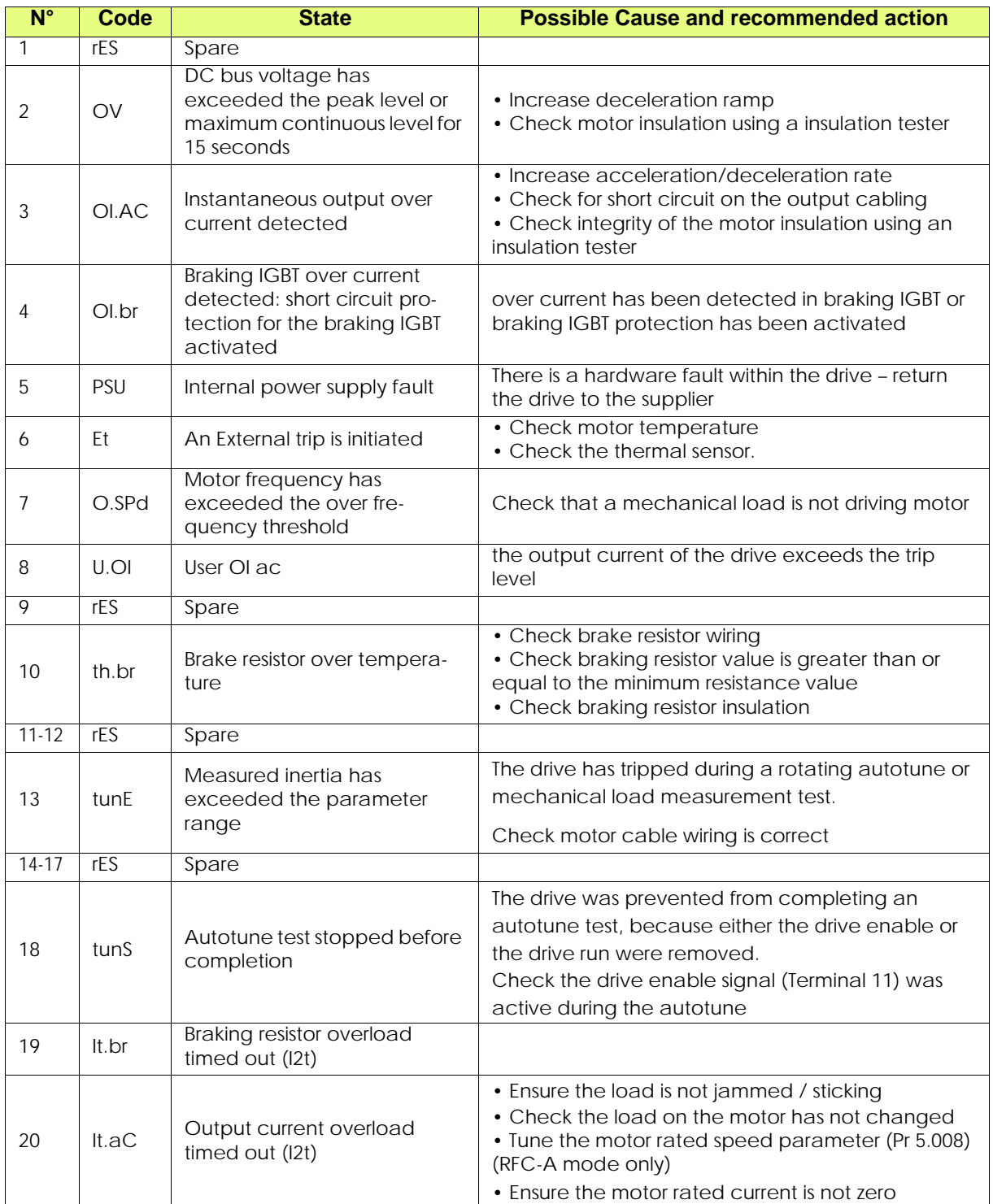

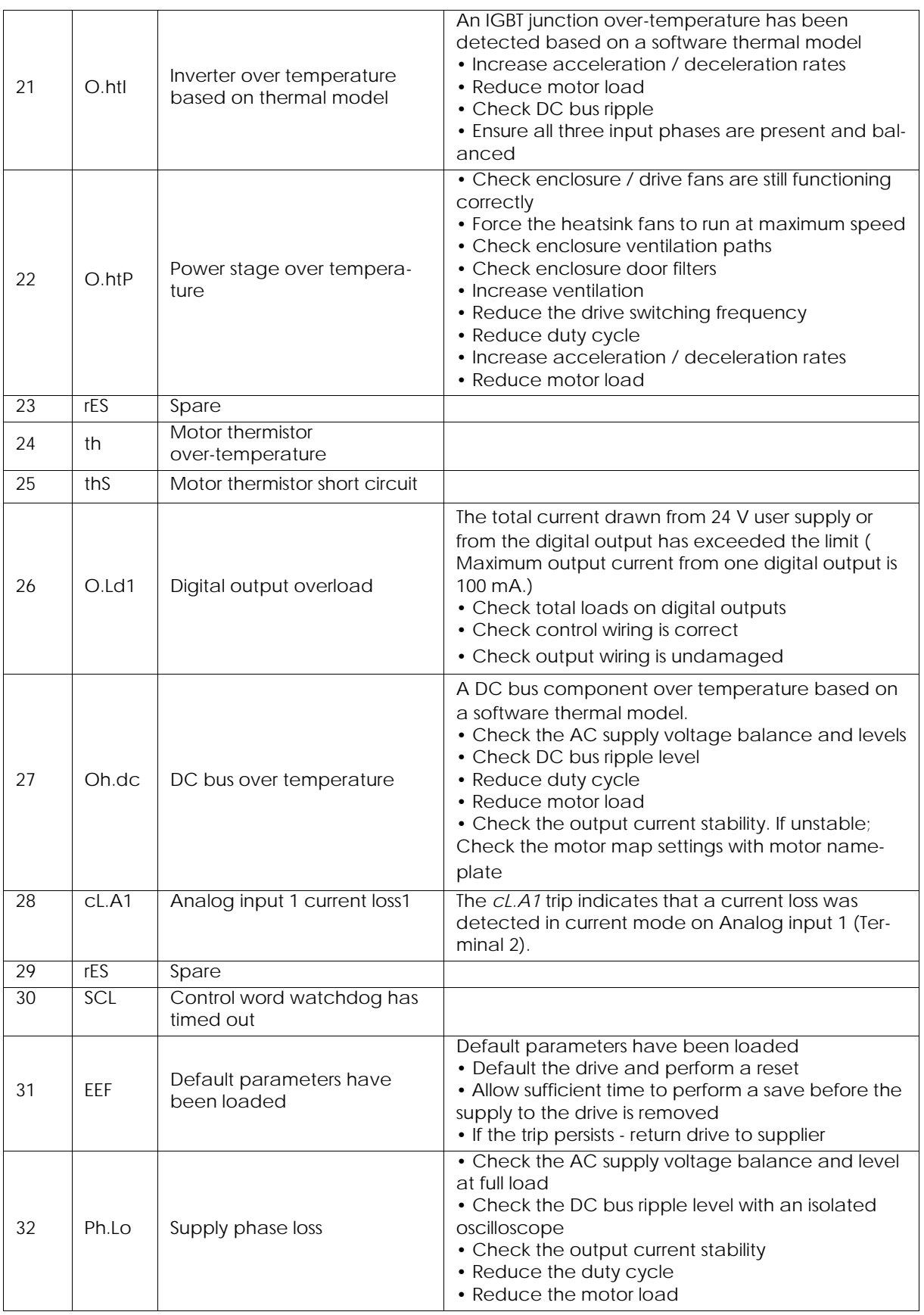

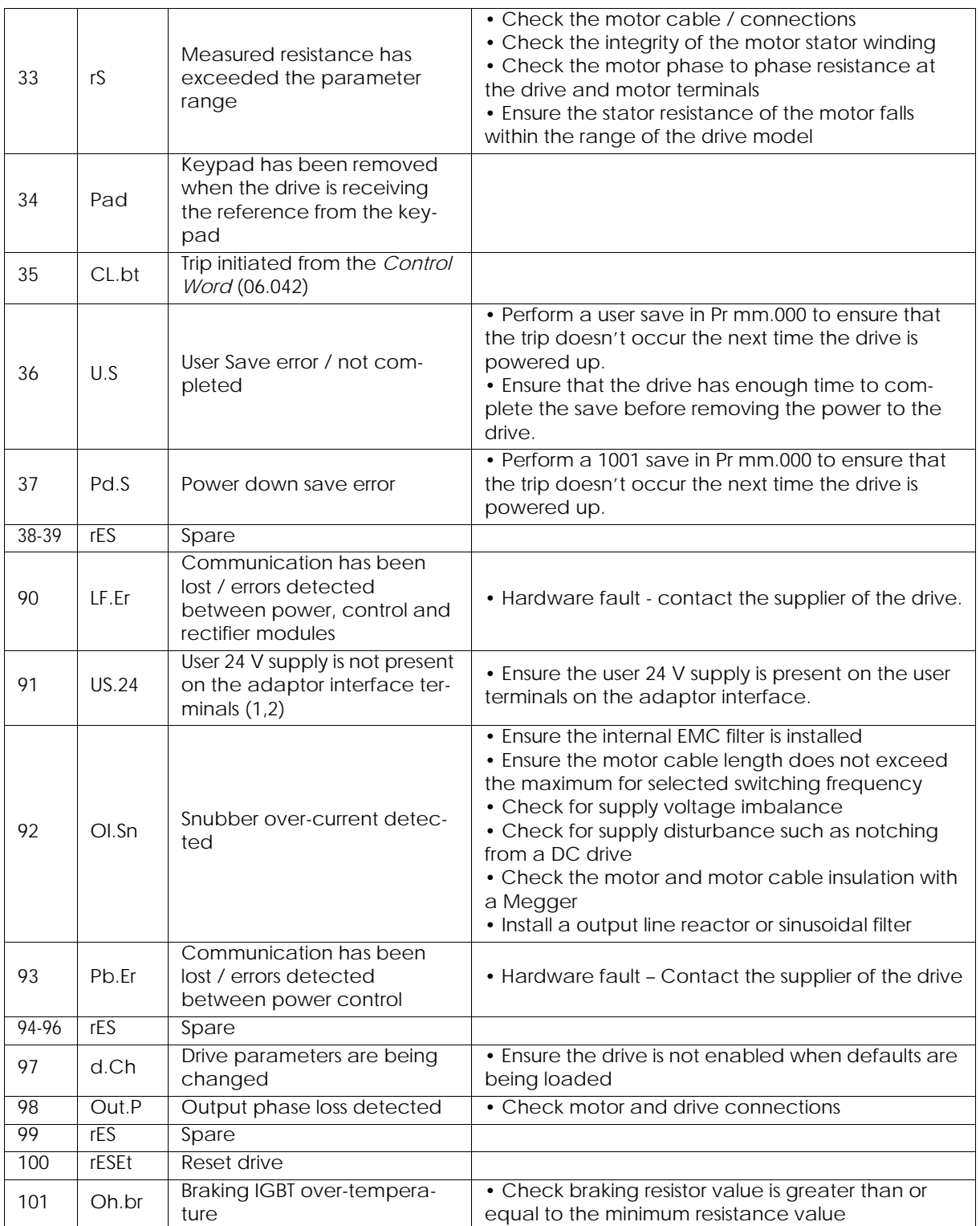

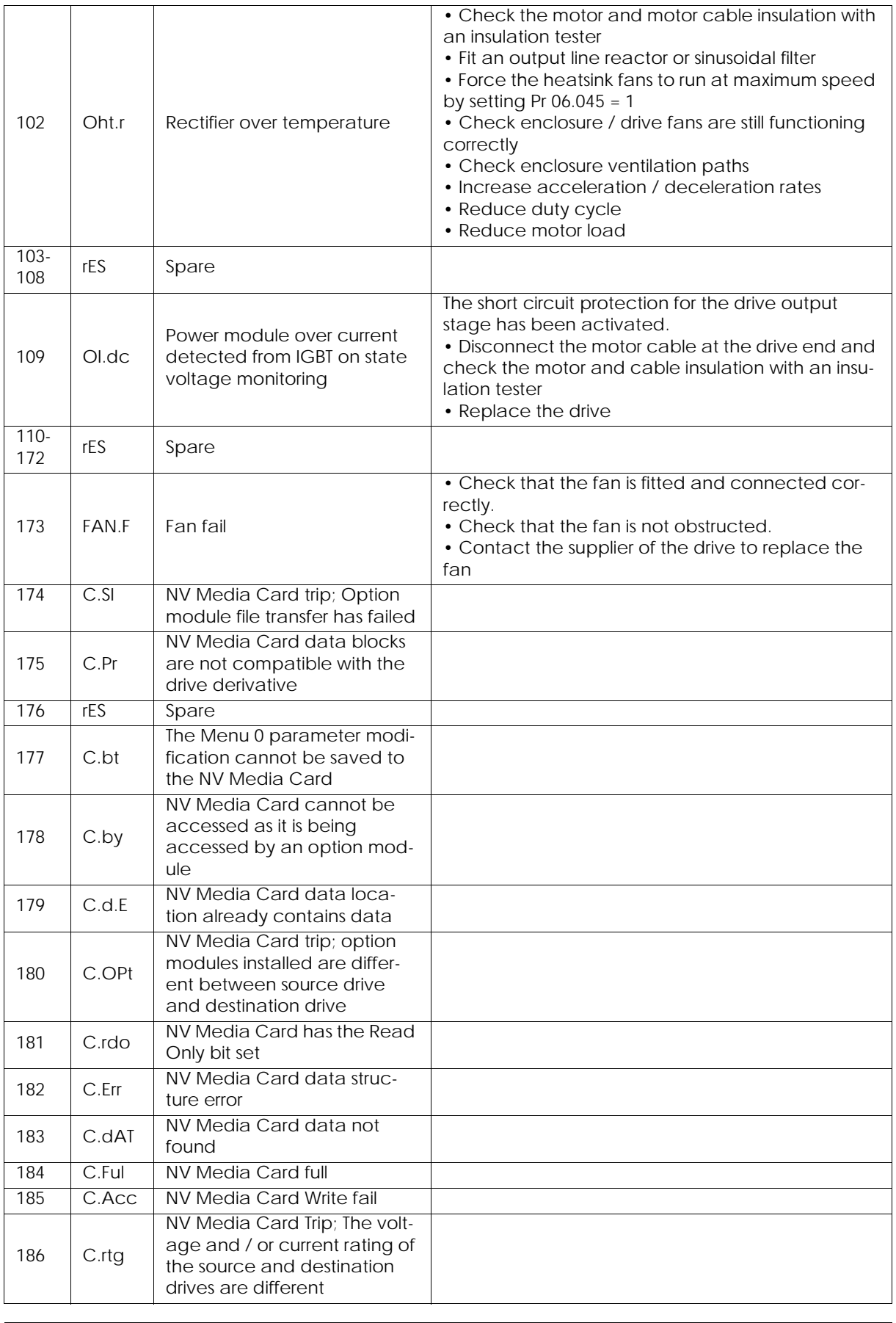

Indice de revisión : E - Julio de 2017 44 44 6424

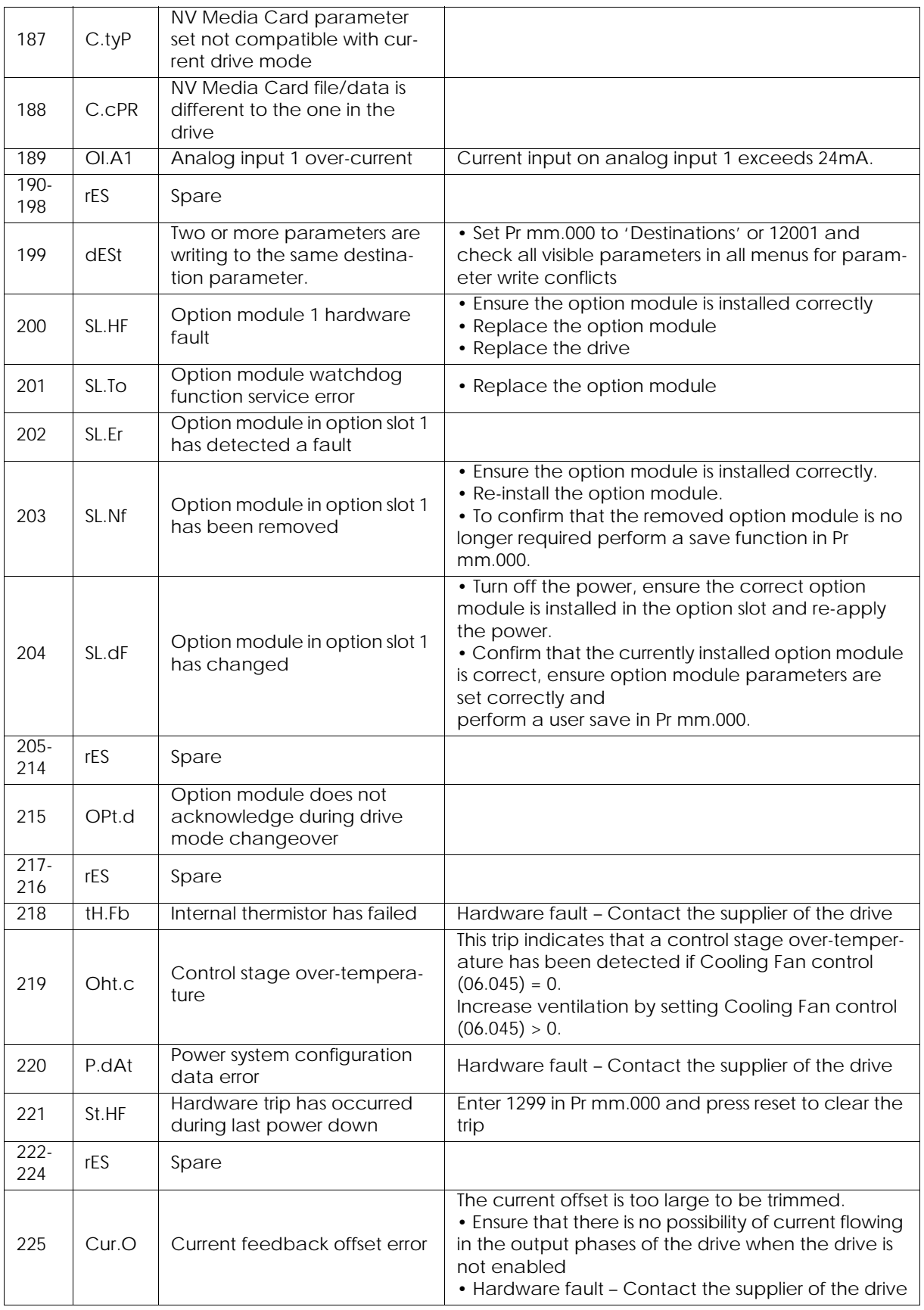

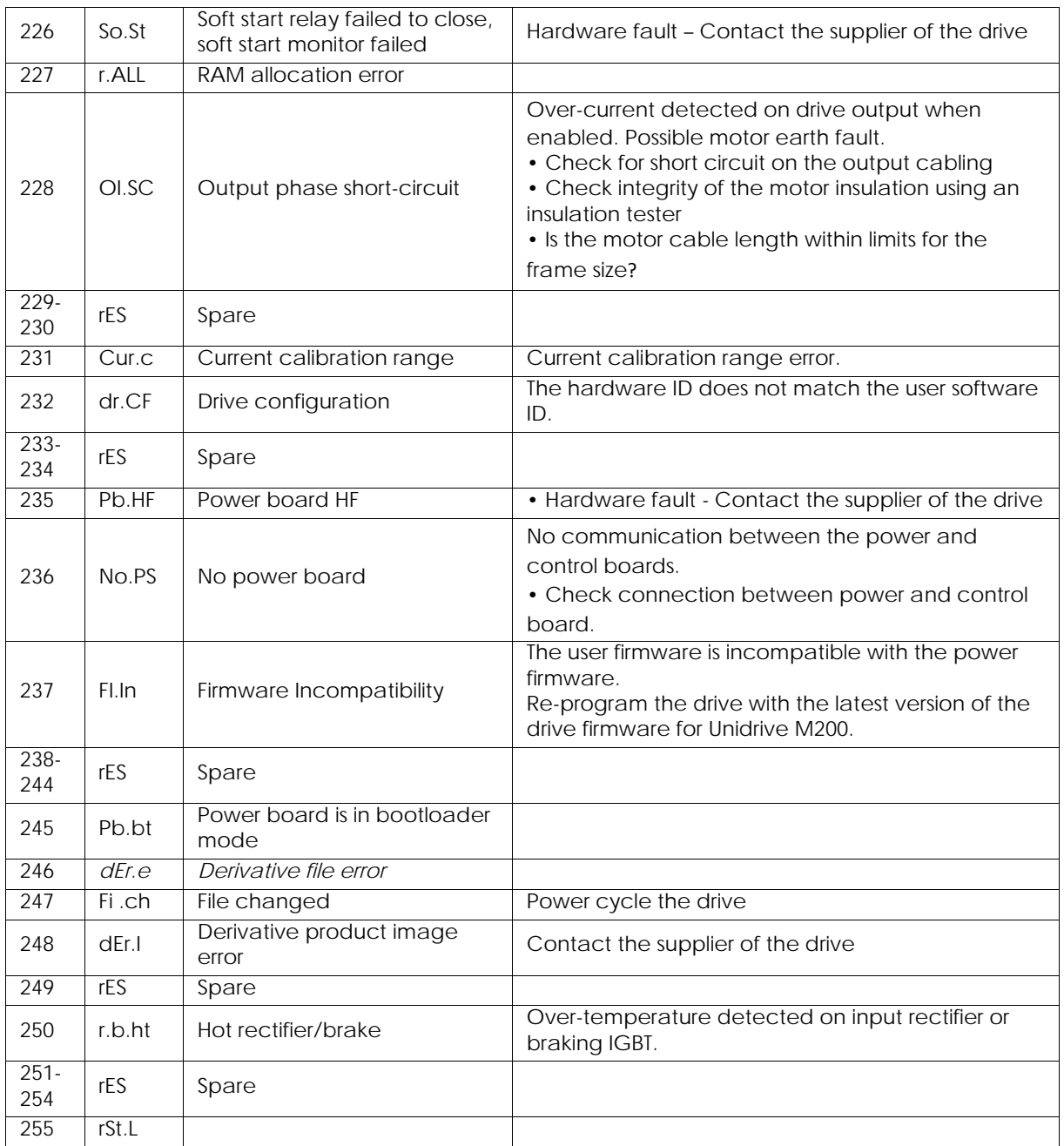

# <span id="page-46-0"></span>**6. Principio de funcionamiento con el módulo PFS (Product Flush Selection)**

El módulo PFS se utiliza para administrar el cambio de color de uno a dos circuitos y hasta 6 colores por circuito.

# **Configuración (como mínimo)**:

- Número de circuitos (1 ó 2).
- Número de colores por circuito (máximo 6).
- Utilización o no de bomba de engranaje.
- Temporización para secuencias de enjuague, purga, enjuague cabeza y de llenado.

#### **Modo de funcionamiento:**

El módulo PFS asegura los cambios de colores en modo semiautomático.

Las secuencias útiles a los cambios se colores se lanzan desde el módulo SBOX y seguidamente son validadas y tratadas por el PFS.

Existe un modo manual que permite disociar todas las secuencias.

Un defecto del módulo detendrá las fases de pulverización.

#### <span id="page-46-1"></span>**6.1. Vista de conjunto**

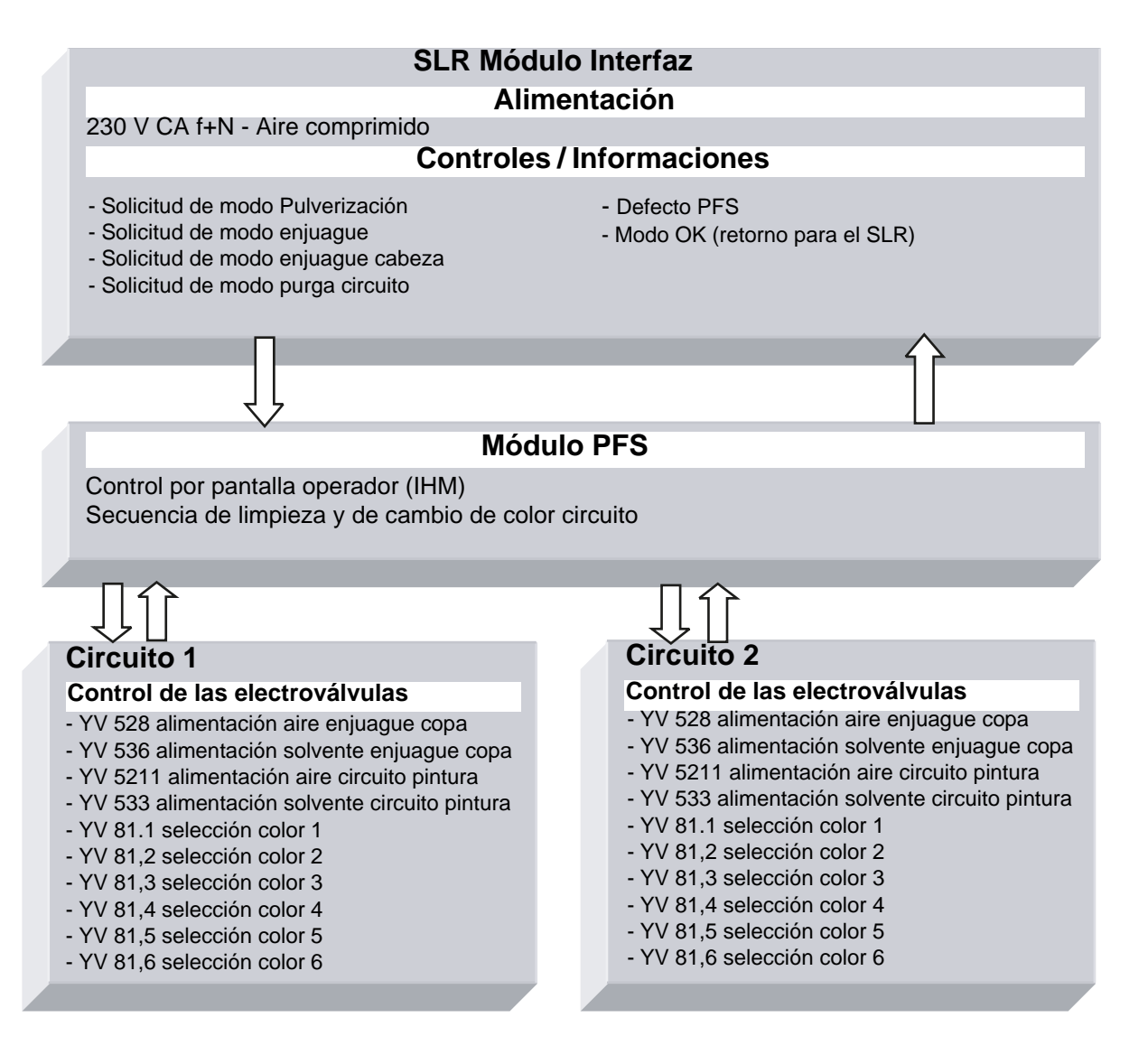

### <span id="page-47-0"></span>**6.2. Puesta bajo tensión**

El módulo PFS está alimentado en 230 VCA cuando el módulo SLR está en servicio. La alimentación 24 VCC interna está en servicio y la pantalla de control está en funcionamiento.

# <span id="page-47-1"></span>**6.3. Modos de funcionamiento**

El módulo PFS es controlado desde la pantalla táctil, la interfaz hombre máquina (IHM). Existen 3 modos de funcionamiento para cada circuito:

- STOP
- MANUAL
- AUTO

Todas las órdenes de marcha proceden del SBOX maestro.

• En modo local  $\overline{\text{SIR}}$   $\overline{\text{SIR}}$  en el módulo SLR

SLR

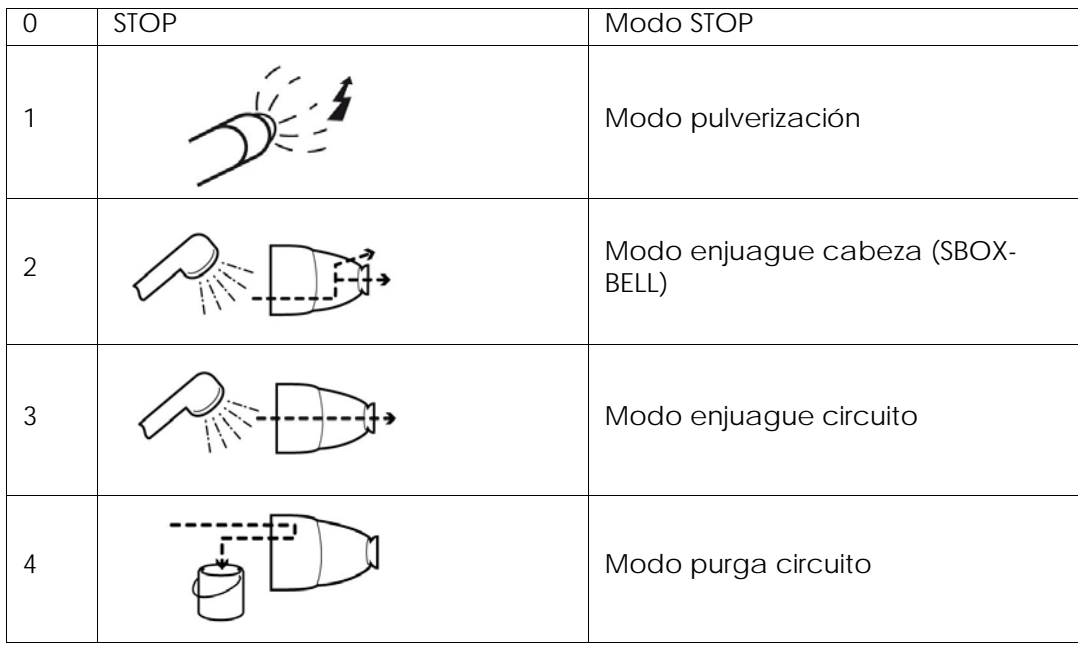

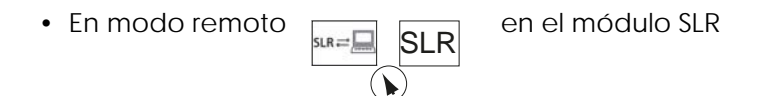

Válido únicamente para las solicitudes de pulverización.

#### <span id="page-48-0"></span>**6.4. Principales interfaces**

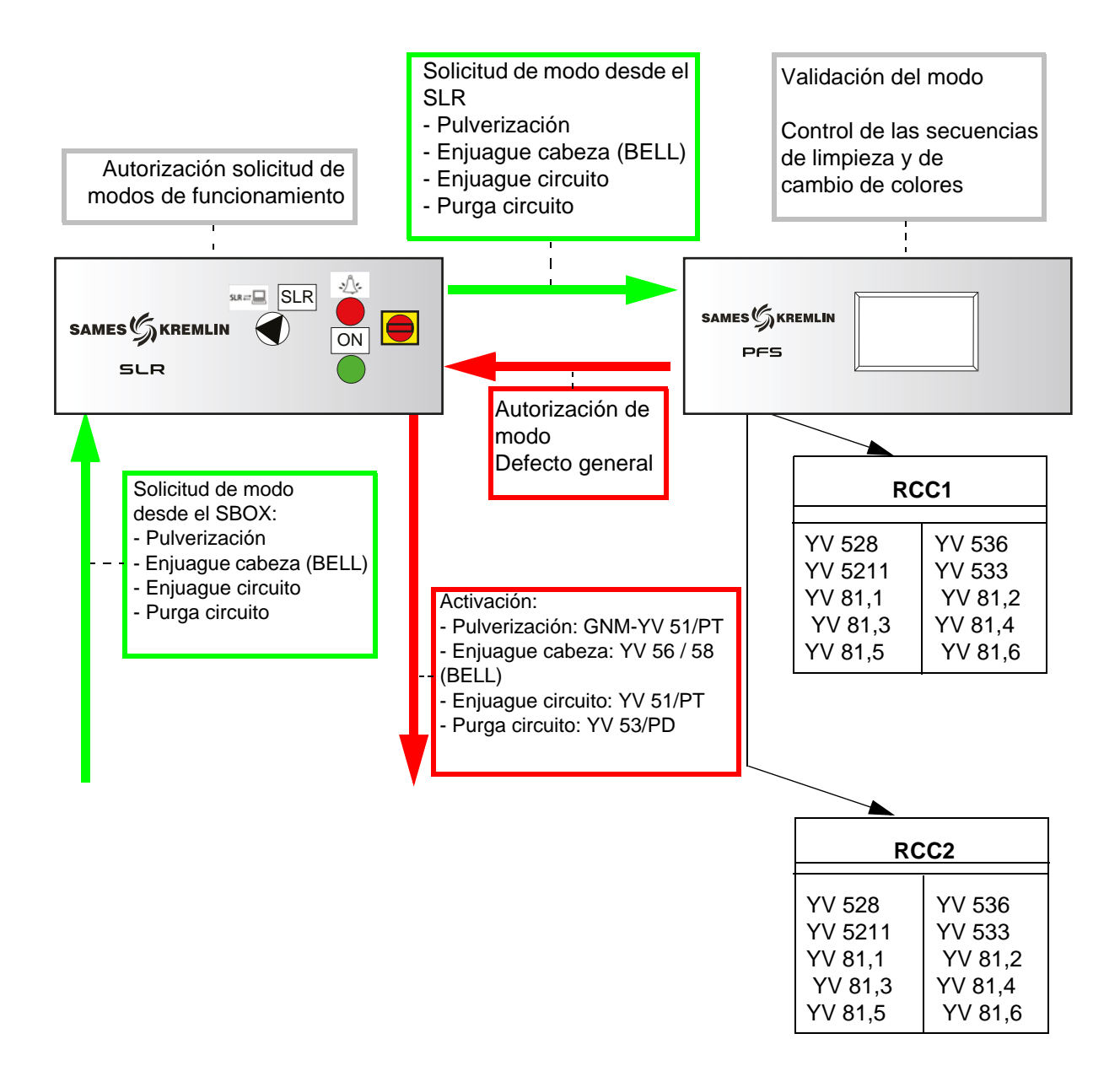

#### <span id="page-49-0"></span>**6.5. Lógica de funcionamiento**

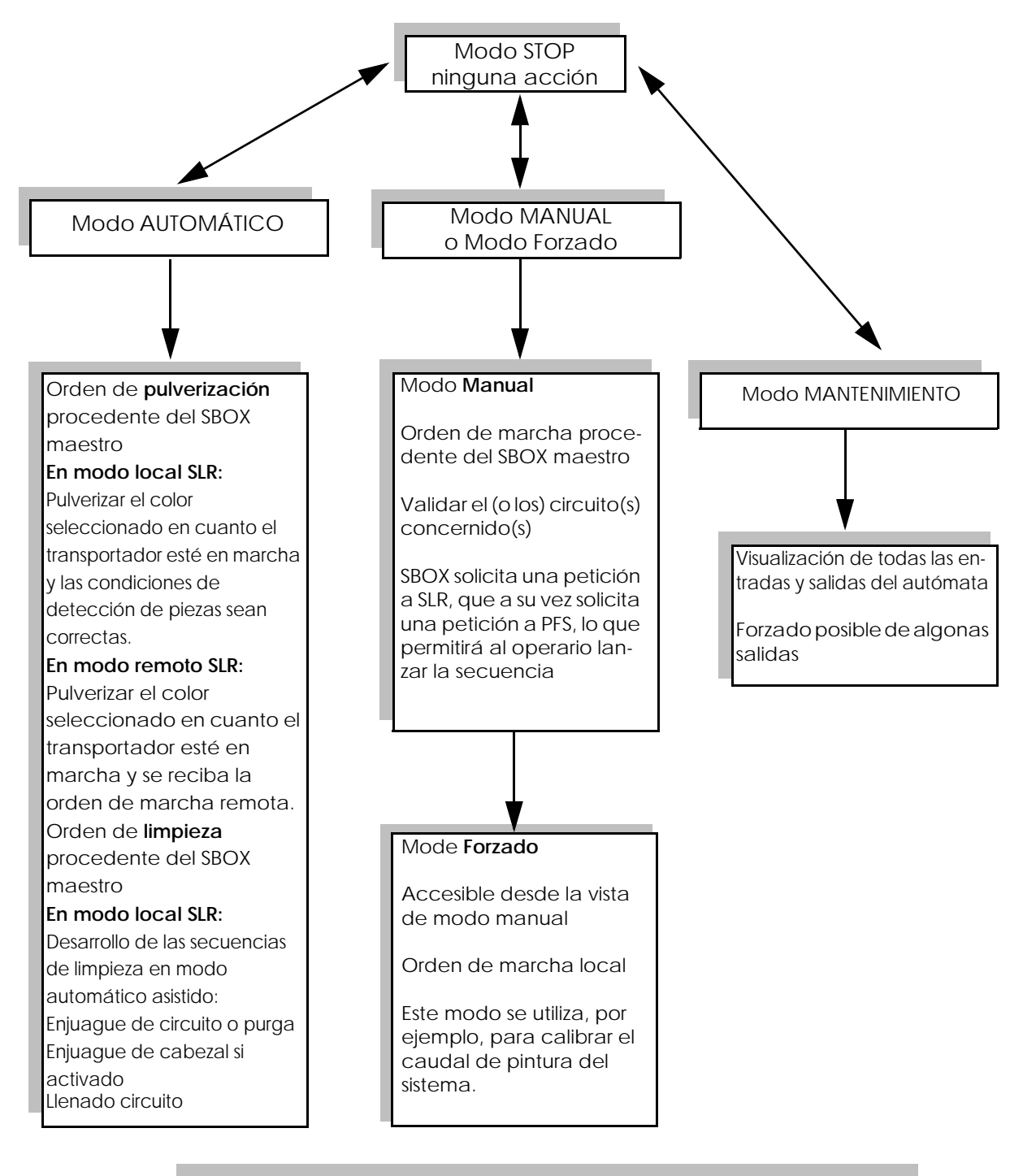

#### **Configuración de los circuitos**:

Si se utilizan bombas de engranajes, las secuencias de PFS siguen siendo las mismas. Las válvulas de aclarado del circuito, de purga del circuito y de llenado del circuito solo funcionarán si las bombas están en marcha.

Indice de revisión : E - Julio de 2017  $\qquad 50$  6424

#### <span id="page-50-0"></span>**6.6. Pantallas IHM**

6.6.1. Vista menú principal

<span id="page-50-1"></span>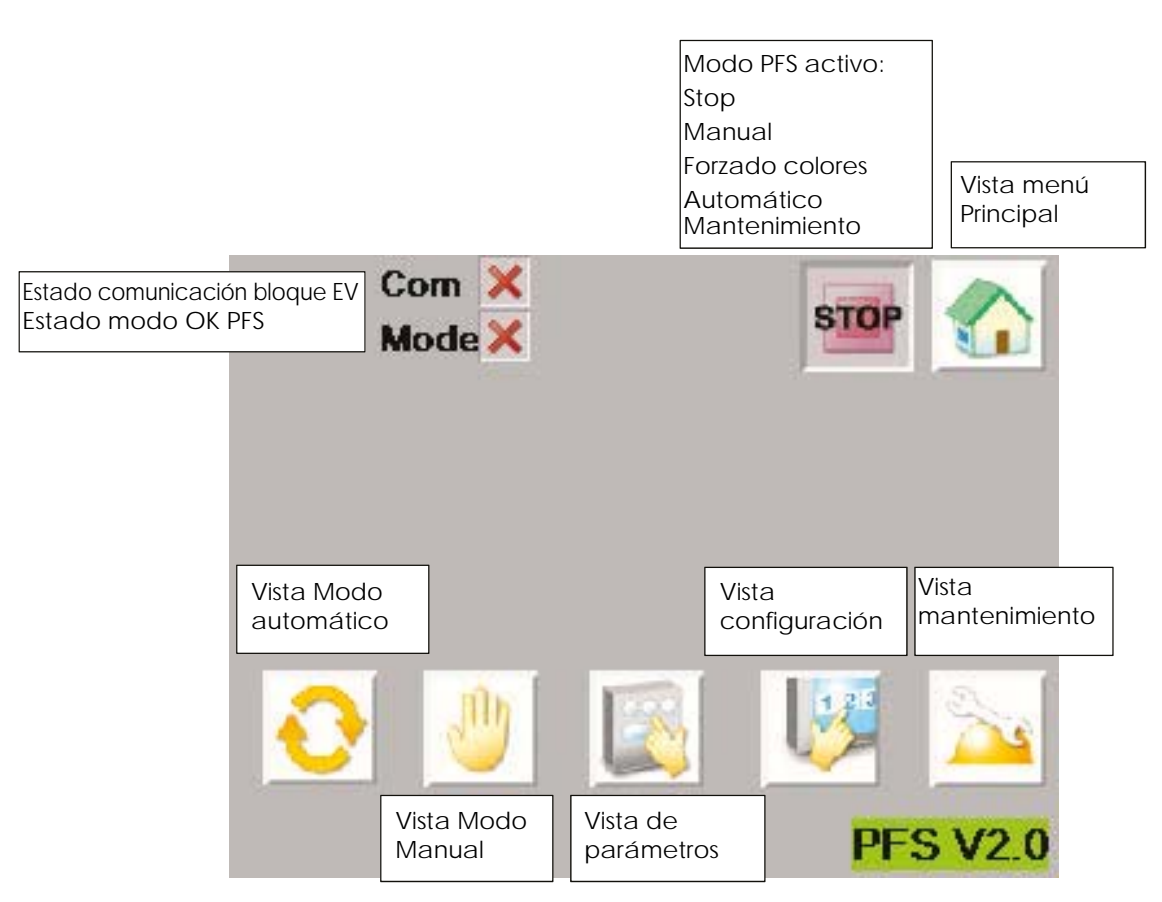

La banda superior es común a varias vistas.

Si el estado de comunicación con el bloque EV no está operativo (cruz roja), se envía un defecto a SLR para detener la pulverización. Hay que comprobar la comunicación en el bloque EV y reiniciar el módulo PFS para lanzar la comunicación.

El estado modo OK PFS pasa a verde solo cuando el operario valida una solicitud de pulverización o de limpieza procedente de SLR. Esta es la imagen de la autorización PFS enviado al módulo SLR.

#### <span id="page-51-1"></span>6.6.2. Vista configuración

<span id="page-51-0"></span>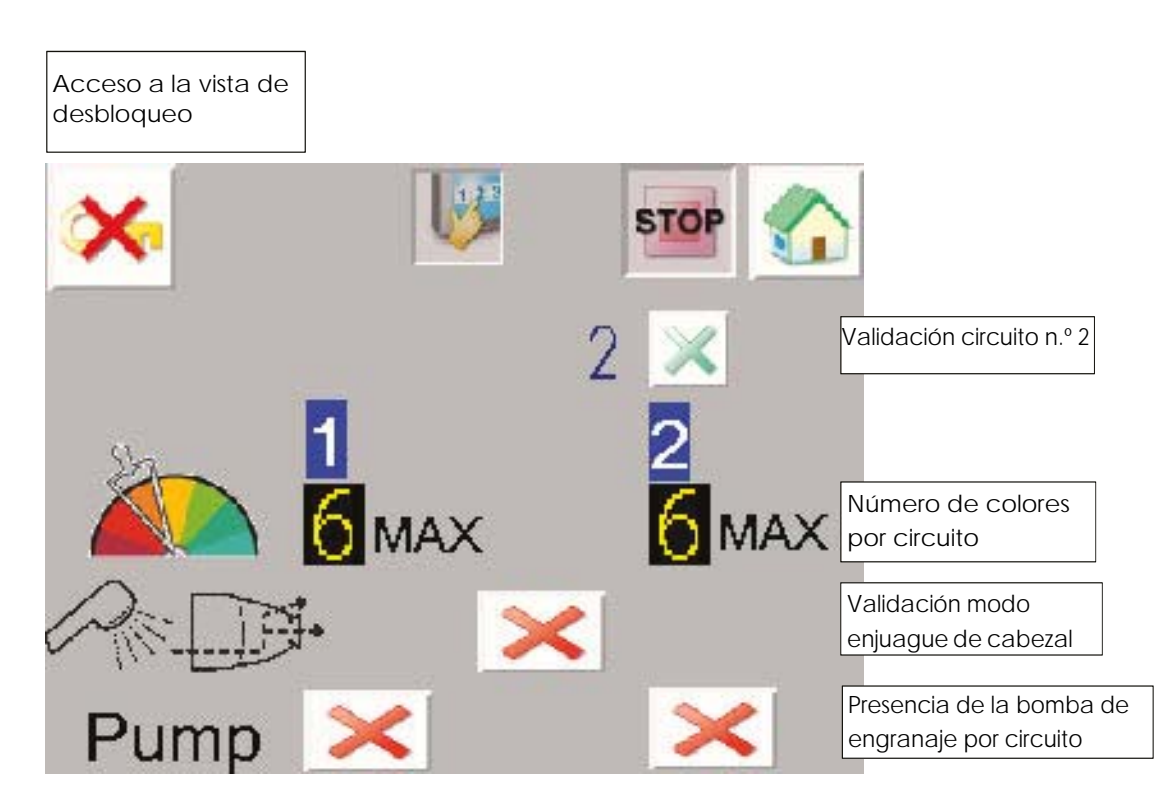

En esta vista, el operario debe introducir la configuración de la instalación:

- Número de circuitos 1 o 2
- Número de colores en circuito 1: 1 a 6
- Número de colores en circuito 2: 1 à 6
- Validación del modo de aclarado de cabezal: cuando está activado, el modo de aclarado del cabezal es solicitado por la secuencia de limpieza automática ([ver § 6.6.6](#page-56-1) [pagine 57](#page-56-1)). Con un módulo SBOX-2-GUN, no hace falta validar este modo.
- Presencia o no de bomba de engranaje para cada circuito.

#### **Acceso a la vista de desbloqueo:**

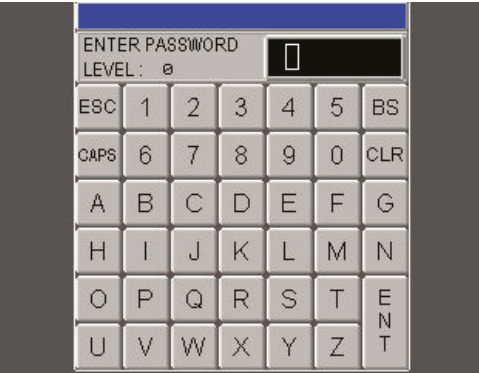

Para modificar los parámetros, se debe introducir una contraseña

Password: ADMIN (mayúsculas por defecto).

Cuando se autoriza el acceso, la clave deja de estar tachada.

El acceso está autorizado unos minutos, incluso si el usuario cambia de vista.

#### <span id="page-52-1"></span><span id="page-52-0"></span>6.6.3. Vista de párametros

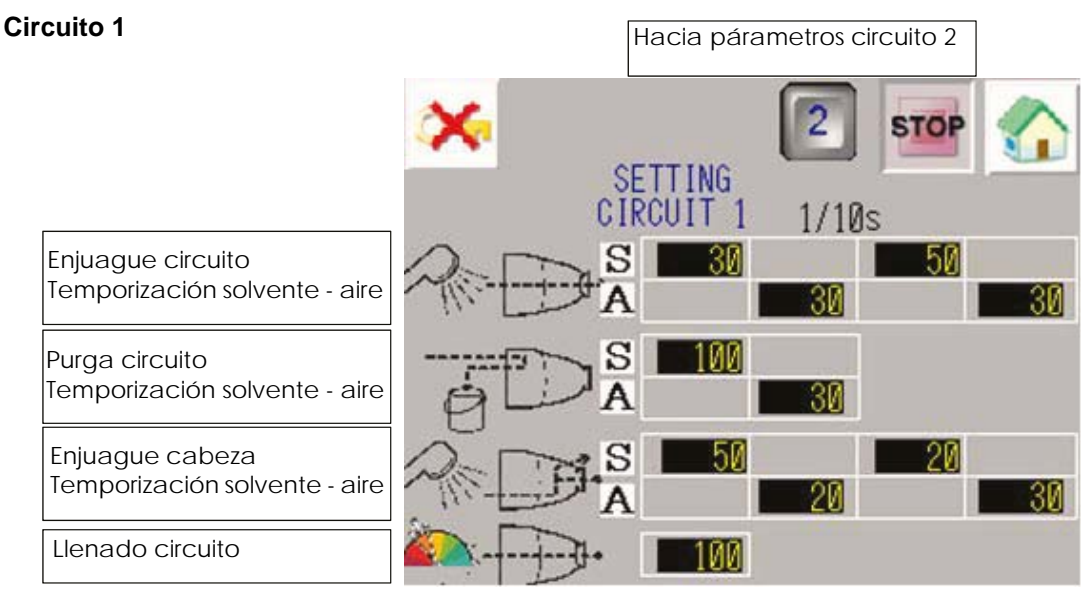

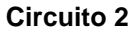

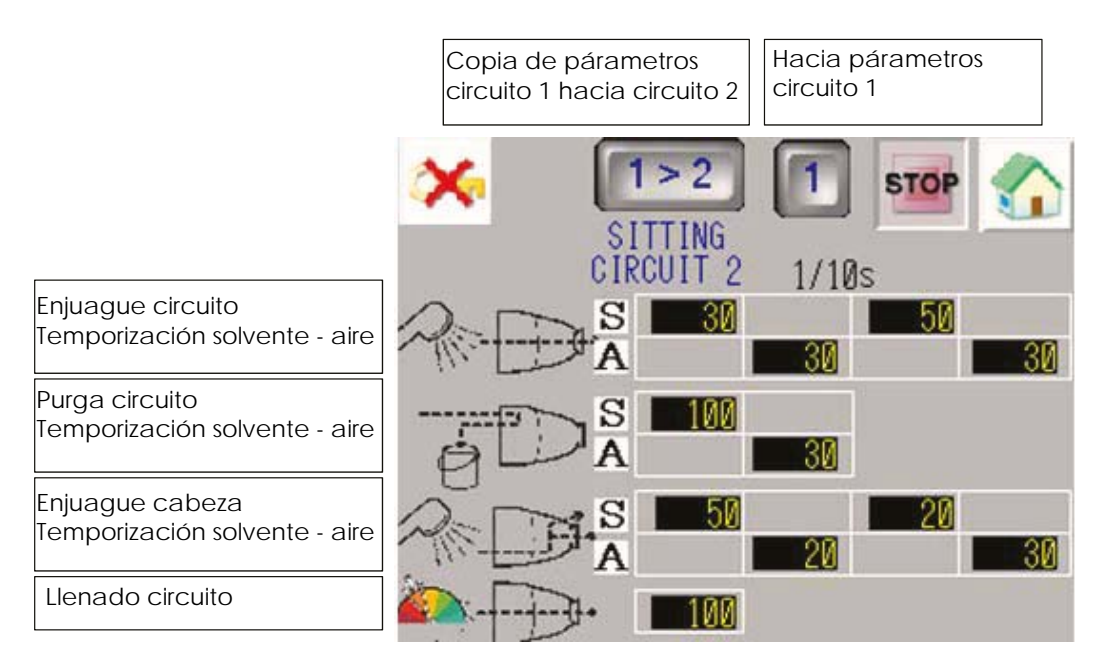

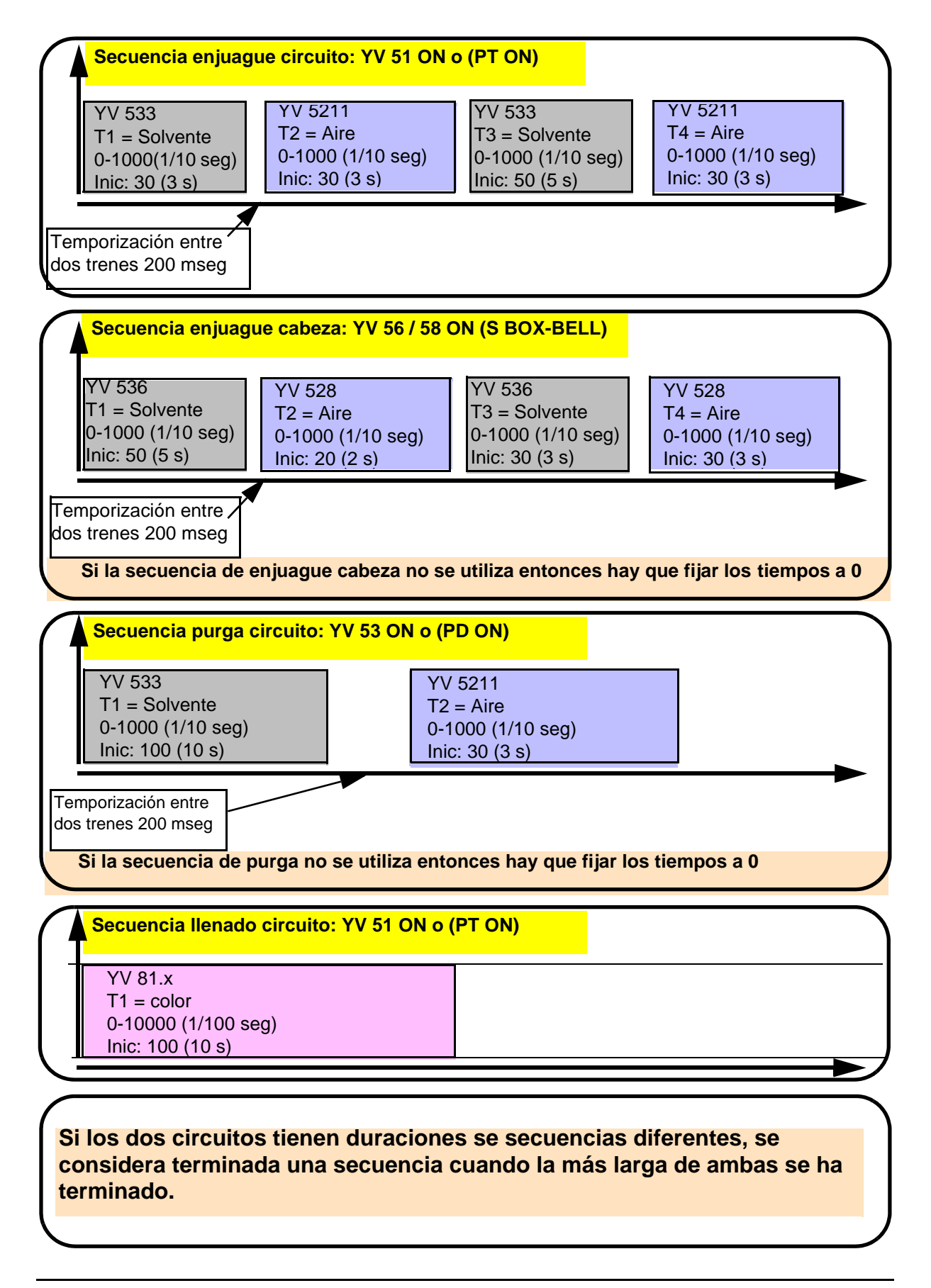

Indice de revisión : E - Julio de 2017  $\qquad 54$  6424

#### <span id="page-54-1"></span><span id="page-54-0"></span>6.6.4. Vista Modo Manual

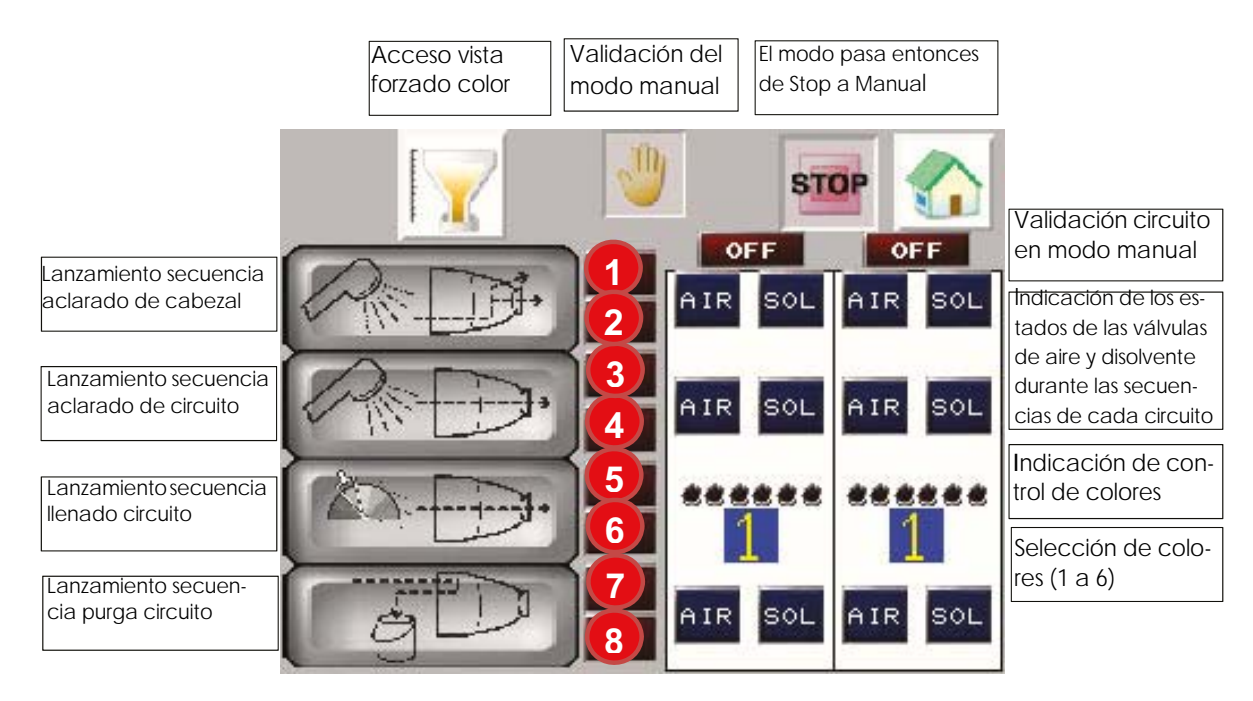

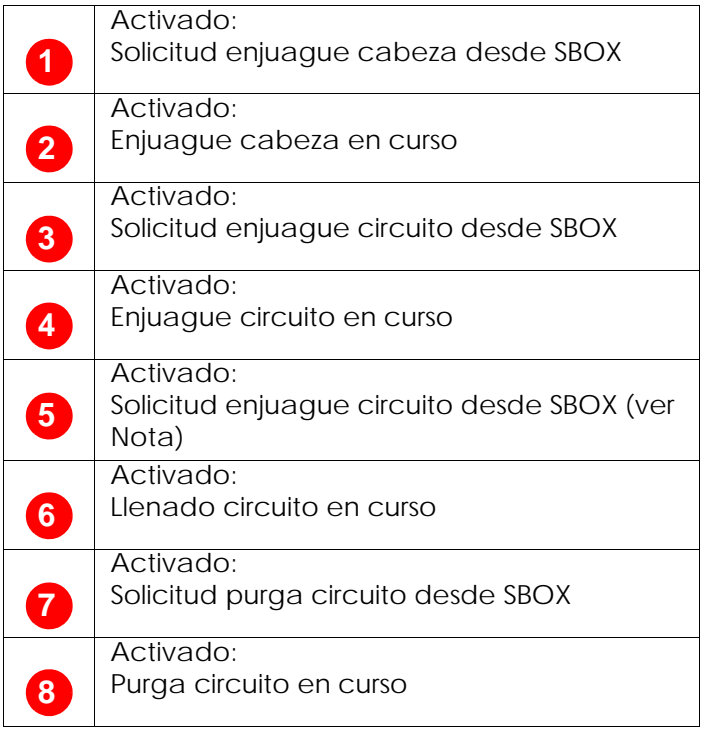

En modo **MANUAL**, se puede ejecutar cada secuencia.

El (o los) circuito(s) en cuestión debe(n) estar habilitado(s) (circuito 1 o 2 ON/OFF).

La petición de secuencia debe realizarse desde SBOX maestro al módulo SLR. Entonces, si las condiciones se cumplen, el módulo SLR transmite la solicitud al PFS, y el piloto de solicitud asociado se enciende.

El operario puede iniciar la secuencia asociada desde la pantalla del módulo PFS, el piloto del conmutador de modo está activado en el módulo SLR.

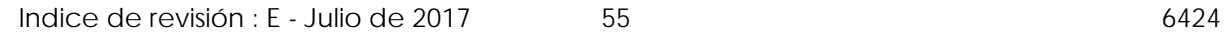

**Nota:** en caso de relleno de circuito, primero se debe seleccionar el color deseado y solicitar un aclarado de circuito desde el módulo S-BOX y luego lanzar la secuencia de llenado del circuito desde el módulo PFS (el módulo SLR abre la válvula YV51 o PT de los circuitos solicitados).

Para volver al modo Stop, desactive el modo manual con el botón de validación manual.

# <span id="page-55-0"></span>6.6.5. Vista Forzado

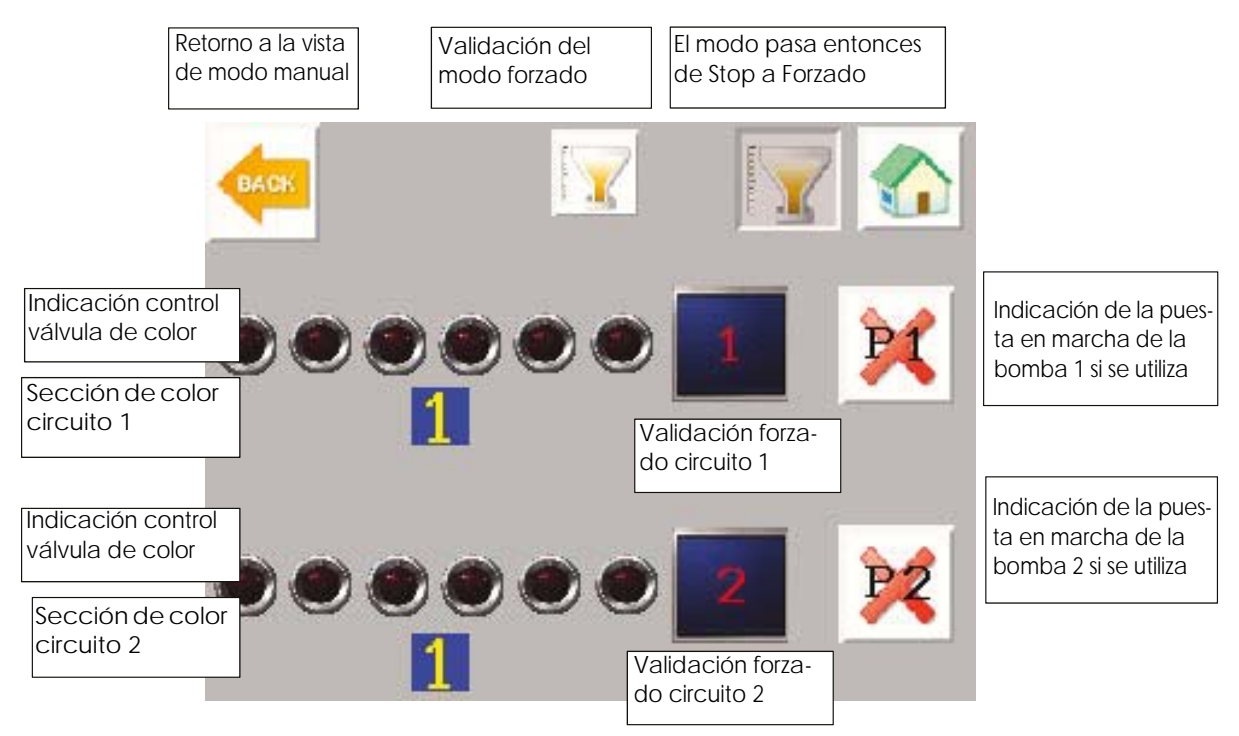

Este modo principalmente sirve para **calibrar el caudal de pintura** del sistema.

No hay ninguna interacción con el módulo SLR.

### **Configuración de los circuitos**:

- **No hay bomba de engranaje**: a la validación del modo marcha forzado, la válvula de color seleccionada está activada y desactivada a solicitud de parada del forzado.
- **Presencia de bomba de engranaje**: el forzado sólo será efectivo cuando las bombas estarán en funcionamiento.

Para volver al modo Stop, desactive el modo forzado con el botón de validación forzado.

#### <span id="page-56-1"></span>6.6.6. Vista Modo Automático

<span id="page-56-0"></span>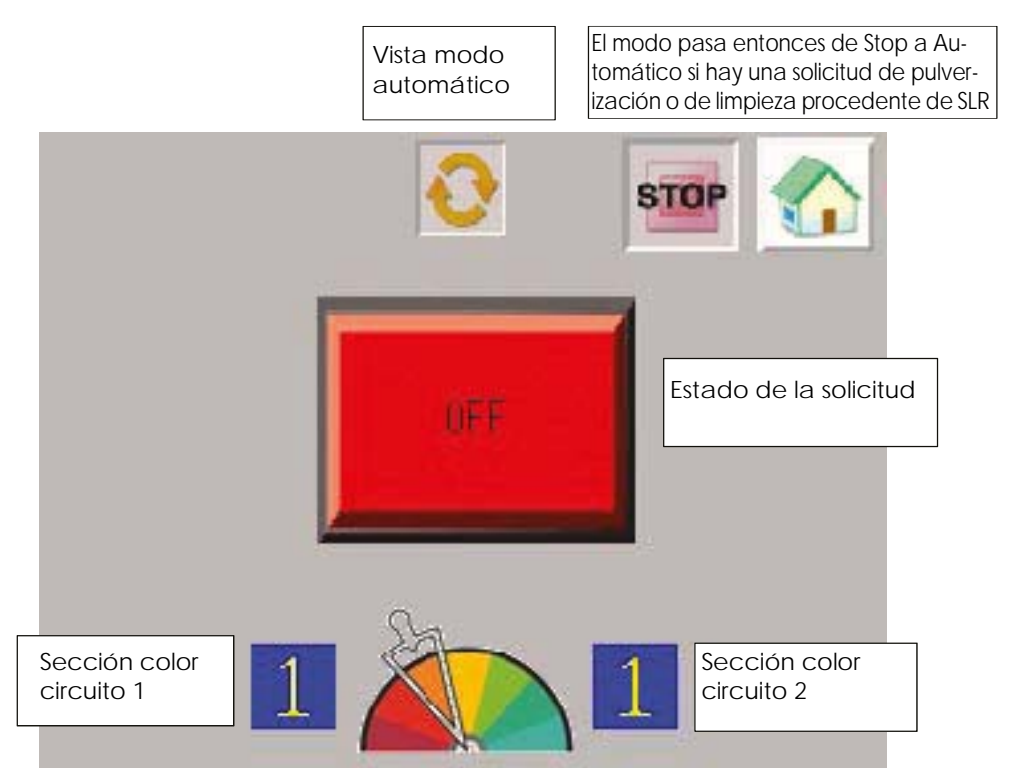

Dependiendo de las peticiones del módulo SLR, el estado de la solicitud puede mostrar las siguientes visualizaciones.

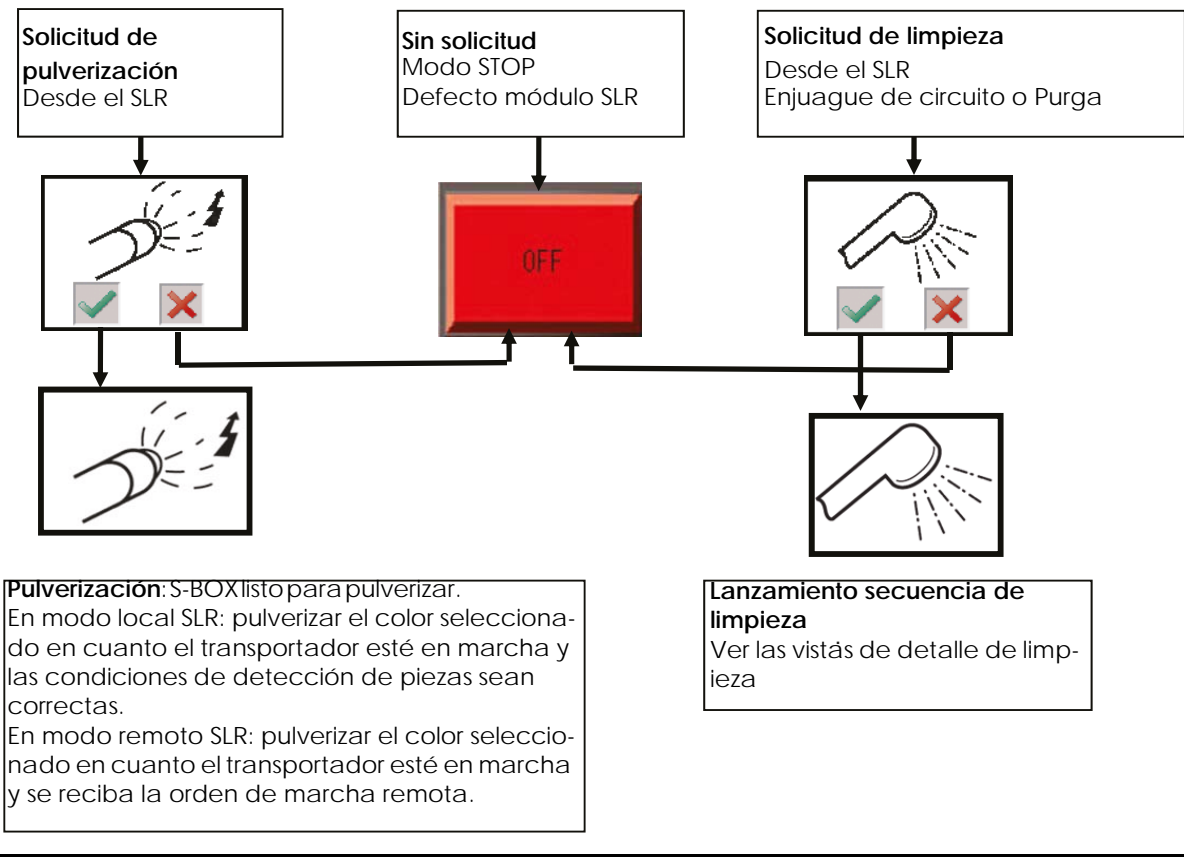

Indice de revisión : E - Julio de 2017  $\qquad \qquad$  57 6424

Solicitud de limpieza:

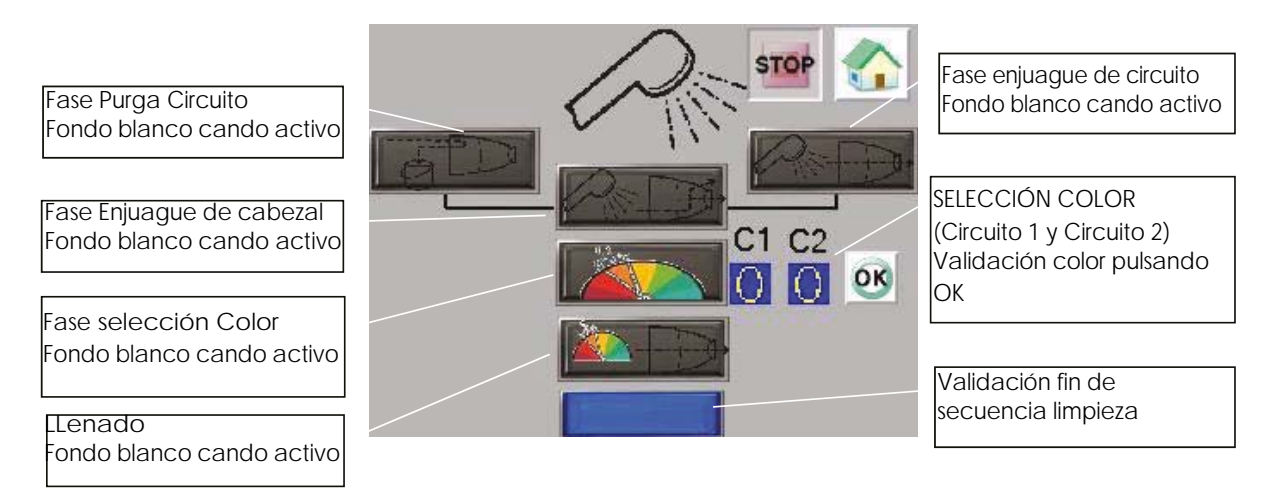

Cuando se valida una fase, se activan las acciones correspondientes (Purga circuito/ Aclarado/Aclarado de circuito/Llenado circuito([ver § 6.6.3 pagine 53\)](#page-52-1).

La secuencia de aclarado comienza después de una solicitud de **Enjuague de circuito** o de **Purga circuito** procedente del módulo SLR (según la petición de SBOX maestro).

• Al final de la fase **Enjuague de circuito** aparece esta ventana si se ha validado el modo aclarado de cabezal (Configuración [ver § 6.6.2 pagine 52](#page-51-1)).

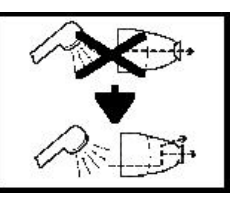

Entonces habrá que solicitar un **Enjuague de cabezal** desde el módulo SBOX-BELL maestro.

• Al final de la fase **Purga circuito** aparece esta ventana si se ha validado el modo enjuague de cabezal (Configuración [ver § 6.6.2 pagine 52](#page-51-1))

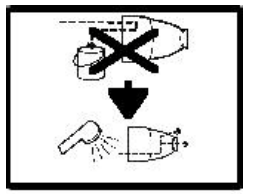

Entonces habrá que solicitar un **Enjuague de cabezal** desde el módulo SBOX-BELL maestro.

Se activa entonces la fase **Enjuague de cabezal** si previamente ha sido solicitada. Al final de esta fase, se pasa directamente a la fase de **Selección de color**: hay que seleccionar un color y validarlo.

La fase siguiente de **Llenado de circuito** se activa en cuanto se selecciona el modo **Enjuague de circuito** en el SBOX maestro.

Al finalizar el **Llenado de circuito**, se completa la secuencia de limpieza y el módulo PFS vuelve al modo STOP.

En cualquier momento durante el proceso de limpieza, si una selección de modo desde el SBOX maestro no corresponde a la fase actual, aparecerá una ventana de advertencia en la pantalla del módulo PFS indicando qué selección se espera en el SBOX maestro.

Además, para detener una secuencia de limpieza, hay que seleccionar el modo STOP en el SBOX maestro.

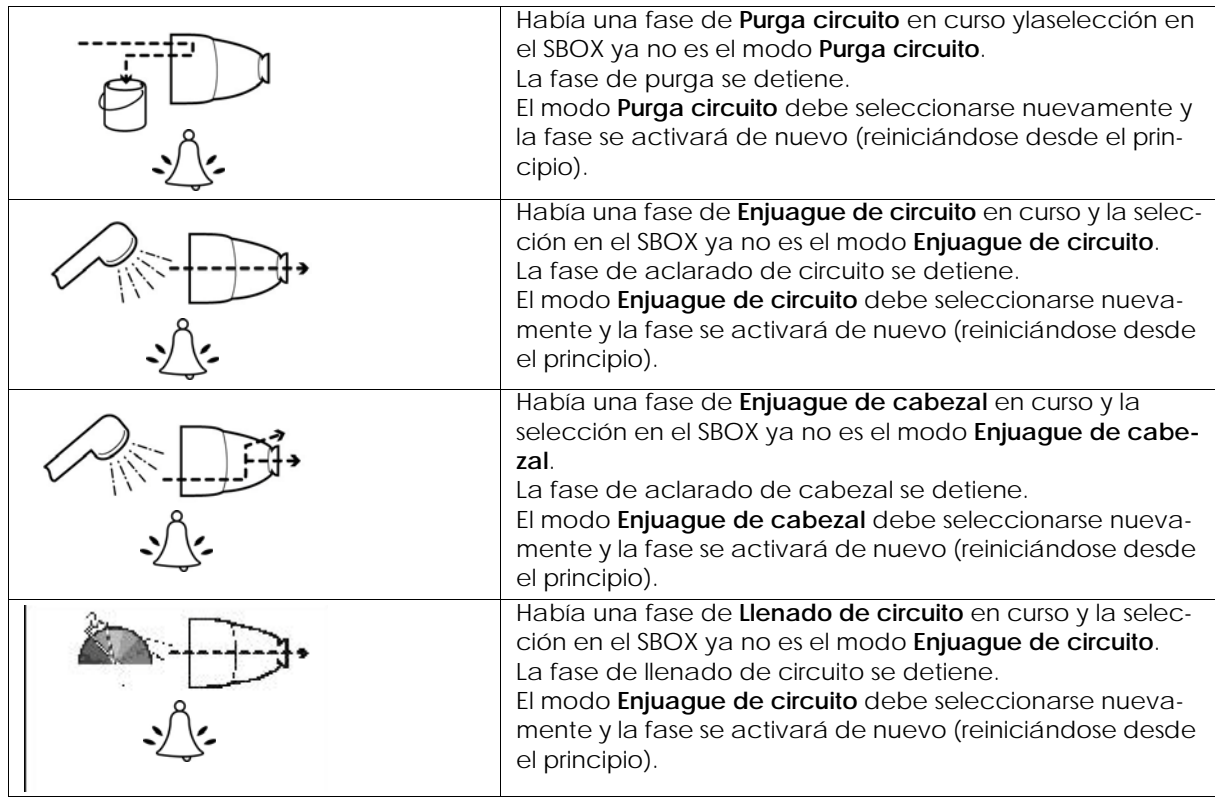

Si se utilizan bombas de engranajes, las secuencias de PFS siguen siendo las mismas. Las válvulas de aclarado del circuito, de purga del circuito y de llenado del circuito solo funcionarán si las bombas están en marcha.

Si falta una bomba de retorno mientras se espera para uno de los circuitos, el desarrollo de las secuencias de limpieza se bloqueará a la espera de dicho retorno.

#### 6.6.7. Vista Modo Maintenimiento

<span id="page-59-0"></span>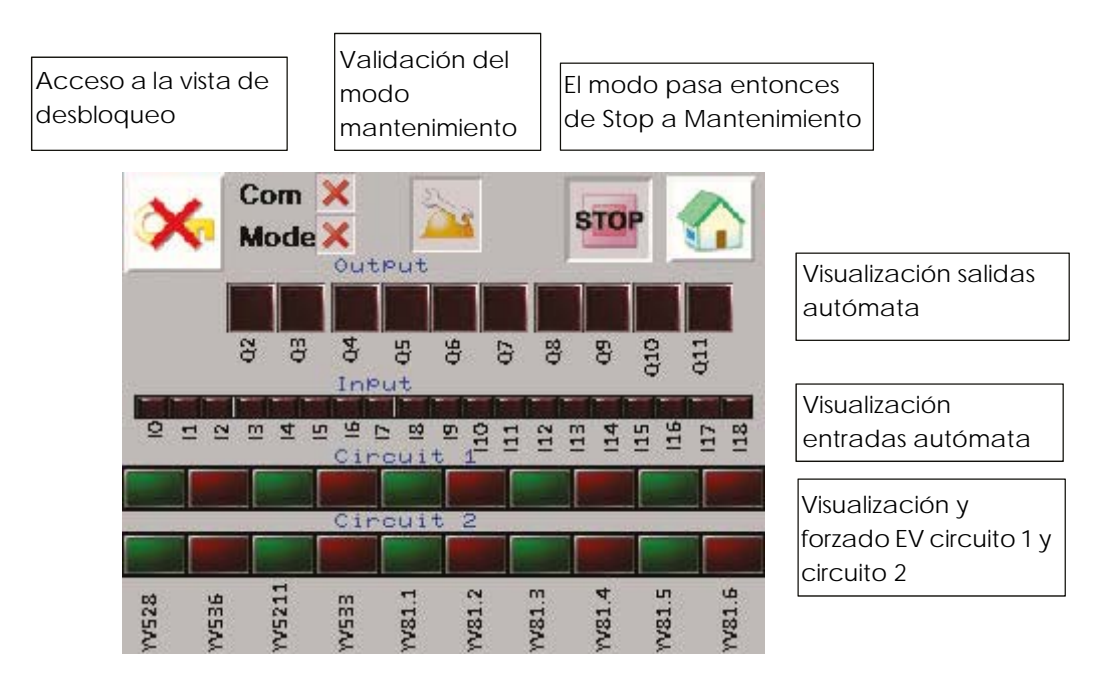

En esta vista, se muestra el estado de cada salida y de cada entrada.

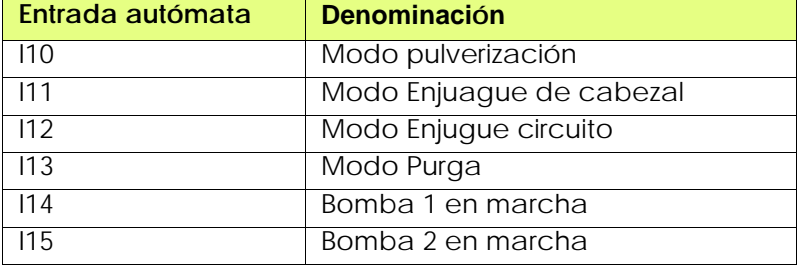

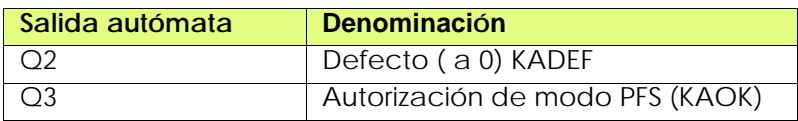

También se puede forzar las EV del circuito 1 y del circuito 2.

Para ello, primero hay que habilitar el modo forzado (BP en la vista, con condición de bloqueo), luego pulsar la salida que se quiera forzar para activarla, y cuando la salida esté forzada se encenderá el piloto.

Para volver al modo Stop, desactive el modo mantenimiento con el botón de validación mantenimiento.

# <span id="page-60-0"></span>**7. Principio de funcionamiento con el módulo REV 800**

Para el módulo de mando REV 800 ver RT n° 6435 y ver RT n° 6436.

El REV 800 se utiliza para administrar 2 robots subida y bajada y controlar el gatillo pulverización y alta tensión.

# **Parametrización (como mínimo)**:

- Número de robots
- Calibraciones de las alturas
- Detección pieza
- Tipo de pulverización
- Número de pulverizadores por plan (por lo menos 2 para pilotar el gatillo y el gatillo alta tensión de un pulverizador).
- Velocidad transportador
- Tipo de información hacia el exterior (normalmente abierto o normalmente cerrado)
- Diferentes tablas de pulverización (zona, velocidad y altura de barrido).

#### **Modo de funcionamiento:**

El REV 800 normalmente debe funcionar en modo automático, la orden de marcha se hace directamente en el módulo REV 800. Un defecto del módulo para las fases de pulverización.

**Si se está en modo local** a nivel del SLR, se toman en cuenta los parámetros de detección (temporizaciones) del SLR.

**Si se está en modo remoto** a nivel del SLR, los mandos exteriores (pulverización y gatillo alta tensión) vienen del REV 800, así como los parámetros de detección de piezas.